<span id="page-0-0"></span>In presenting this thesis in partial fulfillment of the requirements for an advanced degree at [Idaho State University,](#page-10-0) I agree that the Library shall make it freely available for inspection. I further state that permission to download and/or print my thesis for scholarly purposes may be granted by the Dean of the Graduate School, Dean of the College of Science and Engineering, or by the University Librarian. It is understood that any copying or publication of this thesis for financial gain shall not be allowed without my written permission.

Signature Date

### <span id="page-1-0"></span>DEVELOPMENT OF AN AUTOMATED TESTING AND CALIBRATION SOFTWARE PACKAGE FOR THE [NIFFTE](#page-11-0) [TPC](#page-11-1) PROJECT

by

Brycen Wendt wendbryc@isu.edu

Department of Nuclear Engineering [Idaho State University](#page-10-0)

A thesis submitted in partial fulfillment of the requirements for the degree of Master of Science in the Department of Nuclear Engineering Idaho State U[niversity](#page-10-0)

Summer 2015

To the Graduate Faculty:

The members of the committee appointed to examine the thesis of Brycen WENDT find it satisfactory and recommend that it be accepted.

> Eric Burgett Major Advisor

Tony Hill Committee Member

David Beard Graduate Faculty Representative For Tanya

 $\hat{y}$  \*  $\hat{y}$ 

warm boundless Love life, laughter, devotion, tears Mother, Wife, my all

 $\sim * \infty$ 

#### **Acknowledgments**

<span id="page-4-0"></span>First, I would like to thank my academic advisor, Dr. Eric Burgett. He provides me with a wide variety of projects and challenges that developed my capabilities as a student, a nuclear engineer, a professional, and a leader. I have a great respect for his comprehensive knowledge. His dedication and work ethic inspire me to forge onward and upward.

Second, Dr. Tony Hill deserves recognition not only for his leadership in the [NIFFTE](#page-11-0) collaboration, but for his very personal involvement in my success. I frequently depended on his explanation of this work's underlying physics and mathematics. His experience and guidance have shaped this project.

I want to recognize the assistance provided by Dr. Keith Jewell, who contributed often with his step-by-step debugging and troubleshooting. His experience with instrumentation prevented me from getting lost in a maze of wires, cabling, and circuitry.

At the project's inception I knew very little about *how* I was to accomplish my objectives. Two men to help me gather inertia. Dr. Mike Heffner was always quick to respond and answer any question I had. Dr. Vincent Riot, the original EtherDaqGUI developer, provided the solution when my initial steps at modification broke everything.

I cannot ignore the lifelong contribution of my parents. I have great respect for their experience, advice, and wisdom. Both have set an example of life-long learning and self-education; from my childhood on they fostered my love of learning. They continued to show their love and support even after I left "the nest" to start my own family.

Finally, I would also like to acknowledge the incredible [NEUP](#page-10-1) fellowship funded by [DOE](#page-10-2) (credits on [page 126\)](#page-141-0). I would not be writing this now without the incredible financial assistance the fellowship provided.

## **Table of Contents**

**[List of Figures viii](#page-7-0)**

**[List of Tables x](#page-9-0)**

**[List of Acronyms xi](#page-10-3)**

**[Glossary xiii](#page-12-0)**

**[Abstract xvi](#page-15-0)**

#### **[1 Introduction 1](#page-16-0)**

- [1.1 Background 1](#page-16-1)
- [1.2 The Fission TPC Project 3](#page-18-0)
- [1.3 The TPC Signal Processing System 4](#page-19-0)
- [1.4 Scope of Work 7](#page-22-0)

#### **[2 Calibration Hardware 9](#page-24-0)**

- [2.1 Basic Setup 9](#page-24-1)
	- [2.1.1 Power and Clock 10](#page-25-0)
	- [2.1.2 Protective Measures 11](#page-26-0)
- [2.2 Pulse Distribution System 12](#page-27-0)
	- [2.2.1 Pulse Generation 13](#page-28-0)
	- [2.2.2 Individual Channel Testing 14](#page-29-0)
	- [2.2.3 Distribution Board 16](#page-31-0)

#### **[3 Interface Software 18](#page-33-0)**

- [3.1 Conversion from a Debugging Tool 19](#page-34-0)
- [3.2 Automated EtherDAQ Configuration 20](#page-35-0)
- [3.3 Driver Compatibility Issues 23](#page-38-0)<br>3.4 Pulse Generator Operation 25
- 3.4 Pulse Generator Operation
	- [3.4.1 Remote Programming 25](#page-40-1)
	- [3.4.2 Common Control Features 26](#page-41-0)
	- [3.4.3 SRS DG645 Interface 27](#page-42-0)
- [3.4.4 ArbStudio 1104 Interface 27](#page-42-1)
- [3.5 Card Testing 30](#page-45-0)
	- [3.5.1 Sanity Test 31](#page-46-0)
	- [3.5.2 Preliminary Analysis 33](#page-48-0)
	- [3.5.3 Card Testing Procedures 34](#page-49-0)
	- [3.5.4 Data Export Files 38](#page-53-0)

#### **[4 Analysis Framework 42](#page-57-0)**

- [4.1 Design 43](#page-58-0)
	- [4.1.1 GUI Framework 44](#page-59-0)
	- [4.1.2 Data Storage 49](#page-64-0)
	- [4.1.3 Data Exploration and Interrogation 54](#page-69-0)
	- [4.1.4 Job Scheduling 62](#page-77-0)
	- [4.1.5 Data Fitting 65](#page-80-0)
	- [4.1.6 Statistics Template Class 69](#page-84-0)
- [4.2 Examples of Fitting Capabilities 72](#page-87-0)
	- [4.2.1 Chi-squared Distribution 75](#page-90-0)
	- [4.2.2 Gain Distribution 75](#page-90-1)
	- [4.2.3 Optimization Attempts 79](#page-94-0)
- [4.3 Cross Talk Module 80](#page-95-0)
	- [4.3.1 Identification of Cross Talk Origination 80](#page-95-1)
	- [4.3.2 Deconvolution 82](#page-97-0)

#### **[5 Conclusions 86](#page-101-0)**

- [5.1 Summary 87](#page-102-0)
- [5.2 Future Work 87](#page-102-1)
	- [5.2.1 Distribution Board Resolution 88](#page-103-0)
	- [5.2.2 Baseline Response Matrix 88](#page-103-1)
	- [5.2.3 Database Integration 89](#page-104-0)

### **[References 90](#page-105-0)**

#### **[Appendices 92](#page-107-0)**

[Formatting 93](#page-108-0) [Equipment Spec Sheets 96](#page-111-0) [Manual Analysis Mode Options 105](#page-120-0) [Source Code Information 108](#page-123-0) [Cross Talk Data 110](#page-125-0) [Cross Talk Deconvolution 121](#page-136-0)

## <span id="page-7-0"></span>**List of Figures**

[1.1 EtherDAQ/Preamp Card Pair 3](#page-18-1) [1.2 The NIFFTE TPC with One Instrumented Volume 5](#page-20-0) [1.3 Pad Plane Layout 6](#page-21-0) [2.1 Test Stand Setup at ISU 10](#page-25-1) [2.2 Interlock Relay Modification 12](#page-27-1) [2.3 Bank to Channel Correlation 13](#page-28-1) [2.4 Individual Channel Testing Setup 15](#page-30-0) [2.5 Distribution Board 16](#page-31-1) [2.6 Detail on the Channel 07 Capacitor 17](#page-32-0) [2.7 Breakout Board 17](#page-32-1) [3.1 EtherDaqGUI Card Test Tab In Action 21](#page-36-0) [3.2 EtherDaqGUI Advanced Settings Dialog 22](#page-37-0) [3.3 EtherDaqGUI Advanced Settings Dialog in Disabled State 23](#page-38-1) [3.4 Waveform Customizer Dialog 29](#page-44-0) [3.5 EtherDAQ SN Placement 30](#page-45-1) [3.6 Preamp ID Location 30](#page-45-2) [3.7 Waveform Analysis Tools Perspective 35](#page-50-0) [4.2 Single Channel File Selection 51](#page-66-0) [4.3 Data Browser and Analysis Display 55](#page-70-0) [4.4 Preview Pane 57](#page-72-0) [4.5 Display of Multiple Waveforms 59](#page-74-0) [4.6 Text Auto-sizing 61](#page-76-0) [4.7 Progress Manager 64](#page-79-0) [4.8 Minimization Chi-squared Distributions 76](#page-91-0) [4.9 Local Minima Example 77](#page-92-0) [4.10 Gain Distribution Comparison of Different Fitting Methods 78](#page-93-0) [4.11 Correlation of Wiring Proximity to Cross Talk 81](#page-96-0) [4.12 Modification of the Distribution Board 82](#page-97-1) [4.13 Test Comparison Selection 83](#page-98-0) [4.14 Ratios of Deconvolution Result Differences 85](#page-100-0)

[F.1 Generated Deconvolution Matrix 122](#page-137-0)<br>F.2 Distribution Test Results 123

Distribution Test Results

[F.3 Predicted Single Channel Test Results 124](#page-139-0)<br>F.4 Actual Single Channel Test Results 125

F.4 Actual Single Channel Test Results

[DOE IUP/NEUP Logos 126](#page-141-0)

## <span id="page-9-0"></span>**List of Tables**

[2.1 Channel Isolation Capacitance Configuration 15](#page-30-1) [3.1 Waveform Data File Contents 40](#page-55-0) [4.1 Test Types 52](#page-67-0) [4.2 Waveform Display Controls 59](#page-74-1) [4.3 Fitting Methods 68](#page-83-0) [4.4 Data Export Item Specifications 74](#page-89-0) [A.1 Formatting 94](#page-109-0) [A.2 Substitution Conventions 95](#page-110-0) [B.1 Spec Sheet: Agilent E3620A and E3630A 97](#page-112-0) [B.2 Spec Sheet: Arbstudio Waveform Generator 99](#page-114-0) [B.3 Spec Sheet: SRS CG635 Clock Generator 103](#page-118-0) [B.4 Spec Sheet: SRS DG645 Pulse Generator 104](#page-119-0) [C.1 Manual Analysis Mode Options 106](#page-121-0) [D.1 Notable EtherDaqGUI Revisions 109](#page-124-0) [D.2 Notable Preana Revisions 109](#page-124-0) [E.1 Cross Talk Data: Bank AB, EtherDAQ ID BEAC02 111](#page-126-0) [E.2 Cross Talk Data: Bank AB, EtherDAQ ID 1242LC82 112](#page-127-0) [E.3 Cross Talk Data: Bank CD, EtherDAQ ID BEAC02 113](#page-128-0) [E.4 Cross Talk Data: Bank CD, EtherDAQ ID 1242LC82 114](#page-129-0) [E.5 Cross Talk Data: Bank EF, EtherDAQ ID BEAC02 115](#page-130-0) [E.6 Cross Talk Data: Bank EF, EtherDAQ ID 1242LC82 116](#page-131-0) [E.7 Cross Talk Data: Bank GH, EtherDAQ ID BEAC02 117](#page-132-0) [E.8 Cross Talk Data: Bank GH, EtherDAQ ID 1242LC82 118](#page-133-0) [E.9 Cross Talk Data: Aggregate Statistics 119](#page-134-0) [E.10 Cross Talk Data: Modified Board Results 120](#page-135-0)

# <span id="page-10-3"></span>**List of Acronyms**

<span id="page-10-15"></span><span id="page-10-14"></span><span id="page-10-13"></span><span id="page-10-12"></span><span id="page-10-11"></span><span id="page-10-10"></span><span id="page-10-9"></span><span id="page-10-8"></span><span id="page-10-7"></span><span id="page-10-6"></span><span id="page-10-5"></span><span id="page-10-4"></span><span id="page-10-2"></span><span id="page-10-1"></span><span id="page-10-0"></span>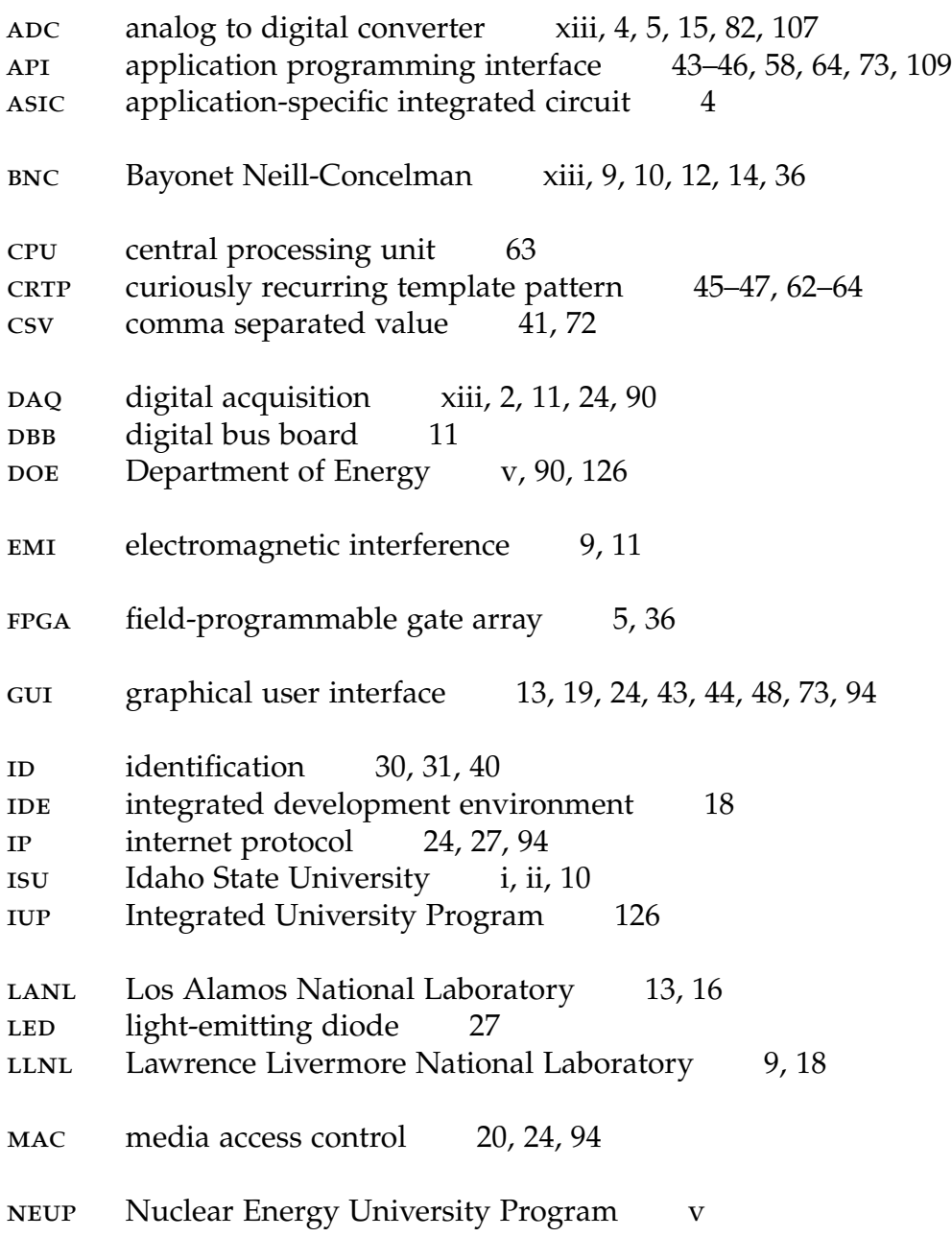

<span id="page-11-5"></span><span id="page-11-4"></span><span id="page-11-3"></span><span id="page-11-2"></span><span id="page-11-1"></span><span id="page-11-0"></span>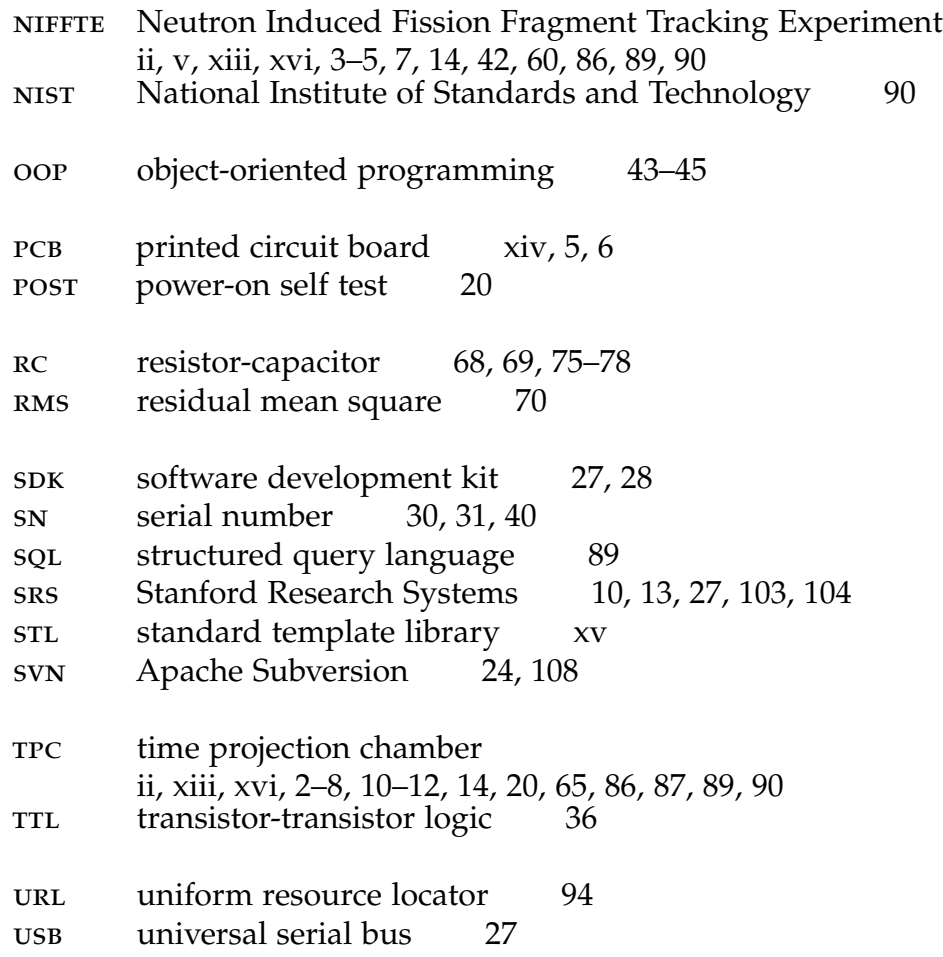

## <span id="page-12-2"></span><span id="page-12-0"></span>**Glossary**

- **.dll** a file containing a shared library of compiled functions which can be loaded and used by an external process
- <span id="page-12-9"></span>**bank 1** a [bnc](#page-10-4) connector on the front of the test stand box **2** a bar on the distribution board that splits a [pulse](#page-13-1) into eight separate signals
- <span id="page-12-8"></span>**bit** the smallest unit of information in a computer, represented by either 0 or 1
- <span id="page-12-5"></span>**C** a general-purpose programming language developed by Dennis Ritchie at AT&T Bell Labs
- <span id="page-12-3"></span>**channel 1** a single charge collection unit in the NIFFTE TPC **2** an isolated amplification circuit on a preamp card, usually connected to a NIFFTE TPC [channel](#page-12-3)
- <span id="page-12-7"></span>**code** (*see* [source code](#page-13-2))
- **const** a C[++](#page-12-4) keyword that results in unchanging behavior in the context to which it is applied, usually used to declare fixed-value data member; the website [http://](http://duramecho.com/ComputerInformation/WhyHowCppConst.html) [duramecho.com/ComputerInformation/WhyHowCppConst.html](http://duramecho.com/ComputerInformation/WhyHowCppConst.html) extensively documents the multiple meanings and contexts of use
- <span id="page-12-4"></span>**C++** a derivative language of [C](#page-12-5) that provides object-oriented and generic programming features
- <span id="page-12-11"></span>**E/P** [EtherDAQ/](#page-12-1)preamp, i.e. a combined unit containing one [EtherDAQ](#page-12-1) card and one preamp
- <span id="page-12-1"></span>**EtherDAQ** a term, unique to the NIFFTE collaboration, that means [Ethernet](#page-12-6) [digital](#page-10-5) [acquisition](#page-10-5) (*usually* [EtherDAQ](#page-12-1) card)
- <span id="page-12-6"></span>**Ethernet** a system for connecting a number of computer systems to form a local area network, with protocols to control the passing of information while avoiding simultaneous transmission by two or more systems
- <span id="page-12-12"></span>**gain** the quotient of a [pulse's](#page-13-1) voltage amplitude under the corresponding [wave](#page-14-1)[form's](#page-14-1) extracted ADC charge parameter
- <span id="page-12-10"></span>**H(n,n)H** a purely elastic reaction between a hydrogen nucleus (i.e. a proton) and a neutron
- <span id="page-13-11"></span><span id="page-13-0"></span>**managed** [code](#page-12-7) that contains extended features, such as security and memory management, which are 'managed' by an additional runtime component that runs transparently in the background (*compare* [unmanaged](#page-13-3))
- <span id="page-13-16"></span>**mask** an ordered sequence of [bits](#page-12-8) that are used to toggle on or off entities or actions mapped against the individual [bit](#page-12-8) positions
- **measurand** a quantity of interest that is not measured directly, but determined from other actually measured quantities
- <span id="page-13-14"></span>**mezzanine board** a PCB used simply as a bridge or link between two separate electronic components, often [pcbs](#page-11-2) themselves
- NaN not a number, a floating-point representation of an undefined value
- <span id="page-13-15"></span>**packet** a segment of data sent from one network device to another
- <span id="page-13-5"></span>**pedestal** the flat front-half of a [waveform](#page-14-1) that contains the low data points (*compare* [plateau](#page-13-4))
- <span id="page-13-9"></span>**phase** a step of the testing procedure characterized by [pulses](#page-13-1) sent to the test stand input [banks](#page-12-9) in a specific temporal order
- <span id="page-13-4"></span>**plateau** the sloped back-half of a [waveform](#page-14-1) that contains the high data points (*compare* [pedestal](#page-13-5))
- <span id="page-13-13"></span>**Pu<sup>239</sup>** Plutonium 239
- <span id="page-13-1"></span>**pulse** a voltage signal produced by the pulse generator
- <span id="page-13-10"></span>**rise** (*see* [transition](#page-13-6))
- <span id="page-13-12"></span>**signed** a computer variable that allows number representation in both the positive and negative ranges (*compare* [unsigned](#page-13-7))
- <span id="page-13-8"></span>**source** (*see* [source code](#page-13-2))
- <span id="page-13-2"></span>**source code** human readable instructions that are translated by a compiler, interpreter, or assembler into object code which can be executed on a computer (*also* [code](#page-12-7), [source](#page-13-8))
- **subphase** a part of a [phase](#page-13-9), characterized as a unique group of [pulses](#page-13-1) with a consistent voltage amplitude
- **thread** a small sequence of programmed instructions that can be managed independently, but shares the resources of the parent process
- <span id="page-13-6"></span>**transition** the central portion of a [waveform](#page-14-1) that contains the transition from the [pedestal](#page-13-5) to the [plateau](#page-13-4) (*also* [rise](#page-13-10))
- <span id="page-13-3"></span>**unmanaged** [code](#page-12-7) that is compiled directly into machine instructions, enabling faster operation but at the expense of extended features such as security and memory management (*compare* [managed](#page-13-11))
- <span id="page-13-7"></span>**unsigned** a computer variable that allows only positive number representation (*compare* [signed](#page-13-12))

<span id="page-14-3"></span><span id="page-14-2"></span><span id="page-14-0"></span> $U^{235}$ **<sup>235</sup>** Uranium 235  $U^{238}$ **<sup>238</sup>** Uranium 238

**vector** a dynamic array class, part of the the C[++](#page-12-4) STL

**Visual C<sup>#</sup>** an object-oriented programming language, developed by Microsoft as one of the .NET Framework languages, that aims to combine the computing power of C[++](#page-12-4) with the programming ease of Visual Basic

<span id="page-14-1"></span>**waveform** the digital representation of a [pulse](#page-13-1)

#### **Abstract**

<span id="page-15-1"></span><span id="page-15-0"></span>The [NIFFTE](#page-11-0) collaboration seeks to make nuclear data measurements with uncertainties below 1.0% using a [time projection chamber](#page-11-1) [\(TPC\)](#page-11-1). To achieve this goal, each of the 5952 signal collection and processing [channels](#page-12-3) of the [TPC](#page-11-1) must be routinely calibrated. The calibration constants are fundamental to the [TPC](#page-11-1) data collection effort. The [TPC](#page-11-1) [channels](#page-12-3) are distributed amongst 192 32[-channel](#page-12-3) cards specifically designed for the challenges of the project.

A diagnostic platform has been developed to interrogate the 32[-channel](#page-12-3) cards over their full dynamic range by leveraging existing software, originally designed as a testing interface during card development, and enhancing the functionality to provide an appropriate data collection platform.

An independent analysis framework was implemented to provide the infrastructure required to carry out bulk calibration analyses of the vast amount of [channel-](#page-12-3)by[-channel](#page-12-3) calibration data collected.

## <span id="page-16-0"></span>**Chapter 1**

## **Introduction**

## <span id="page-16-1"></span>**1.1 Background [\[1\]](#page-105-2)**

Reactors, weapons, and nucleosynthesis calculations are all dependent on nuclear physics for cross sections and particle kinematics. These applications are very sensitive to the nuclear physics in the fast neutron energy region and, therefore, have overlaps in nuclear data needs. Computer codes interface to nuclear data through nuclear data libraries, which are a culmination of experimental results and nuclear theory and modeling. Uncertainties in the data contained in these libraries propagate into uncertainties in calculated performance parameters.

The impact of nuclear data uncertainties has been studied in detail for reactor and weapon systems, and sensitivity codes have subsequently been developed that provide nuclear data accuracy requirements. Sensitivity studies have provided specific requirements for uncertainties on many fission cross sections, many of which are beyond the reach of current experimental tools.

<span id="page-17-0"></span>The proposed method to obtain high-accuracy precision fission measurements is to employ a  $\mathrm{rrc^1}$  $\mathrm{rrc^1}$  $\mathrm{rrc^1}$  and perform neutron energy dependent fission cross measurements relative to  $H(n,n)$ H elastic scattering. The  $Tnc$  is the perfect tool for minimizing most of the systematic errors associated with fission measurements—the technology that has been in use in high-energy physics for over two decades—but must be optimized for the task. This includes miniaturization, design for hydrogen gas, and large dynamic range electronics.

The fission [tpc](#page-11-1) is specifically engineered for delivering fission cross section measurements with uncertainties below 1.0%. The result of these new measurements will be a refined understanding of computational results, thus reducing the liability from nuclear data in the overall uncertainties of calculated integral quantities. Measuring fission cross sections relative to [H\(n,n\)H](#page-12-10) elastic scattering removes the uncertainties associated with using the  $\mathsf{U}^{235}$  $\mathsf{U}^{235}$  $\mathsf{U}^{235}$  fission cross section for normalization; a primary goal is to provide the world's best differential measurement of the  $U^{235}$  $U^{235}$  $U^{235}$  fission cross section. This will impact nearly all fission library data, since the  $U^{235}$  $U^{235}$  $U^{235}$  fission cross section has been used as a standard in much of the available experimental fission data.

The fission TPC design contains nearly 6000 charge collection pads for recording the events inside the detection volume. The charge signals are individually amplified and converted to a digital [waveform](#page-14-1) representation for later event reconstruction and data analysis. This amplification and digitization is performed by two paired cards, shown in [fig. 1.1.](#page-18-1) The right board serves to amplify the charge signals, while the left digitizes and transmits the signals to the  $\text{paq}^2$  $\text{paq}^2$  system. These cards are known respectively as a preamp and [EtherDAQ](#page-12-1) card, and together are

<span id="page-17-1"></span><sup>&</sup>lt;sup>1</sup>time projection chamber

<span id="page-17-2"></span><sup>&</sup>lt;sup>2</sup>digital acquisition

<span id="page-18-2"></span><span id="page-18-1"></span>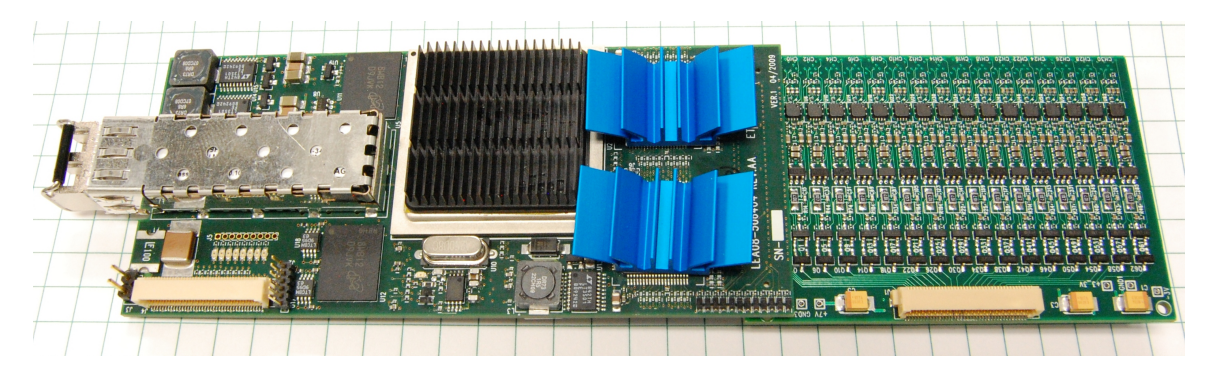

**Figure 1.1** – [EtherDAQ/](#page-12-1)Preamp Card Pair

referred to as a  $E/p$  pair. A fully-instrumented  $TPC$  $TPC$  $TPC$  contains 192  $E/p$  card pairs. Each  $E/p$  pair is instrumented with 32 [channels](#page-12-3), with one [channel](#page-12-3) providing the readout for a single charge collection pad. Every [channel](#page-12-3) needs to be individually and repeatedly calibrated in order to achieve the measurement goals.

This work describes the approach at developing a framework for performing the required calibration measurements. Existing equipment and software were modified to create a platform for sending charge signals to an E/[P](#page-12-11) card pair, performing an initial health evaluation, and recording the results. A new framework was developed for performing advanced analyses on the calibration data. The framework was demonstrated to be capable of the detailed analyses required for generating the calibration constants needed for the [tpc](#page-11-1) data reconstruction efforts.

## <span id="page-18-0"></span>**1.2 The Fission [TPC](#page-11-1) Project**

The effort for ultra-precise nuclear data measurements is coordinated under the NIFFTE $^3$  $^3$  collaboration. $^4$  $^4$  The immediate objective of this effort is to implement a fission cross section measurement program with the goal of providing the most

<span id="page-18-3"></span><sup>&</sup>lt;sup>3</sup>Neutron Induced Fission Fragment Tracking Experiment

<span id="page-18-4"></span> $4$ NIFFTE Collaboration homepage: http://nuclear.calpoly.edu/~[niffte](#page-11-0)/

<span id="page-19-1"></span>needed measurements with unprecedented precision and accuracy using a [tpc](#page-11-1). The current focus is on generating precision [Pu](#page-13-13)<sup>239</sup>/U<sup>[235](#page-14-2)</sup> and U<sup>[238](#page-14-3)</sup>/U<sup>238</sup> fission ratio measurements.

The  $U^{235}/H(n,n)H$  $U^{235}/H(n,n)H$  $U^{235}/H(n,n)H$  $U^{235}/H(n,n)H$  measurement will provide the best single measurement of the  $U^{235}$  $U^{235}$  $U^{235}$  fission cross section and will allow the NIFFTE collaboration to convert the initial, and any subsequent, ratio experiments to the world's best absolute measurements. After completion of the  $\cup^{235}$  $\cup^{235}$  $\cup^{235}$  and [Pu](#page-13-13)<sup>239</sup> ratio measurements, the collaboration will move on to other measurements, such as minor actinide cross sections and fission fragment distribution. This information will play a crucial role in current and future nuclear research and development campaigns.

### <span id="page-19-0"></span>**1.3 The [TPC](#page-11-1) Signal Processing System [\[2\]](#page-105-3)**

The NIFFTE TPC, shown in [fig. 1.2,](#page-20-0) operations under the same principles as an ionization chamber. It consists of a target placed between two pressure chambers, each known as a volume, resulting in  $4\pi$  detection capabilities.

Each volume is instrumented at the far end by a pad plane that contains 2976 hexagonal charge collection pads. Each charge collection pad is instrumented by an  $E/p$  [channel](#page-12-3). [Figure 1.3](#page-21-0) shows the pad plane layout; each plane is split into sextants, each sextant into sixteen sectors, and each sector into 32 pads.<sup>[5](#page-19-2)</sup>

Each [channel](#page-12-3) is instrumented with a preamplifier, an  $\text{ADC},^6$  $\text{ADC},^6$  and a digital readout. The challenge of accommodating a large number of densely packed high-speed [channels](#page-12-3) has been met in the past with relatively expensive custom  $\text{asc}^7$  $\text{asc}^7$  chips.

<span id="page-19-2"></span> $5$ The four triangular sectors on the outside edge of each sextant are instrumented with only 28 pads, which is why the total number of pads for each side is not 3072

<span id="page-19-3"></span><sup>&</sup>lt;sup>6</sup>analog to digital converter

<span id="page-19-4"></span><sup>&</sup>lt;sup>7</sup>application-specific integrated circuit

<span id="page-20-1"></span><span id="page-20-0"></span>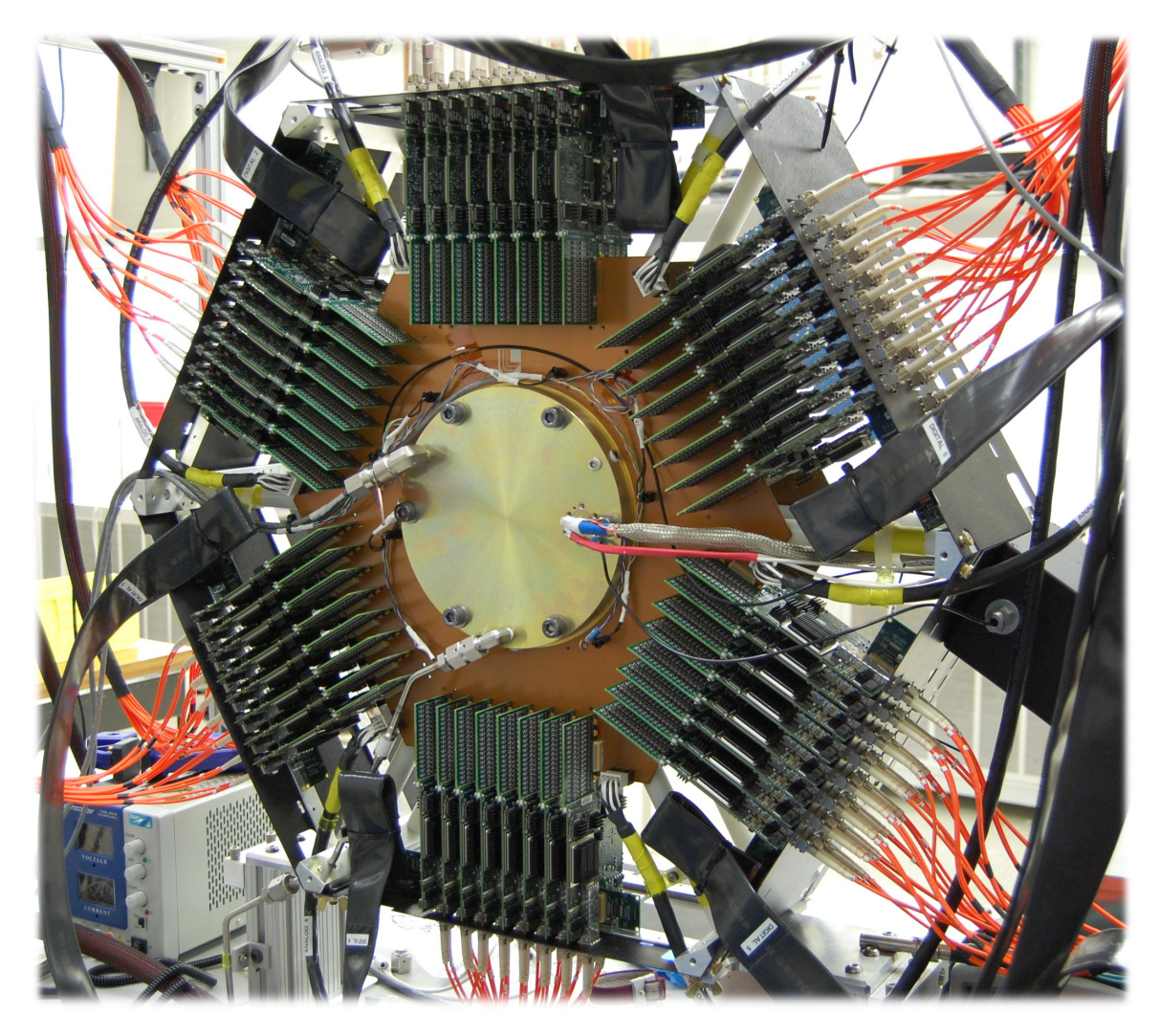

**Figure 1.2** – The [NIFFTE](#page-11-0) [TPC](#page-11-1) with One Instrumented Volume

The technology for  $ADC$  and  $FPGA^8$  $FPGA^8$  type devices has improved considerably over the last decade. It is now possible to use off-the-shelf components to accomplish the same task for considerably less development cost, less time to working prototypes, and considerably more flexibility in the final design.

This, combined with  $rcs^9$  $rcs^9$  manufacturing advancements, has made smallbudget custom electronics a viable option. The solution for the NIFFTE TPC was to

<span id="page-20-2"></span><sup>&</sup>lt;sup>8</sup>field-programmable gate array

<span id="page-20-3"></span><sup>&</sup>lt;sup>9</sup>printed circuit board

<span id="page-21-1"></span><span id="page-21-0"></span>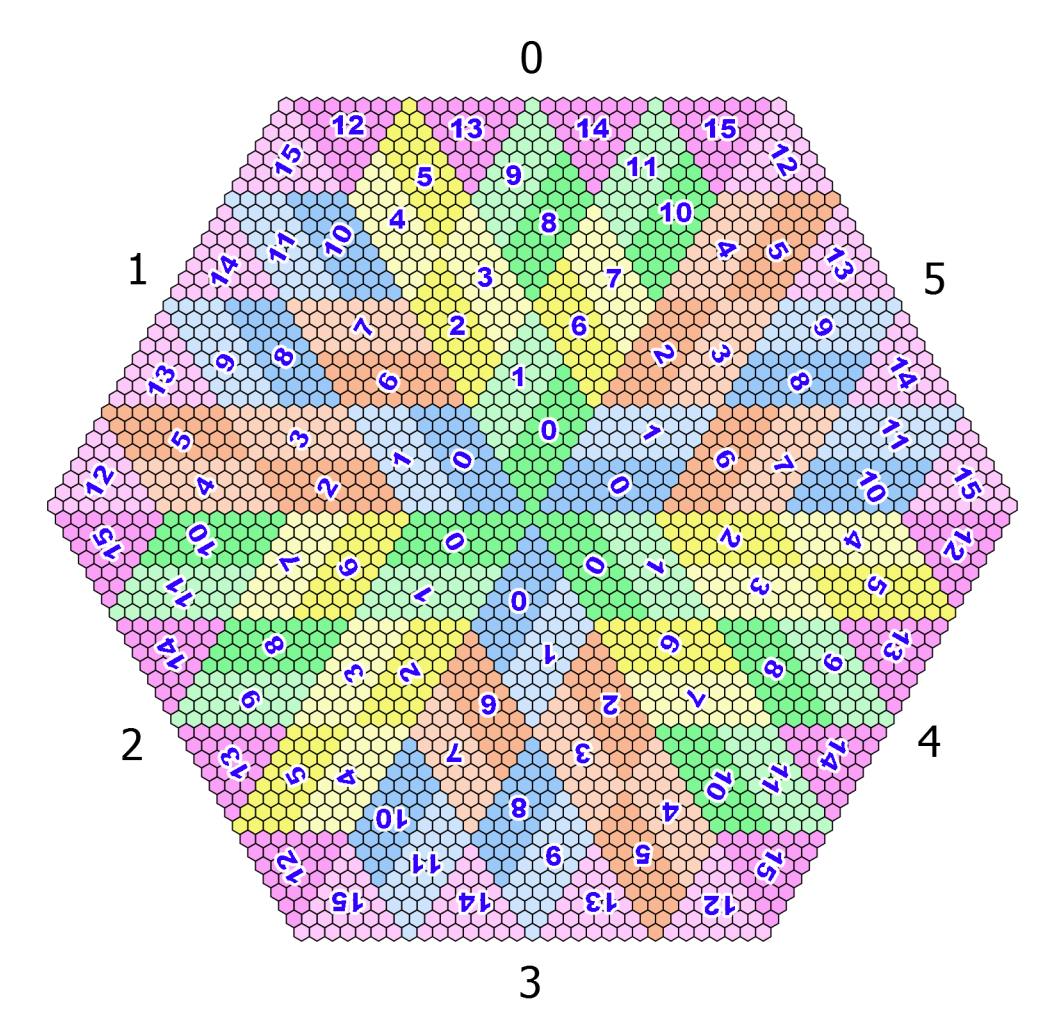

**Figure 1.3** – Pad Plane Layout

create two [pcbs](#page-11-2) intended to be paired together. These are called: 1) the [EtherDAQ](#page-12-1) card, and 2) the preamp card. The actual design and performance of each are detailed elsewhere [\[3\]](#page-105-4). The  $E/p$  pairs can be identified in fig. 1.2 as the green [P](#page-12-11)CBS arranged around the outer edge of the TPC. The orange cables contain the fiber optics for data transmission.

The card pairings are intended to be permanent, which insures that valid calibration measurements are maintained even between different [tpc](#page-11-1) configurations. Each  $TPC$  $TPC$  $TPC$  contains 192  $E/P$  pairs. The primary goal for low data uncertainties requires a very high measurement fidelity. Each card pairing must be individually

<span id="page-22-1"></span>tested to ensure it meets the necessary quality requirements. Acceptance criteria will require information regarding the number of dead or noisy channels, the level of crosstalk and the gain linearity

Additionally, minor variations naturally exist in the electronic components between each [channel](#page-12-3). Thus, each [channel](#page-12-3) must be individually calibrated—–a nontrivial task for such a large number of [channels](#page-12-3). Routine inspection for timedependent performance is also required. Furthermore, the card pairs are subject to failure due to experimental conditions and are occasionally replaced with fresh counterparts. The individual testing and calibration of each card pair is ill-suited for a manual process due to large time requirements. A manual process for such a large number of cards is also susceptible to human-based error. An automated system is, therefore, the most desirable solution for testing and calibration [\[4\]](#page-105-5) and is the focus of the work described herein.

## <span id="page-22-0"></span>**1.4 Scope of Work**

The capability for testing and calibrating the  $E/p$  card pairs is a fundamental component of the goal for the success of making precision nuclear data measurements using the NIFFTE TPC. This capability requires testing hardware and a companion software interface for rapid testing of the  $E/p$  card pairs, performing initial health checks, and recording data. A robust analysis platform is required to generate the calibration measurements and perform more detailed studies. This work will embody the creation of a comprehensive test stand solution for testing the E/[P](#page-12-11) card pairs. This will include modifications to a hardware testing solution, a software based system for systematic interrogation of the cards, as well as a software analysis package; these are described next.

<span id="page-23-0"></span>An existing test stand setup will be adapted to provide the necessary hardware for performing calibration measurements. A crucial element will be the ability to test all 32 [channels](#page-12-3) in an  $E/p$  pair simultaneously. The input signals must also be completely reproducible over a large time frame, i.e. the [pulse](#page-13-1) generation equipment must have extremely tight performance and repeatability tolerances.

The current interface software will be modified to be more user friendly; in its current state it can communicate with and configure [EtherDAQ](#page-12-1) cards, but lacks an automated and easy-to-use interface. It will also be modified to configure and operate the [pulse](#page-13-1) generation equipment used to provide input signals to the test stand; the parameters controlling the test must be configurable. It must be developed to include basic functions for preliminary analysis, i.e. inspecting the results of a test for a basic health evaluation. Further, provisions must be made for a user to change the test parameters. Lastly, it will be expanded to save the generated [waveform](#page-14-1) data to an external file for subsequent processing on a more robust analysis platform.

An analysis framework will be developed to carry out detailed user-specified analyses that will result in calibration constants for use in the [tpc](#page-11-1) experiment. It must be capable of fitting the [waveforms](#page-14-1) and extracting the characterizing parameters. The parameter of interest is the [gain](#page-12-12), which is the primary source of information for [channel](#page-12-3) health and calibration. However, the other fit parameters must also be available if extended analysis needs arise. Further, the framework must be designed to be flexible and adaptable to any future needs.

## <span id="page-24-2"></span><span id="page-24-0"></span>**Chapter 2**

## **Calibration Hardware**

A test stand is required to provide the necessary hardware for performing calibration measurements. A crucial element is the ability to test all 32 [channels](#page-12-3) in an  $E/p$  pair simultaneously. The input signals must also be completely reproducible over a large time frame, i.e. the [pulse](#page-13-1) generation equipment must have extremely tight performance and repeatability tolerances. Finally, the calibration hardware needs to be integrated with a single unified user interface to control the various components. The interface software development is detailed in [chapter 3.](#page-33-0)

## <span id="page-24-1"></span>**2.1 Basic Setup**

The test stand (see [fig. 2.1\)](#page-25-1) was originally designed at  $LLNL<sup>1</sup>$  $LLNL<sup>1</sup>$  $LLNL<sup>1</sup>$  for characterizing and debugging the [EtherDAQ](#page-12-1) and preamp cards. It is constructed of steel paneling so that it fu[nc](#page-10-4)tions like a Faraday cage and minimizes  $\text{EML}^2$  $\text{EML}^2$  BN $\text{C}^3$  $\text{C}^3$  connectors serve to carry signals to the internal components.

<span id="page-24-3"></span><sup>&</sup>lt;sup>1</sup> Lawrence Livermore National Laboratory

<span id="page-24-4"></span><sup>&</sup>lt;sup>2</sup>electromagnetic interference

<span id="page-24-5"></span><sup>3</sup>Bayonet Neill-Concelman

<span id="page-25-2"></span><span id="page-25-1"></span>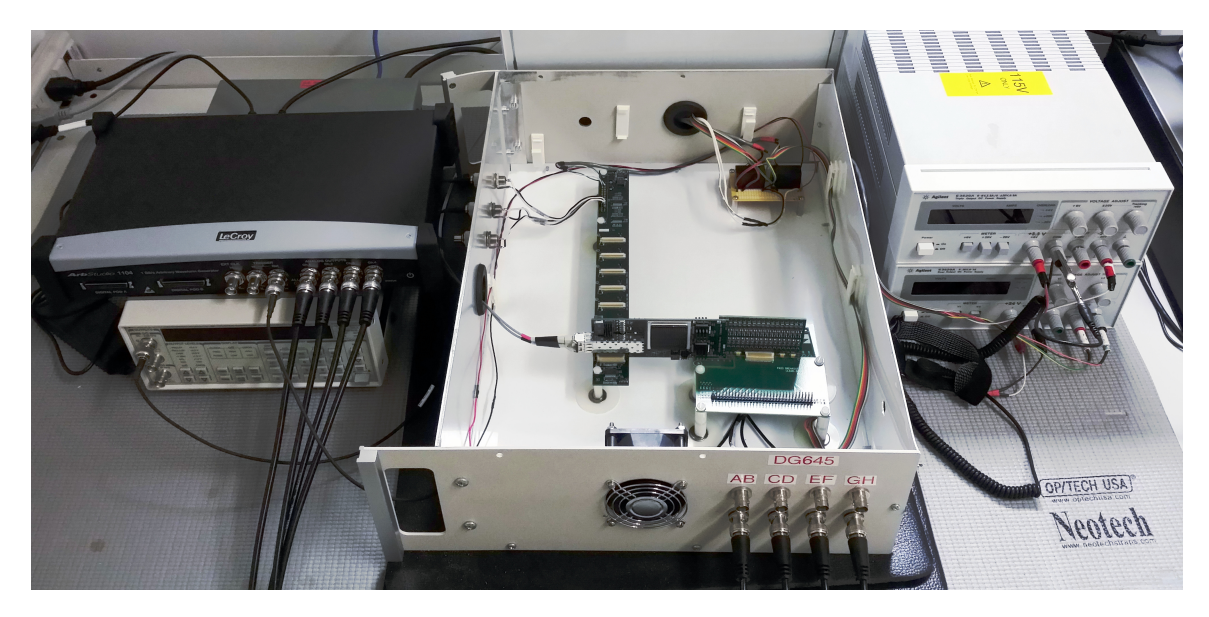

**Figure 2.1** – Test Stand Setup at [ISU](#page-10-0)

The back of the case contains a pass-through for power cables, and the left side contains a second pass-through for the fiber-optic data cable. Clips for holding wires are mounted internally as a preventative measure against accidental tugging or other damage. A cooling fan is also mounted to the front.

### <span id="page-25-0"></span>**2.1.1 Power and Clock**

Three [bnc](#page-10-4) connectors on the left-side panel provide ports for an external clock signal, an external trigger, and a timestamp reset. An  $s\textsc{ns}^4$  $s\textsc{ns}^4$  [CG635](#page-118-0) is used to generate the clock signal required by the [EtherDAQ](#page-12-1) card.<sup>[5](#page-25-4)</sup> Power is supplied via a set of coupled Agilent E3620A and E3630A DC power supplies. Two power supplies are required because of the unique power requirements—the [EtherDAQ](#page-12-1) card requires  $+24$  V, while the preamp requires  $-3.0$  V,  $+3.3$  V, and  $+7.0$  V. The

<span id="page-25-4"></span><span id="page-25-3"></span><sup>4</sup> Stanford Research Systems

 $5$ No internal clock is built into the [EtherDAQ](#page-12-1) cards. For the  $TPC$  application the EtherDAQ cards must be synchronized, which is accomplished by driving all 192 cards with a single clock source [\[3\]](#page-105-4) the [tpc](#page-11-1) reconstruction methods disintegrates if the [EtherDAQ](#page-12-1) clocks are not synchronized. This is not required for the test stand's purposes, but the external clock signal must still be provided.

<span id="page-26-1"></span> $+24$  V and clock signal leads are soldered to the DBB,  $^6$  $^6$  and the preamp power leads are connected to the designated power header pins on the breakout board. An AC adapter is used to power a fan for cooling.

Internally, the test stand is designed replicate the seating of an  $E/p$  pair onto the TPC. The setup uses the same DBB for the [EtherDAQ](#page-12-1) cards as is used in the actual [tpc](#page-11-1). The only difference is that just the first [EtherDAQ](#page-12-1) seat is configured and active since the test stand is designed to evaluate  $E/p$  pairs one at a time.

### <span id="page-26-0"></span>**2.1.2 Protective Measures**

Insulation mats were placed under the test stand. The intent was to prevent acoustic interference as well as static-based [emi](#page-10-10).

The timestamp reset was disabled by opening the connection with a  $50\Omega$ resistive load terminator. It is not currently needed due to the 40 day maximum value of the timestamp value. An accidental timestamp reset in the middle of a card testing procedure could even cause an error in the adapted DAQ system; the timestamp reset is reserved primarily for use between long data runs during actual TPC operation.

A interlock relay system (see [fig. 2.2\)](#page-27-1) was installed that closes the power supply circuits only when the cooling fan is on. This precautionary measure was implemented to prevent accidental overheating of the [EtherDAQ](#page-12-1) components.

<span id="page-26-2"></span><sup>&</sup>lt;sup>6</sup>digital bus board

<span id="page-27-2"></span><span id="page-27-1"></span>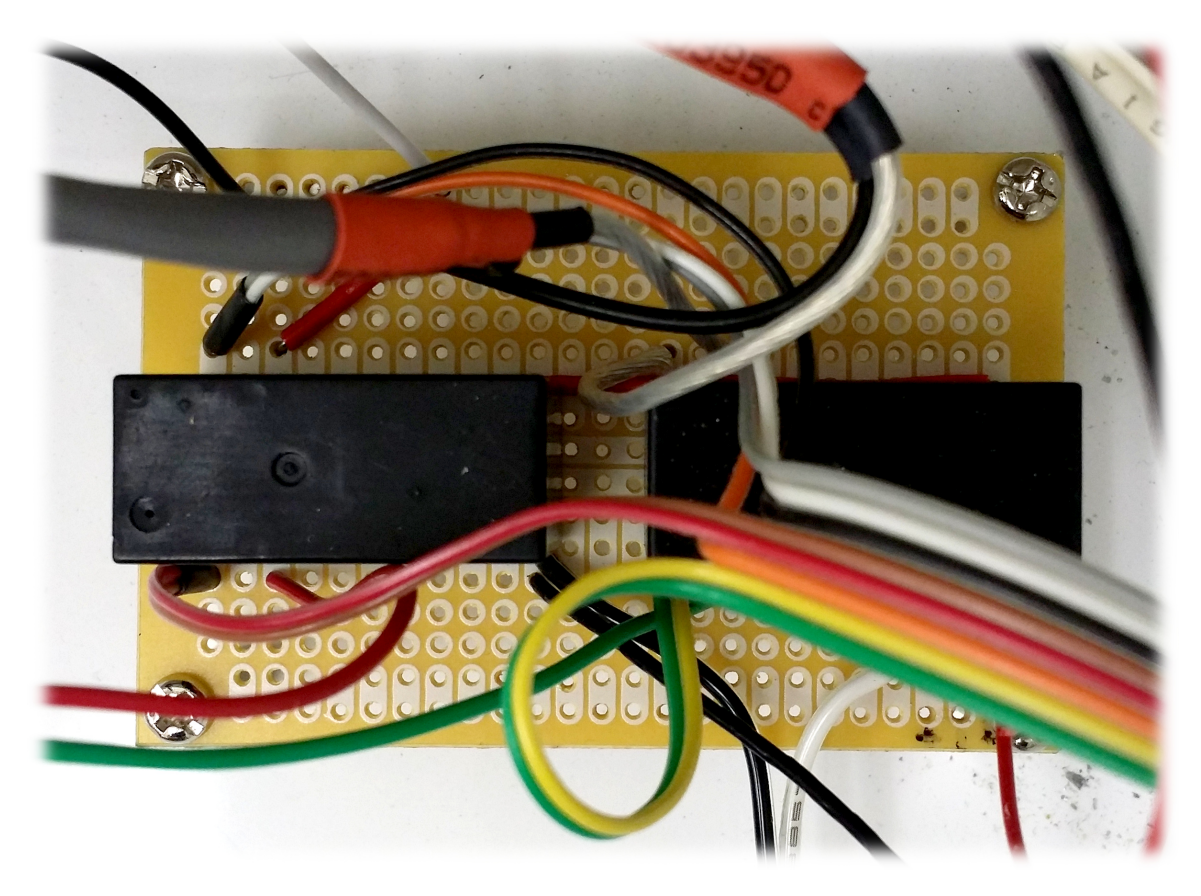

**Figure 2.2** – Interlock Relay Modification

## <span id="page-27-0"></span>**2.2 [Pulse](#page-13-1) Distribution System**

Function generators are used to the provide voltage [pulses](#page-13-1) that drive the test stand system. The front of the test stand provides 8 [bnc](#page-10-4) ports for supplying the input voltage [pulses](#page-13-1) internally.

Capacitors are used to convert each [pulse's](#page-13-1) voltage into a charge signal, emulating of the charge collection behavior of the [tpc](#page-11-1) detection pads. [Mezzanine boards](#page-13-14), referred to as breakout boards, are used to deliver the capacitor-generated charge signals to the preamp card through the exact same connector as used on the [tpc](#page-11-1). The breakout boards are also used to supply power to the preamp card, which is

<span id="page-28-2"></span><span id="page-28-1"></span>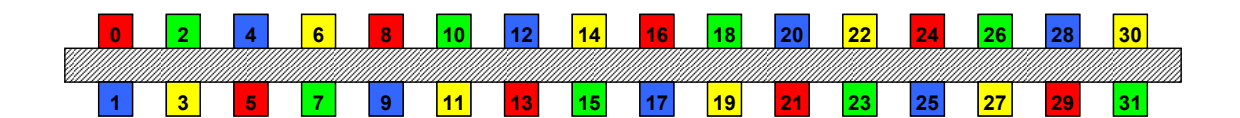

| <b>Bank</b><br>Output | <b>Preamp Channel</b> |   |    |         |    |    |    |    |
|-----------------------|-----------------------|---|----|---------|----|----|----|----|
| AВ                    | $\bf{0}$              | 5 | 8  | 13      | 16 | 21 | 24 | 29 |
| <b>CD</b>             | 1                     | 4 | 9  | $12 \,$ | 17 | 20 | 25 | 28 |
| ЕF                    | $\overline{2}$        | 7 | 10 | 15      | 18 | 23 | 26 | 31 |
| GH                    | 3                     | 6 | 11 | 14      | 19 | 22 | 27 | 30 |

**Figure 2.3** – [Bank](#page-12-9) to [Channel](#page-12-3) Correlation

provided through a set of jumper connectors on the bottom. The locations of the [channel](#page-12-3) and power connections are printed on the breakout boards<sup>[7](#page-28-3)</sup> for clarity.

The [channels](#page-12-3) are configured so that sequentially numbered [channels](#page-12-3) do not neighbor each other on the preamp card. The top-half of [fig. 2.3](#page-28-1) illustrates this configuration.

### <span id="page-28-0"></span>**2.2.1 [Pulse](#page-13-1) Generation**

An s $\textsc{rs}$  DG645 generator was used initially at  $\textsc{land}^8$  $\textsc{land}^8$  for preliminary testing purposes. However, extended testing with the DG645 yielded inconsistent results. After consulting the [spec sheets](#page-111-0) and contacting customer support, it became apparent that the DG645 performance was a poor match for the testing and calibration requirements—it was designed with a focus on precise timing—whereas the listed

<span id="page-28-3"></span> $7$ The hardware design, [source code](#page-13-2), and older GUI interfaces generally employ a 0-based indexing scheme, meaning that the [channels](#page-12-3) are numbered 00 through 31. The GUI interfaces designed during this project (see [chapters 3](#page-33-0) and [4\)](#page-57-0) use a 1-based indexing scheme so that the [channel](#page-12-3) numbering starts with 1 and goes to 32. A 1-based indexing is employed in these situations because a typical user is not familiar with 0-based indexing.

<span id="page-28-4"></span><sup>8</sup>Los Alamos National Laboratory

<span id="page-29-1"></span>amplitude uncertainty was  $100 \,\text{mV} \pm 5\%$ . Evaluation of the DG645 [pulses](#page-13-1) were performed under a variety of environmental conditions, loads, usage duration, and [pulse](#page-13-1) parameters. The observed variations confirmed the documentation specifications.

Consistent [pulse](#page-13-1) amplitude behavior was absolutely necessary for testing and calibrating the preamp cards. The ArbStudio line, manufactured by Teledyne LeCroy, was identified as the best option. The ArbStudio units are arbitrary waveform generators, enabling a wider range of testing conditions than the DG645's square [pulse](#page-13-1).

A demo ArbStudio 1104 unit was evaluated over the period of a month and compared against the DG645 using the same [pulse](#page-13-1) evaluation tests. Compatibility with the interface software was also verified. NIFFTE project management determined that the ArbStudio 1104 fulfilled project requirements, actually meeting or improving on the information listed in the spec sheets. The demo unit was shipped back and a new unit purchased for use with the test stand.

### <span id="page-29-0"></span>**2.2.2 Individual [Channel](#page-12-3) Testing**

A special breakout board, shown in [fig. 2.4,](#page-30-0) provided the capability to isolate a single [channel](#page-12-3) and test it independently of the 31 other preamp [channels](#page-12-3).

Individual testing is accomplished using individual leads, each with an embedded capacitor, soldered to the [bnc](#page-10-4) connector. The embedded capacitors are used to create charge signals from the voltage [pulses](#page-13-1), which action emulates to the charge collection behavior of a pad on the [tpc](#page-11-1). The current configurations are summarized in [table 2.1.](#page-30-1) The capacitance affects the formation characteristics of

<span id="page-30-2"></span><span id="page-30-0"></span>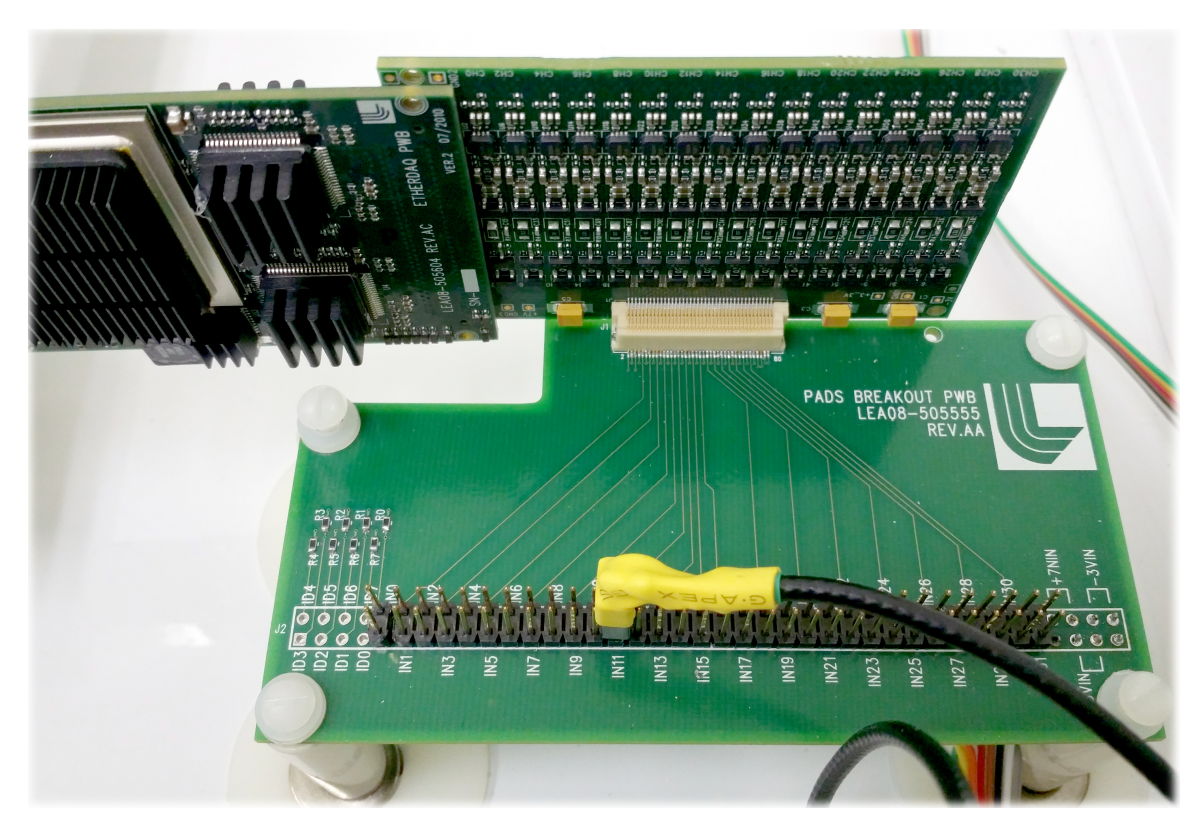

**Figure 2.4** – Individual [Channel](#page-12-3) Testing Setup

<span id="page-30-1"></span>**Table 2.1** – [Channel](#page-12-3) Isolation Capacitance Configuration

| <b>Test Stand Connector</b> |       |                     | ЕF     | GН     |
|-----------------------------|-------|---------------------|--------|--------|
| Capacitance                 | 0.5pF | $1.0 \,\mathrm{pF}$ | unused | unused |

the charge signal generated from the voltage [pulse](#page-13-1). Further, the ideal capacitance will generate charge signals within the dynamic range of an  $E/p$  pair.

The jumper connector on the end of each lead was given a silver orientation mark on one side. The mark indicates which side must face the [channel](#page-12-3) number printed on the breakout board. Proper orientation is required for the proper charge polarity; an inverted charge signal will not be detected and converted into a [waveform](#page-14-1) by the ADC system.

<span id="page-31-2"></span><span id="page-31-1"></span>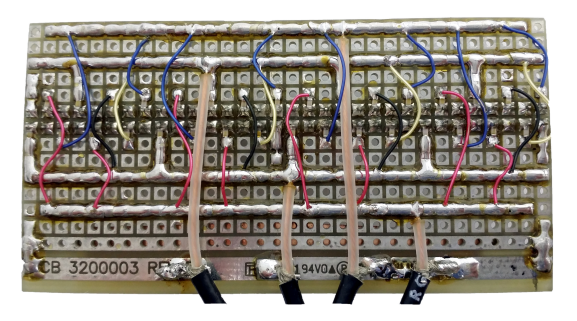

**(a)** Conversion from [Banks](#page-12-9) to [Channels](#page-12-3) **(b)** Breakout Board Connector

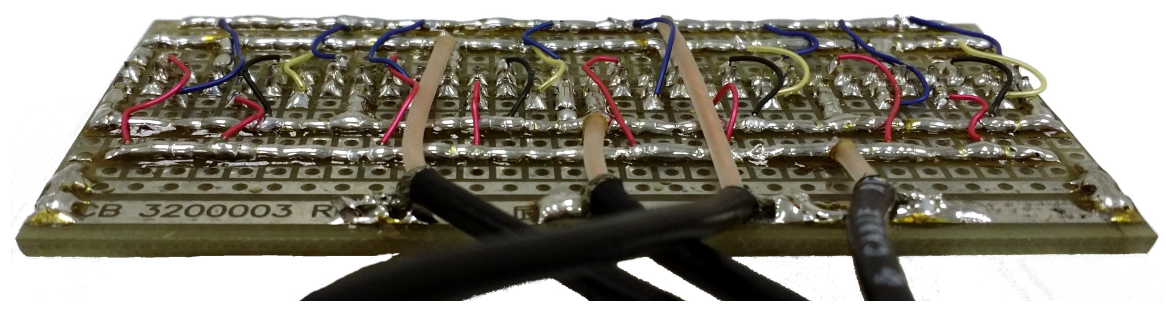

**(c)** Wiring Profile

**Figure 2.5** – Distribution Board

### <span id="page-31-0"></span>**2.2.3 Distribution Board**

The distribution board (see [fig. 2.5\)](#page-31-1), created at LANL, splits the signals from the four [banks](#page-12-9) into 32 separate [pulses](#page-13-1). The [banks](#page-12-9) are, ordered from the top/back to the bottom/front: AB, CD, EF, and GH. In [figs. 2.5a](#page-31-1) and [2.5c](#page-31-1) the [channels](#page-12-3) are numbered 1 to 32 from right to left. The [channel](#page-12-3) ordering is reversed for [fig. 2.5b](#page-31-1) since it shows the flip-side.

Small capacitors,  $\approx 0.5$  pF in size, are soldered between the [pulse](#page-13-1) splitters and the jumper connection to the preamp. These capacitors can be seen between the colored wires and jumper solder points in [fig. 2.5a,](#page-31-1) with local detail on the [channel](#page-12-3) 07 capacitor in [fig. 2.6.](#page-32-0)

A breakout board (detailed in [fig. 2.7\)](#page-32-1), conducts the 32 [pulses](#page-13-1) created by the distribution board to the 32 [channels](#page-12-3) on the preamp. The [channels](#page-12-3) are organized

<span id="page-32-0"></span>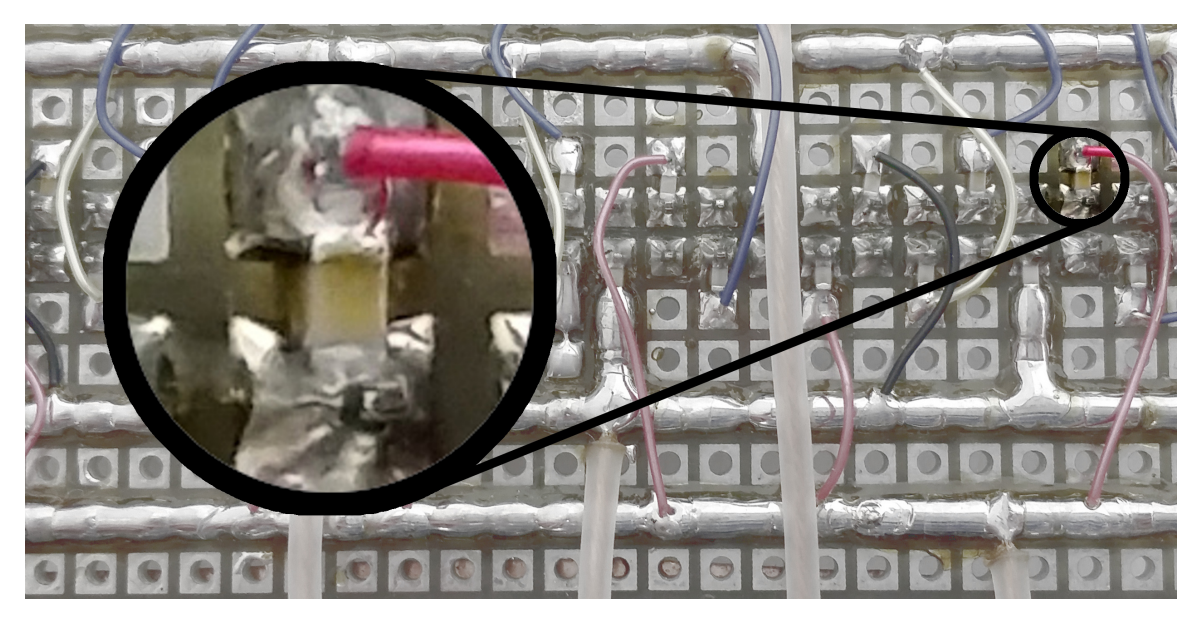

**Figure 2.6** – Detail on the [Channel](#page-12-3) 07 Capacitor

<span id="page-32-1"></span>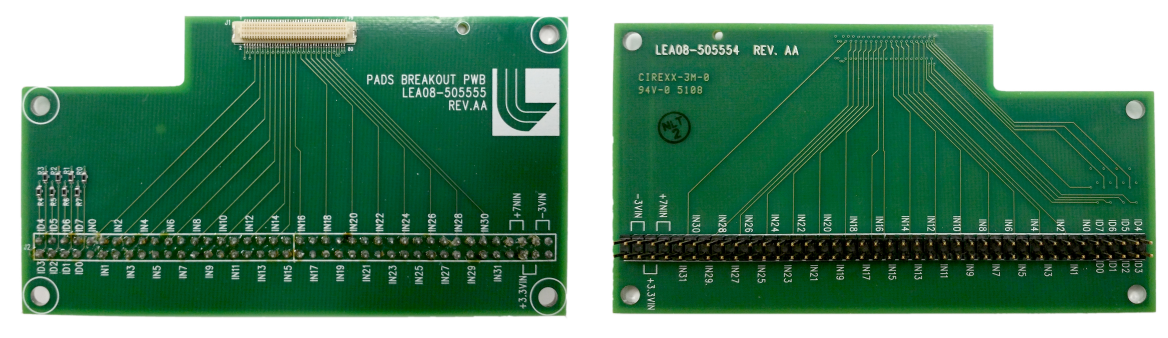

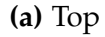

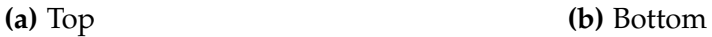

**Figure 2.7** – Breakout Board

such that neighboring and opposite-side [channels](#page-12-3) are all fed by different [banks](#page-12-9). In other words, a [channel's](#page-12-3) source [bank](#page-12-9) is different from its neighboring and opposite-side [channel's](#page-12-3) source [banks](#page-12-9), which are all themselves different from each other. [Figure 2.3](#page-28-1) illustrates this separation by using a color-coding scheme to represent the [bank](#page-12-9) to [channel](#page-12-3) correlations.

## <span id="page-33-1"></span><span id="page-33-0"></span>**Chapter 3**

## **Interface Software**

The name of the interface software for the test stand is EtherDaqGUI, and was developed at LLNL by Dr. Vincet Riot. EtherDaqGUI runs in Windows<sup>[1](#page-33-2)</sup> XP and is [coded](#page-12-7) in C[++](#page-12-4) using the Visual Studio<sup>[2](#page-33-3)</sup>  $_{\rm IDE}$ <sup>[3](#page-33-4)</sup> Its primary purpose was for the continual testing and debugging of the [EtherDAQ](#page-12-1) and preamp cards throughout the hardware design phase (see [chapter 2\)](#page-24-0).

EtherDaqGUI must be modified in order to perform to perform quick, basic health evaluations on the  $E/p$  card pairs, provide complete control over the test stand hardware, and save all the hardware configuration and [waveform](#page-14-1) data to a file for subsequent analysis. Specifically, the interface must be modified to be more user friendly; in its original state it could communicate with and configure [EtherDAQ](#page-12-1) cards, but lacked an automated and easy-to-use interface. It must also be modified to configure and operate the [pulse](#page-13-1) generation equipment used to provide input signals to the test stand. The user must be able to modify all the test parameters. EtherDaqGUI must then save the configuration data along with

<span id="page-33-2"></span><sup>&</sup>lt;sup>1</sup>Windows<sup>®</sup> operating system is a registered trademark of Microsoft Corporation

<span id="page-33-3"></span><sup>&</sup>lt;sup>2</sup>Visual Studio<sup>®</sup> is a registered trademark of Microsoft Corporation

<span id="page-33-4"></span><sup>&</sup>lt;sup>3</sup>integrated development environment

<span id="page-34-1"></span>the generated [waveform](#page-14-1) data to an external file for subsequent processing on a more robust analysis platform. Finally, a full test suite should last only a few minutes, depending on the test parameters. The resulting data should be studied in much greater detail using a newly developed analysis platform, later discussed in [chapter 4.](#page-57-0)

### <span id="page-34-0"></span>**3.1 Conversion from a Debugging Tool**

It was decided to adapt the existing EtherDaqGUI [code](#page-12-7) by inserting the additional abilities required for the card testing process. The alternative, redeveloping these capabilities from scratch,<sup>[4](#page-34-2)</sup> was not considered to be a time-effective solution. EtherDaqGUI already contained the following basic features required for the card testing procedure:

- network interface
	- scanning
	- card identification
- initialization
- status interrogation
- data collection

The application  $\text{cut}^5$  $\text{cut}^5$  is organized by dividing the various functions into tabs. A new tab, <Card Test>, was created for the purpose of automated card testing.

<span id="page-34-2"></span><sup>&</sup>lt;sup>4</sup>The resulting interface from re-development would have been purpose-built, potentially increasing the run-time efficiency. This does not mean that the existing interface had poor performance, but that there was potential for improvement by stripping out unneeded functionality. However, the chance for performance gains was not sufficient justification when compared to the estimated development time.

<span id="page-34-3"></span><sup>&</sup>lt;sup>5</sup>graphical user interface

<span id="page-35-1"></span>[Figure 3.1](#page-36-0) demonstrates the final repurposed version of EtherDaqGUI with the <Card Test> tab in action.

## <span id="page-35-0"></span>**3.2 Automated [EtherDAQ](#page-12-1) Configuration**

The [EtherDAQ](#page-12-1) cards first perform a  $\text{post}^6$  $\text{post}^6$  $\text{post}^6$  $\text{post}^6$  when supplied with power. They do not, however, start sending data upon [post](#page-11-5) completion; the data recording device must first configure the [EtherDAQ](#page-12-1) card(s).

The original framework required the user to perform a multi-step process in order to identify and configure an [EtherDAQ](#page-12-1) card. First, the network must be scanned for  $\text{MAC}^7$  $\text{MAC}^7$  addresses that are pre-configured to be associated with the [EtherDAQ](#page-12-1) cards. Next, the operational parameters must be set. These are, in no order of importance: 1) destination [mac](#page-10-15) address, 2) lookback duration, 3) high and low trigger thresholds, 4) neighbor triggers, and 5) sampling frequency. Finally, the desired [channels](#page-12-3) must be enabled, as they are all disabled by default. This is done by calling <code>CMD\_SetSetAnalogChannelEnable(). $^{89}$  $^{89}$  $^{89}$  $^{89}$  Enabling and disabling of individual</code> [channels](#page-12-3) is a necessary part of operating the [EtherDAQ](#page-12-1) cards for the [tpc](#page-11-1) application. This way a [channel's](#page-12-3) output can be suppressed if its electronics fail and begin to introduce erroneous waveforms into the data stream.

An automated configuration process was designed that simplifies this process. The user is required only to click on the <Refresh List> button whenever a change is made to the system. The network is then scanned for [EtherDAQ](#page-12-1) cards and

<span id="page-35-2"></span><sup>&</sup>lt;sup>6</sup>power-on self test

<span id="page-35-3"></span><sup>&</sup>lt;sup>7</sup>media access control

<span id="page-35-5"></span><span id="page-35-4"></span><sup>8</sup> TPCPacketParser.cpp:1847–1866

 $9$ This sends a [packet](#page-13-15) containing a single 32-[bit](#page-12-8) [mask](#page-13-16) value. The individual bit positions correlate directly to the [channel](#page-12-3) numbering; the  $1<sup>st</sup>$  [bit](#page-12-8) maps to channel 1 and the 32<sup>nd</sup> bit maps to channel 32. A [bit](#page-12-8) value of '1' enables the [channel](#page-12-3), whereas '0' disables the channel. For example, a '1' for the 1<sup>st</sup> [bit](#page-12-8) causes [channel](#page-12-3) 1 to be enabled; conversely, a '0' in the same position would disable [channel](#page-12-3) 1.
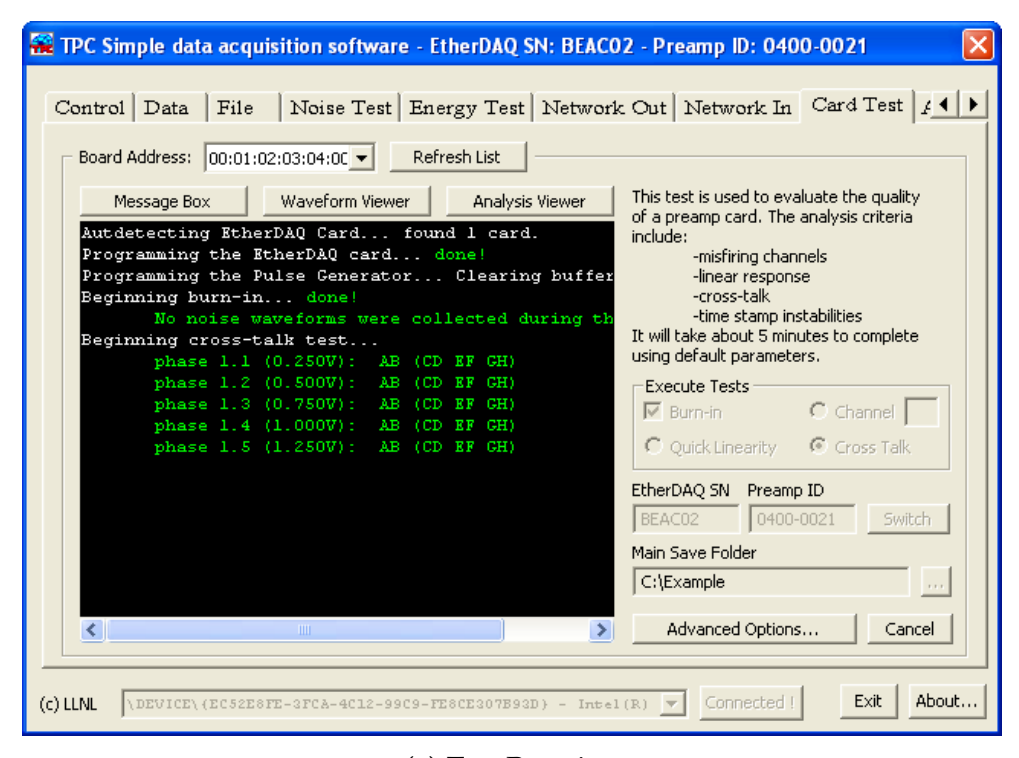

**(a)** Test Running

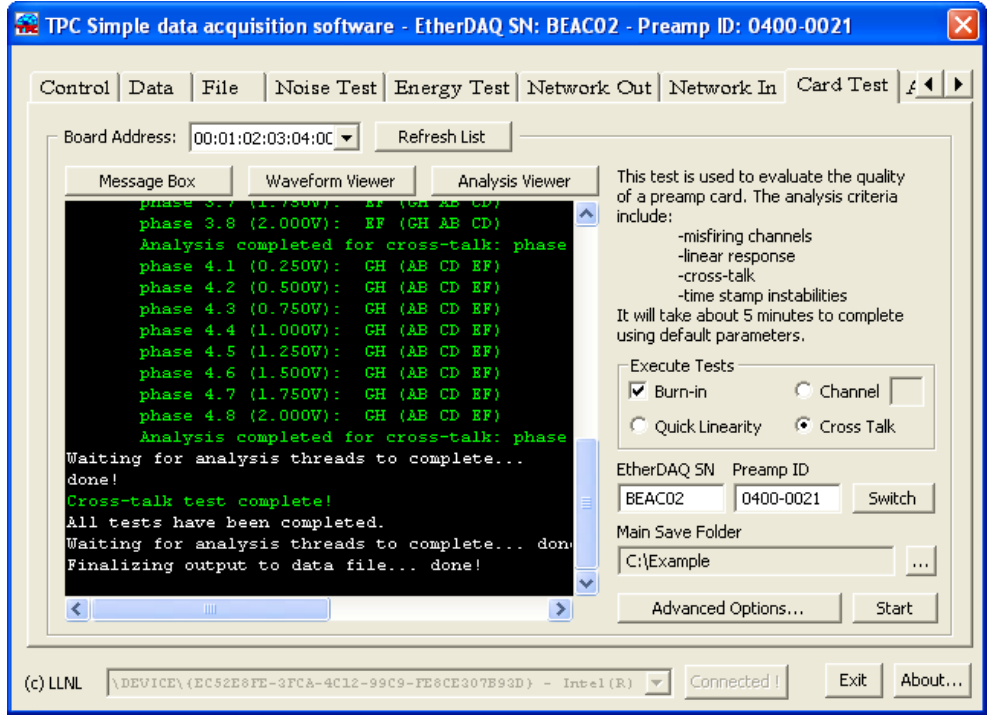

**(b)** Test Completed

**Figure 3.1** – EtherDaqGUI Card Test Tab In Action

<span id="page-37-2"></span>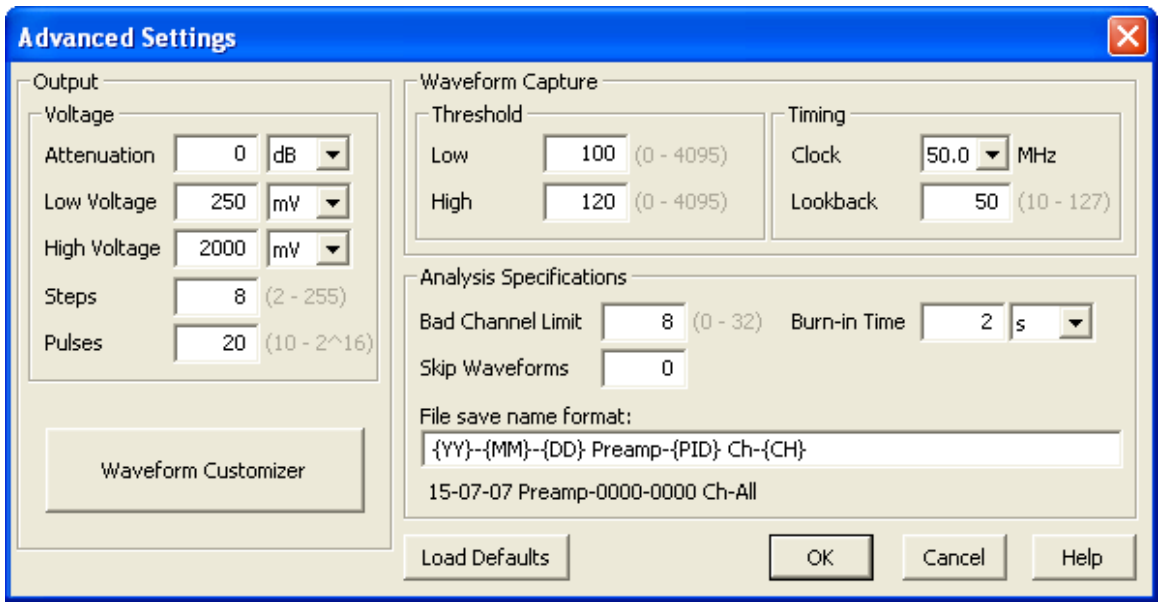

**Figure 3.2** – EtherDaqGUI Advanced Settings Dialog

the configuration steps are performed for each discovered [EtherDAQ](#page-12-0) card. In some cases the changes are not immediately detected. In this instance it may be necessary to click on the <Refresh List> button until the changes are recognized. If nothing is detected after a few refreshes then there is likely an error in the hardware setup; some items to check are: 1) the [EtherDAQ](#page-12-0) card is powered on, 2) the fiber-optic adapter is properly connected, and 3) the optic fibers are seated properly and have no sudden corners.<sup>[10](#page-37-0)</sup>

Default operating parameters are defined in  $\texttt{CTSetDefaults}()$ .<sup>[11](#page-37-1)</sup> These default parameters are selected from experience to fit most testing needs. The parameters are user-configurable via the <Advanced Settings> dialog, as shown in [fig. 3.2.](#page-37-2) All changes to the operating parameters can be reverted to the default values by clicking on the <Load Defaults> button within the <Advanced Settings> dialog.

<span id="page-37-0"></span> $10$ If none of these conditions exists the problem may lie in the network communication interface of EtherDaqGUI. The only recourse is to close EtherDaqGUI down, use the Task Manager to ensure the process is closed, then re-open EtherDaqGUI.

<span id="page-37-1"></span> $11$ CardTest.cpp:1528-1605

<span id="page-38-0"></span>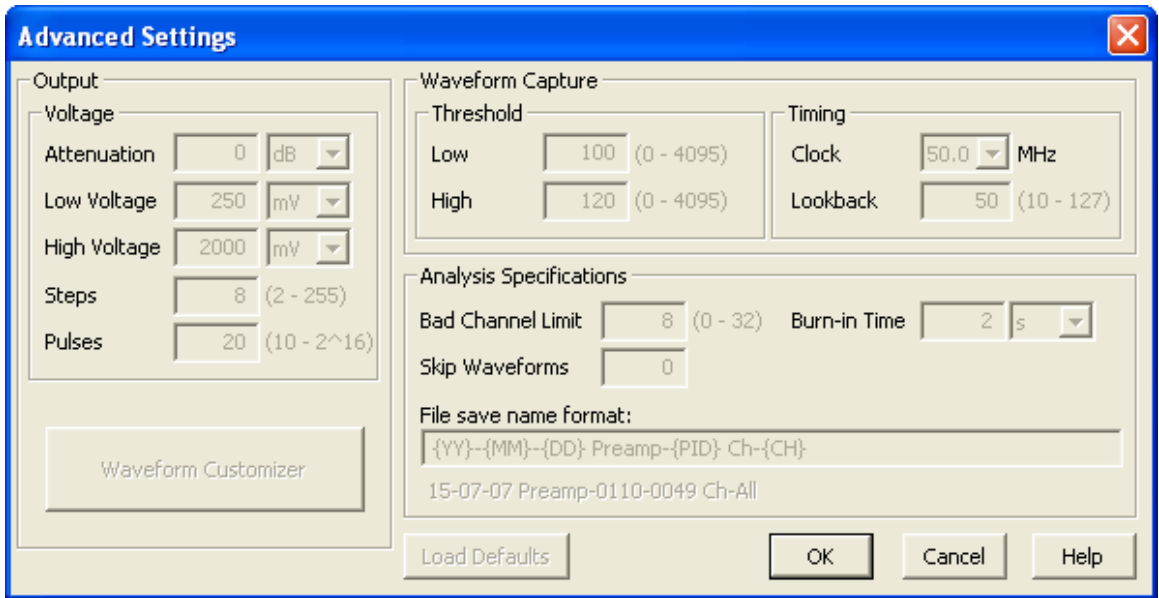

**Figure 3.3** – EtherDaqGUI Advanced Settings Dialog in Disabled State

Help is available by clicking on the <Help> button. This opens up a window with descriptions about each of the items and how they influence the testing procedures. The syntax and substitutions of the  $\bigcirc$  alle save name format box are also fully listed and described.

Modifying the parameters is possible only when EtherDaqGUI is idle. The user can always open the advanced setting dialog to view the settings, but the parameters are grayed out and cannot be modified if the [pulse](#page-13-0) generation equipment is being operated. [Figure 3.3](#page-38-0) shows the appearance of the <Advanced Settings> dialog with the parameters locked.

# **3.3 Driver Compatibility Issues**

EtherDaqGUI depends on ndisprot, a raw [Ethernet](#page-12-1) communications service library, to communicate with the [EtherDAQ](#page-12-0) cards. This allows the communication based on

MAC addresses instead of  $\text{IP}^{12}$  $\text{IP}^{12}$  $\text{IP}^{12}$  address, enabling more efficient [packet](#page-13-1) transmission and routing.

It was discovered during development that ndisprot was not compatible with Windows 7. Although the computer driving the test stand used Windows XP and suffered no compatibility issues, the development computer ran Windows 7. Different potential solutions were investigated to resolve the Windows 7 compatibility, each without success. It was determined that the lack of compatibility was caused by changes to underlying architectural design differences and driver registration restrictions in Windows 7.

The primary development continued on the Windows 7 system. Final testing and debugging was performed on the test stand system.  $Svn<sup>13</sup>$  $Svn<sup>13</sup>$  $Svn<sup>13</sup>$  $Svn<sup>13</sup>$  $Svn<sup>13</sup>$  was used to keep the [code](#page-12-2) between the development and test stand computers synchronized. Two tweaks enabled the necessary debugging on the development system.

First, it was necessary to inspect the [gui](#page-10-2) as the <Card Test> tab and associated items were designed and laid out. Originally, EtherDaqGUI exited automatically if ndisprot was not detected. This behavior was replaced by a message box warning of the situation. Once the warning was acknowledged the main EtherDaqGUI window opened up.

Second, the validity of the [waveform](#page-14-0) analysis routines needed to be checked. The PseudoPulseGenerator class was created which emulated the acquisition of [waveforms](#page-14-0) from the [EtherDAQ](#page-12-0) card. These simulated results were feed directly into the Card Test class's DAQ component. This class was configured to be used automatically if no pulse generator was detected upon starting a card test. Again, the user was notified via a warning message.

<span id="page-39-0"></span><sup>12</sup>internet protocol

<span id="page-39-1"></span><sup>13</sup>Apache Subversion

# **3.4 Pulse Generator Operation**

A detailed understanding of the inputs to the system is a critical component of performing calibration measurements. This is best achieved if the test system itself specifies the input signal characteristics. Thus, controls for operating the [pulse](#page-13-0) generating equipment were added to EtherDaqGUI. A standard [pulse](#page-13-0) configuration defines the following items:

- voltage amplitude & offset
- frequency
- duty cycle
- number of [pulses](#page-13-0)

Nothing should be assumed about previous operational states—the entire [pulse](#page-13-0) definition sequence should be transmitted to reprogram the generator when a test is begun, with any previous settings or changes overwritten. EtherDaqGUI must completely also maintain control the [pulse](#page-13-0) generating equipment throughout the entire card testing procedure.

# **3.4.1 Remote Programming**

The remote programming of the DG645 is achieved via its Ethernet port. Originally, the DG645 was controlled with hand-modified script written in [C](#page-12-3). An executable program wass produced by compiling the script in a Cygwin environment $^{14}$  $^{14}$  $^{14}$  and linking it against the Windows WinSock32 libraries.<sup>[15](#page-40-1)</sup> Running this program opened a connection to the DG645, sent all the commands, then closed the connection once all the commands were executed.

<span id="page-40-0"></span><sup>14</sup>Refer to the Cygwin website for more information: <https://www.cygwin.com/>

<span id="page-40-1"></span><sup>15</sup>The WinSock32 libraries provide the framework for communicating over [Ethernet](#page-12-1)

A template file was been created to simplify this process based on an example script found in the manual [\[5,](#page-105-0) pp. 70–72]. Still, compilation or run-time errors often occurred after modifying the template from minor mistakes, e.g. mistyping a single character. Often these were challenging to locate and resolve. The need for frequent modifications due to changing testing requirements compounded the inefficiency of this approach.

Ultimately, the communications protocols were embedded into EtherDaqGUI, which provided the necessary dynamic communication interface. This mirrored much of the work required by the external template file modification, while reducing the potential points of failure. This also enabled near-instantaneous programming of the DG645, limited only by the response time of the generator.

# **3.4.2 Common Control Features**

Throughout testing the pulse generator is sent more commands to change the [pulse](#page-13-0) parameters as needed. Trigger events are also sent by EtherDaqGUI to initiate the next burst of [pulses](#page-13-0). The controls are implemented such that each of the four outputs can be independently defined.

It was determined that compatibility with the DG645 would be retained when support was added for ArbStudio devices (see [section 3.4.4\)](#page-42-0). To accomplish this the complementary macros Us<code>EARBSTUDIO $^{16}$  $^{16}$  $^{16}$ </code> and Us<code>ESRS $^{17}$  $^{17}$  $^{17}$ </code> were created. The interface for the ArbStudio devices is used if USEARBSTUDIO is defined at compile time. Otherwise, the preprocessor defines USESRS and the DG645 interface is used. This provides support for both generators with only a slight decrease in [source code](#page-13-2) legibility.

<span id="page-41-0"></span><sup>16</sup>CardTest.cpp:8

<span id="page-41-1"></span><sup>17</sup>CardTest.cpp:19–21

# **3.4.3 [SRS](#page-11-1) DG645 Interface**

The controls for DG645 were implemented in the PulseGeneratorEthernetInterface<sup>[18](#page-42-1)</sup> class. The class handles the initialization procedures, status interrogation, and setting the [pulse](#page-13-0) parameters. EtherDaqGUI constructs an instance of the PulseGeneratorEthernetInterface class when launched. Commands are immediately sent to open the connection and give control to the computer. This places the DG645 into remote lock out mode. The  $LED^{19}$  $LED^{19}$  $LED^{19}$  labe[led](#page-10-4) 'REM' is lit to indicate when the remote lock out mode is active.

For the current setup the DG645 was assigned 192.168.1.6 as its static IP address. This value was manually keyed into the DG645 using the front panel and hard coded into the PulseGeneratorEthernetInterface class initializer. $^{20}$  $^{20}$  $^{20}$ 

# <span id="page-42-0"></span>**3.4.4 ArbStudio 1104 Interface**

The ArbStudio line of devices communicate using  $\text{us}^{21}$  $\text{us}^{21}$  $\text{us}^{21}$  An  $\text{sn}^{22}$  $\text{sn}^{22}$  $\text{sn}^{22}$  for integrating device control was provided by Teledyne LeCroy. The spk was built and compiled using Visual  $C^{\sharp}$  from the Microsoft<sup>[23](#page-42-6)</sup> .NET Framework.

# **3.4.4.1 License Issue Resolution**

Forcing the ArbStudio spk to function properly was a complicated process; the spk depended on an  $NI^{24}$  $NI^{24}$  $NI^{24}$  [.dll](#page-12-4) that failed when verifying licensure. The .dll was

<span id="page-42-1"></span> $18$ SRSGeneratorInterface. $(h/cpp)$ 

<span id="page-42-2"></span><sup>&</sup>lt;sup>19</sup>light-emitting diode

<span id="page-42-3"></span><sup>20</sup>SRSGeneratorInterface.cpp:16

<span id="page-42-4"></span> $21$ universal serial bus

<span id="page-42-5"></span><sup>22</sup>software development kit

<span id="page-42-7"></span><span id="page-42-6"></span> $^{23}$ Microsoft® is a registered trademark of Microsoft Corporation

 $24$ NI is a trademark of National Instruments. This publication is independent of National Instruments, which is not affiliated with the publisher or the author, and does not authorize, sponsor, endorse or otherwise approve this publication.

critical to device control and utilized to generate Fourier series from arbitrary [pulse](#page-13-0) shape descriptions. The Fourier series coefficients, not the potentially millions of individual discrete data steps, are transmitted to the pulse generator to define the [pulse](#page-13-0) characteristics.

The ArbStudio software engineers were unable to resolve the issue; this issue was completely unknown since the same [.dll](#page-12-4) was successfully used in their own software package. A back-door solution was discovered that required modifying the [code](#page-12-2) of the failing [.dll](#page-12-4). This was possible only because of the partially-compiled nature of .NET Framework executables and libraries. Using a decompiler, the offending code was commented out and then the [.dll](#page-12-4) regenerated.

#### **3.4.4.2 Implementation**

EtherDaqGUI was originally written using [unmanaged](#page-13-3) [C](#page-12-3) [code](#page-12-2), while the ArbStudio [sdk](#page-11-3) was written using [managed](#page-13-4) Visual  $C^{\sharp}$  [code](#page-12-2). Because of the complexities relating to interfacing these two different programming languages and design paradigms, it was necessary to create an separate ArbStudio project within the EtherDaqGUI solution. The new project was written in Visual  $C^{\sharp}$  and linked against the ArbStudio spk. The [unmanaged](#page-13-3) to [managed](#page-13-4) [code](#page-12-2) connection was implemented in the EtherDaqGUI project as the ArbStudioGeneratorInterface<sup>[25](#page-43-0)</sup> class, and includes the necessary functions for mapping the [unmanaged](#page-13-3) function calls to a [managed](#page-13-4) scope.

In additional to the capabilities of the DG645 interface, the ArbStudio project included the ability to customize the shape of the [pulse](#page-13-0). Although any arbitrary cyclic function is possible, only a few standard options are currently available. These are square, triangular, sinusoidal, and Erf. The default shape is square,

<span id="page-43-0"></span><sup>25</sup>ArbStudioGeneratorInterface.(h/cpp)

<span id="page-44-0"></span>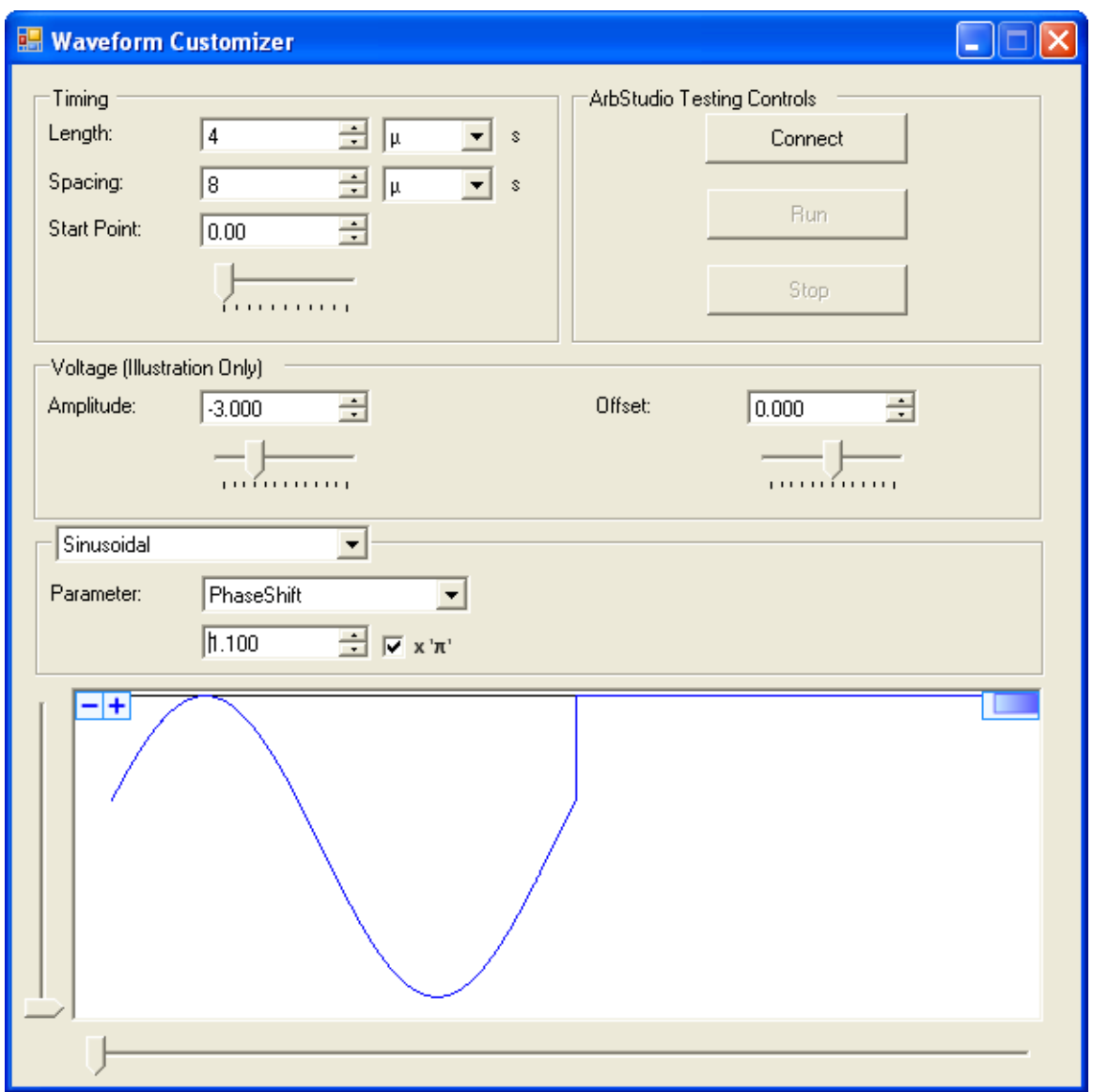

**Figure 3.4** – Waveform Customizer Dialog

which is the most similar to the output of the DG645. The <Waveform Customizer> dialog, shown in [fig. 3.4](#page-44-0) with parameters selected purely for demonstration, was created to support this functionality. It is accessed through the <Waveform Customizer> button in the <Advanced Settings> dialog.

# 3. Interface Software

<span id="page-45-2"></span>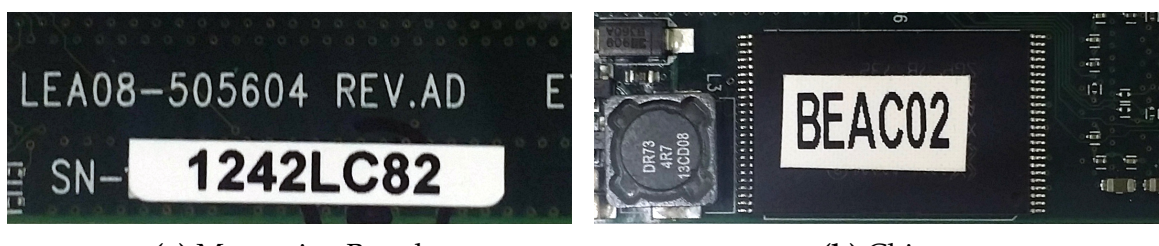

**(a)** [Mezzanine Board](#page-13-5) **(b)** Chip

<span id="page-45-3"></span>**Figure 3.5** – [EtherDAQ](#page-12-0) [SN](#page-11-4) Placement

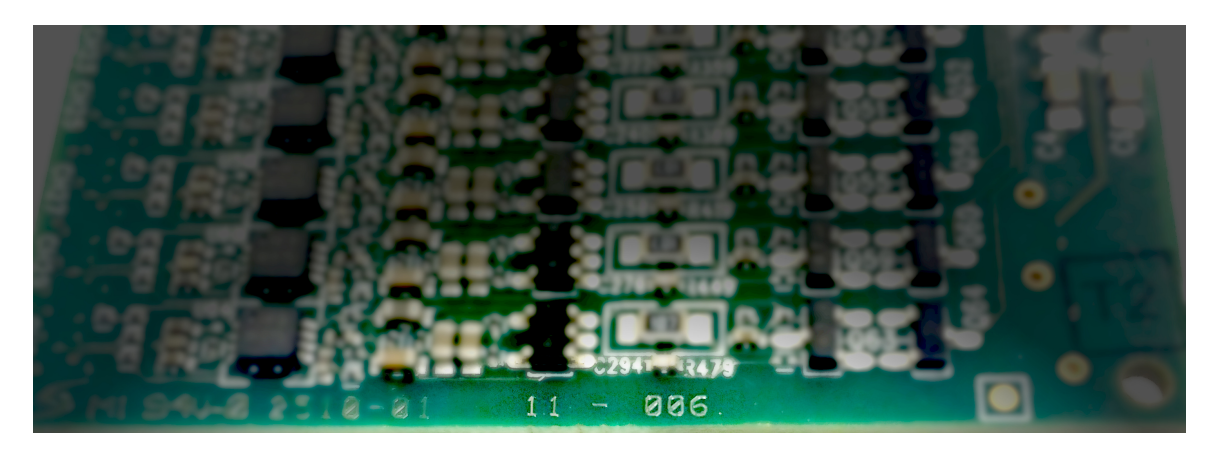

**Figure 3.6** – Preamp [ID](#page-10-5) Location

# **3.5 Card Testing**

Card testing can be performed using a few different procedures, depending on the analysis needs. Each test is associated with the date and unique E/[P](#page-12-5) card identifiers. The <sup>E/</sup>[P](#page-12-5) pair is identified using both the [EtherDAQ](#page-12-0) s $\mathrm{N}^{26}$  $\mathrm{N}^{26}$  $\mathrm{N}^{26}$  and the preamp  $\mathrm{ID}^{27}$  $\mathrm{ID}^{27}$  $\mathrm{ID}^{27}$  which must be entered by the user. The [EtherDAQ](#page-12-0) [sn](#page-11-4) can usually be found on a printed label affixed to the [mezzanine board](#page-13-5) [\(fig. 3.5a\)](#page-45-2) or a chip [\(fig. 3.5b\)](#page-45-2). The preamp ID can be found on the backs[id](#page-10-5)e of the preamp card, as shown in [fig. 3.6.](#page-45-3) It is of the form XXXX-XXXX, where 'X' represents a digit. Occasionally a blank space is used instead of a digit; this is replaced by '0' for consistency. For example, the preamp ID shown in [fig. 3.6](#page-45-3) should be read as '0110-0006.'

<span id="page-45-0"></span><sup>&</sup>lt;sup>26</sup>serial number

<span id="page-45-1"></span> $^{27}$ identification

The <Start> button is enabled when all the parameters are set and an [EtherDAQ](#page-12-0) card has been found. Once the testing is started the <Start> button is replaced by a <Cancel> button. When the <Cancel> button is clicked 1) the current testing operation will terminate, and 2) the equipment will be returned to an idle state.

# **3.5.1 Sanity Test**

A sanity test is performed once card testing has been initiated and before any actual testing begins. First, the output path for the data is checked to ensure validity. Second, the [EtherDAQ](#page-12-0) [sn](#page-11-4) and preamp ID are checked against an internal history. If the same pair has already been tested then the user notified and asked if they wish to stop or continue. Third, the connection to the pulse generator is tested and verified. If no pulse generator is found then the user is warned and the testing proceeds using an internal [waveform](#page-14-0) simulation framework. Fourth, the network conditions are checked as described in [section 3.5.1.1.](#page-46-0) Fifth, the (user-defined) test parameters are examined. Any errors are corrected with valid values and the user is notified of the changes. Finally, the internal data buffers are reset and prepared for the new data.

# <span id="page-46-0"></span>**3.5.1.1 Network Conditions**

The network is sniffed briefly to verify that the [packet](#page-13-1) transmission rate is zero. If network activity is detected then a soft reset of the [EtherDAQ](#page-12-0) card is attempted.

This check is performed to counter the behavior of the [EtherDAQ](#page-12-0) card under certain situations. Fundamentally, [packets](#page-13-1) are stored in the buffer before being transmitted over the network. When a data [packet](#page-13-1) is transmitted an acknowledgement from EtherDaqGUI is expected in return. If no acknowledgement is received

then the data [packet](#page-13-1) is retransmitted at a regular interval until an acknowledgement is received. This behavior was implemented to prevent any data loss and performs admirably under most conditions.<sup>[28](#page-47-0)</sup>

Occasionally and for reasons still unknown, the [EtherDAQ](#page-12-0) card and EtherDaq-GUI fall out of sync with each other: the [EtherDAQ](#page-12-0) card fails to recognize the acknowledgements sent from EtherDaqGUI. As a result the network becomes saturated as each tries unsuccessfully to communicate with the other. This condition is colloquially known as a "10 to the 4th" error, taken from the magnitude of the number of [packets](#page-13-1) being transmitted every second.

#### **3.5.1.2 Soft [EtherDAQ](#page-12-0) Reset**

All the [channels](#page-12-6) are disabled, the configurations settings are retransmitted, the internal buffer is flushed with six housekeeping<sup>[29](#page-47-1)</sup> requests, and then the desired [channels](#page-12-6) are re-enabled. Receipt of all six housekeeping packets is checked once the network returns to a silent state. If any [packets](#page-13-1) are found missing then the system is still out of sync and the process is repeated.

The card testing is terminated if too many sequential re-sync attempts fail. At this point the only current recourse is to power-cycle the [EtherDAQ](#page-12-0) card and restart EtherDaqGUI. Restarting the computer is not necessary.

<span id="page-47-0"></span> $^{28}$ This does not guarantee data preservation—if a [packet](#page-13-1) sits in the [EtherDAQ](#page-12-0) buffer too long it may be overwritten by newer data

<span id="page-47-1"></span><sup>&</sup>lt;sup>29</sup>"Housekeeping" is another term for using the GetAnalogChannelStatus() function. This request causes a large [packet](#page-13-1), with information for each of the requested [channels](#page-12-6) (supplied by a 32-[bit](#page-12-7) argument [bit-mask\)](#page-13-6), to be placed into the buffer. Six of these requests for all 32 [channels](#page-12-6) will fill two buffer blocks, hopefully precipitating a complete buffer flush.

# **3.5.2 Preliminary Analysis**

EtherDaqGUI contains preliminary analysis capabilities to check the health of an  $E/p$  card pair. The  $\leq$  Advanced Settings> dialog can be used to change the sensitivity of the preliminary analysis to bad [channels](#page-12-6) or [waveforms](#page-14-0).

Capabilities for both automated and manual preliminary analysis are available. Fundamentally, both depend on the estimated [pedestal](#page-13-7) and [plateau](#page-13-8) values for each [waveform](#page-14-0). The [pedestal](#page-13-7) is the average of the first ten data points; similarly the [plateau](#page-13-8) is the average of the last ten data points. Finally, the [waveform](#page-14-0) amplitude is the difference between the [pedestal](#page-13-7) and [plateau](#page-13-8).

#### **3.5.2.1 Automated Preliminary Analysis**

The automated preliminary analysis was designed to provide a quick method of evaluating the performance of an  $E/p$  based on the [pulse](#page-13-0) amplitude. Two different health metrics are used: [channel](#page-12-6) response and linearity.

#### **[Channel](#page-12-6) Response**

The [channel](#page-12-6) response analysis requires a simple check of the amplitude. A [channel](#page-12-6) passes if the response is above the given threshold. If the amplitude is below the threshold the [channel](#page-12-6) is flagged for closer investigation. A [channel](#page-12-6) that fails the response test is likely dead and will not be able to collect data at any [pulse](#page-13-0) voltage.

#### **Linearity**

Linearity is an analysis performed using the combined results of the [waveform](#page-14-0) amplitude at each voltage set during a [phase](#page-13-9). Simple linear regression is used to analyze the amplitude as a function of the voltage. The 'R' value is used to

determine the statistical quality of the fit. A bad statistical fit is indicative of a [channel](#page-12-6) that is not linear over the range of input voltages. Manual analysis should be done to determine the cause and decide whether the [channel](#page-12-6) is usable.

#### **3.5.2.2 Manual Preliminary Analysis**

The manual analysis tool collection is designed to aid in further investigating the health of a card. The tools are activated by clicking on the <Analysis Viewer> button under the <Card Test> tab. The resulting perspective is shown in [fig. 3.7.](#page-50-0) On the right are the controls for selecting the analysis tools and data ranges; on the left is the <display pane> which shows the output.

Two sets of controls are used to operate the manual analysis. The first is the <Mode> drop-down menu. The second set are the [bank](#page-12-8) and [channel](#page-12-6) selection controls. The mode controls 1) how the analysis results are displayed in the <display pane>, and 2) the available [bank](#page-12-8) and [channel](#page-12-6) selection controls. Each mode is described in [appendix C.](#page-120-0)

# **3.5.3 Card Testing Procedures**

One and only one of the three primary procedures must be selected: 1) Quick Linearity, 2) Single Channel, and 3) Cross Talk. Burn-in, the fourth selection, is optional and can be selected along with with one of the primary procedures.

These procedures determine the how the pulse generator is configured, which data are recorded, and if a preliminary analysis method is performed.

<span id="page-50-0"></span>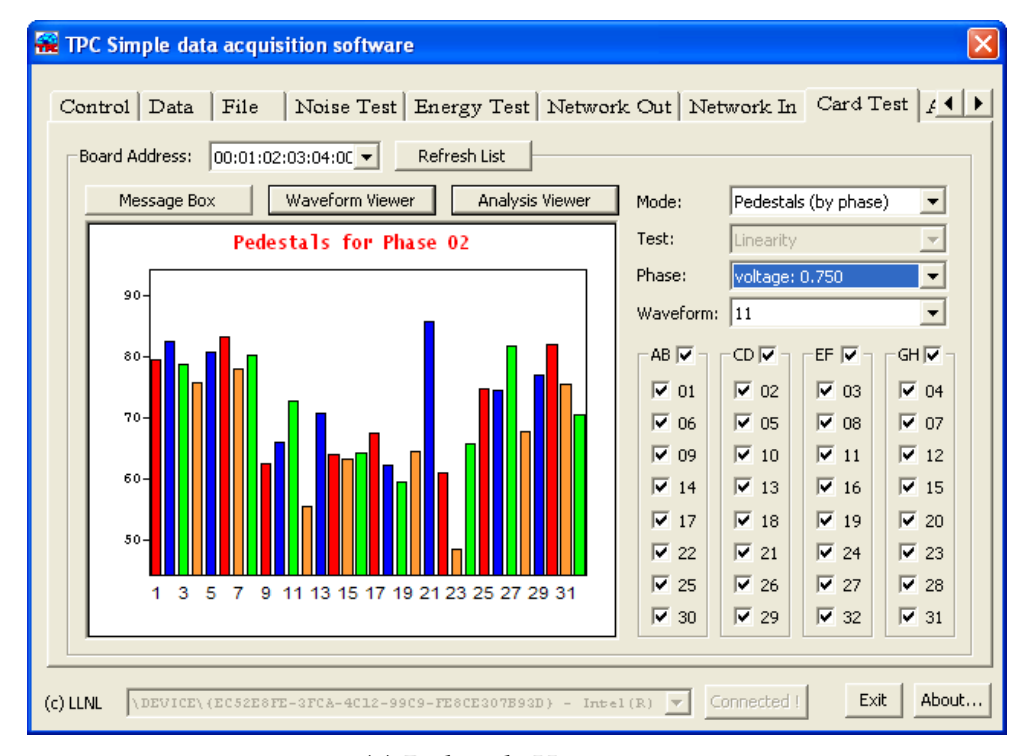

**(a)** Pedestals Histogram

| <b>WE TPC Simple data acquisition software - EtherDAQ ID: BEACO2 - Preamp ID: 0110-0049</b>                                                        |                        |                                              |                                        |  |  |  |  |  |
|----------------------------------------------------------------------------------------------------|------------------------|----------------------------------------------|----------------------------------------|--|--|--|--|--|
| File   Noise Test   Energy Test   Network Out   Network In Card Test   1   1<br>Control Data<br>Refresh List<br>Board Address: 00:01:02:03:04:00 - |                        |                                              |                                        |  |  |  |  |  |
| Message Box<br>Waveform Viewer<br>Analysis Viewer                                                                                                  | Mode:                  | Waveform Statistics                          |                                        |  |  |  |  |  |
| Waveform Statistics                                                                                                    | Test:                  | Cross-talk                                   |                                        |  |  |  |  |  |
| Test:<br>Cross-talk                                                                                                    | Phase:                 | 3.4 (1.000V): EF (GH AB $\blacktriangledown$ |                                        |  |  |  |  |  |
| 3.4 (1.000V): EF (GH AB CD)<br>Phase:<br>Channel:<br>24                                                                                            | Waveform:              | l3                                           | ▼                                      |  |  |  |  |  |
| Waveform:<br>03<br>Timestamp: 01CFEFE8A6 [clock cycles]                                                                                            | AB $\Box$ =            | $\cdot$ EF $\Box$ =<br>$CD \Box^-$           | $\cdot$ GH $\mathrel{\square}$ $\cdot$ |  |  |  |  |  |
| 856.760 ű 762.432 [ADC]<br>Mean:<br>64.929 ű 1.163 [ADC]<br>Pedestal:<br>1591.419 ű 4.110 [ADC]<br>Plateau:                                        | $C_{01}$               | $C_{0.03}$<br>$C_{02}$                       | $C_{04}$                               |  |  |  |  |  |
| 1526.491 [ADC]<br>Gain:                                                                                                    | C.<br>06               | $C$ 08<br>$C_{0.05}$                         | $C_{07}$                               |  |  |  |  |  |
|                                                                                                    | $\degree$ 09<br>$C$ 14 | $C_{10}$<br>$C_{11}$<br>$C_{16}$<br>$C$ 13   | $C_{12}$<br>$C_{15}$                   |  |  |  |  |  |
|                                                                                                    | C.<br>17               | $C_{19}$<br>$C$ 18                           | C.<br>20                               |  |  |  |  |  |
|                                                                                                    | 22<br>C.               | $\binom{24}{ }$<br>$\degree$ 21              | $C_{23}$                               |  |  |  |  |  |
|                                                                                                    | 25<br>C                | 27<br>26<br>C.<br>O                          | 28<br>C.                               |  |  |  |  |  |
|                                                                                                    | C<br>30                | $C_{32}$<br>C.<br>29                         | c.<br>31                               |  |  |  |  |  |
|                                                                                                    |                        |                                              |                                        |  |  |  |  |  |
| Exit<br>About<br>Connected !<br>(c) LLNL<br>$\DEVICE\ (ECSZE8FE-3FCA-4C12-99C9-FE8CE307B93D) - Intel(R)$                                           |                        |                                              |                                        |  |  |  |  |  |

**(b)** Waveform Statistics

**Figure 3.7** – Waveform Analysis Tools Perspective

#### **3.5.3.1 Single Channel**

EtherDaqGUI is set to test only one [channel](#page-12-6). This is used in conjunction with the single [channel](#page-12-6) testing equipment described in [section 2.2.2.](#page-29-0) EtherDaqGUI configures the first output on the pulse generator as the [pulse](#page-13-0) source.

The desired dynamic range determines which [bank](#page-12-8) on the test stand to use; refer to [table 2.1](#page-30-0) for the available capacitances and connecting [banks](#page-12-8). The number of the [channel](#page-12-6) being tested $30$  must be entered into the edit box located to the right of the <Single Channel> radio button.

## **3.5.3.2 Cross Talk**

The cross talk procedure fulfills the primary role of the automated card testing—it is the most definitive and comprehensive test performed. The data generated from the cross talk test is used extensively by the analysis framework (see [chapter 4\)](#page-57-0). The distribution board is used for this test.

The test names comes from the focus of the test parameters to investigate the system for cross talk. Voltage [pulses](#page-13-0) are sent to only one [bank](#page-12-8) (and its 8 corresponding [channels](#page-12-6)) at a time—the other three [banks](#page-12-8) and 24 corresponding [channels](#page-12-6) are idle. The sync output of the [pulse](#page-13-0) generator is connected to the force trigger BNC connector on the test stand. A  $TTL^{31}$  $TTL^{31}$  $TTL^{31}$  pulse is sent to the sync output coincident with the leading edge of the voltage [pulse](#page-13-0). This forced trigger causes the [EtherDAQ](#page-12-0) [fpga](#page-10-7) to record data for all 32 [channel](#page-12-6), regardless of whether the filtering algorithms detect a signal or not. Any cross talk existing in the system can then be detected and/or recorded by the idle [channels](#page-12-6).

<span id="page-51-0"></span> $30$ 1-based

<span id="page-51-1"></span><sup>&</sup>lt;sup>31</sup>transistor-transistor logic

The procedure is divided up into four [phases](#page-13-9). Each [phase](#page-13-9) [pulses](#page-13-0) only one [bank](#page-12-8), and the [phases](#page-13-9) each [pulse](#page-13-0) a different [bank](#page-12-8). Each [phase](#page-13-9) contains a number of [subphases](#page-13-10) equal to the number of voltage steps. The first [subphase](#page-13-10) sends [pulses](#page-13-0) at the minimum voltage. Amplitudes for the subsequent [subphases](#page-13-10) increase linearly, with the final [subphase](#page-13-10) voltage at the maximum voltage. Separately [pulsing](#page-13-0) each [bank](#page-12-8) fulfills the cross talk measurement requirements.

Performing each [phase](#page-13-9) with a number of [subphases](#page-13-10) provides data for two additional quality checks. First, it allows a linearity test to be performed on each of the [channels](#page-12-6). As described previously, linearity is a required characteristic for the intended use of the preamp cards. Second, it allows for the discovery of non-linear cross talk. The calibration and analysis is based on the assumption of linear cross talk. The presence of non-linearity would indicate either a flaw in the analysis assumptions or a bad channel; either would require further detailed interrogation.

#### **3.5.3.3 Quick Linearity**

Quick linearity was designed to be a fast test that can be used to verify that each preamp [channel](#page-12-6) exhibits a linear response. In consists of only a single [phase](#page-13-9) with all four [banks](#page-12-8) pulsed simultaneously. Cross talk cannot be evaluated using this test data, although the distribution board is used.<sup>[32](#page-52-0)</sup> The linearity test results can be viewed with the <Linearity> analysis tool described in [table C.1.](#page-121-0)

<span id="page-52-0"></span> $32$ It is assumed that the cross talk scales linearly with the [pulse](#page-13-0) amplitude, and thus can be overlooked in this context

# **3.5.3.4 Burn-in**

This test is optional, and can be enabled by selecting the  $\langle$ Burn-in> check-box on the main <Card Test> tab. The burn-in can be used with any of the primary tests, and is always the first operation when enabled.

The pulse generator is idle for a specified time, which allows the electronics to reach a steady-state condition. Additionally, EtherDaqGUI does not send any communications to any device. It has been observed that altering settings on both the pulse generator and [EtherDAQ](#page-12-0) will occasionally cause an unexpected waveform event, especially with the DG645 pulse generator.

This idle time is also used to identify poor or noisy [channels](#page-12-6) on the preamp card. Since no [pulses](#page-13-0) are being introduced into system, the system logs any spurious [waveforms](#page-14-0) that may be generated by the preamp card. A [channel](#page-12-6) is flagged if the count exceeds the given threshold parameter. $33$  The entire card is considered faulty if a preamp card has too many flagged [channels](#page-12-6); the testing is terminated and the user notified.

# **3.5.4 Data Export Files**

EtherDaqGUI generates all output in text form. All output files are saved into the directory displayed in edit box below the Main Save Folder label. The path is selected using a folder browser which is opened by clicking on the <...> button.

The generated output depends on the testing procedure. All of the test procedures record data to the Waveform Data and Analysis Information files. The single channel test generates an additional Single Channel file.

<span id="page-53-0"></span> $33$ [Waveforms](#page-14-0) collected from flagged [channels](#page-12-6) are ignored during the primary test

All files are written in text-based output and formatted so that they are humanreadable. Only the layout of the Waveform Data is explicitly defined below; it is designed to be parsed by the analysis framework (see [chapter 4\)](#page-57-0) and must follow a strict formatting structure. The contents of the two other file types are selfexplanatory. The headers and footers of the files all contain the same information.

#### **3.5.4.1 Waveform Data**

#### **Naming: \*.txt**

# **Purpose: Stores the measurement values of the collected [waveforms](#page-14-0)**

The Waveform Data file is the primary method of transferring the data collected by EtherDaqGUI to the analysis framework. The file format, shown in [Table 3.1,](#page-55-0) is well defined so that the analysis framework can parse it correctly. Any changes to the format made in EtherDaqGUI will need to be also implemented in analysis framework—no time was invested into maintaining an option for backwardscompatibility with different formats since the additions to EtherDaqGUI were essentially finalized when development on the analysis framework was begun.

Lines containing [waveform](#page-14-0) data begin with 'Sample.' All other lines are either empty or begin with a '#' symbol. This syntax removes the need to specify the number of [waveform](#page-14-0) data entries in each data block; parsing of the [waveform](#page-14-0) data 'Sample' lines continues until the '#' character is encountered. The remainder of that line is then parsed to determine whether to read another data block or the file footer.

#### **3.5.4.2 Analysis Information**

#### **Naming: \*.ana**

**Purpose: Contains a quick overview of the analysis parameters and results**

The first data block contains all the test parameters from the <Advanced Settings> dialog, which govern the data collection and preliminary analysis behaviors. This

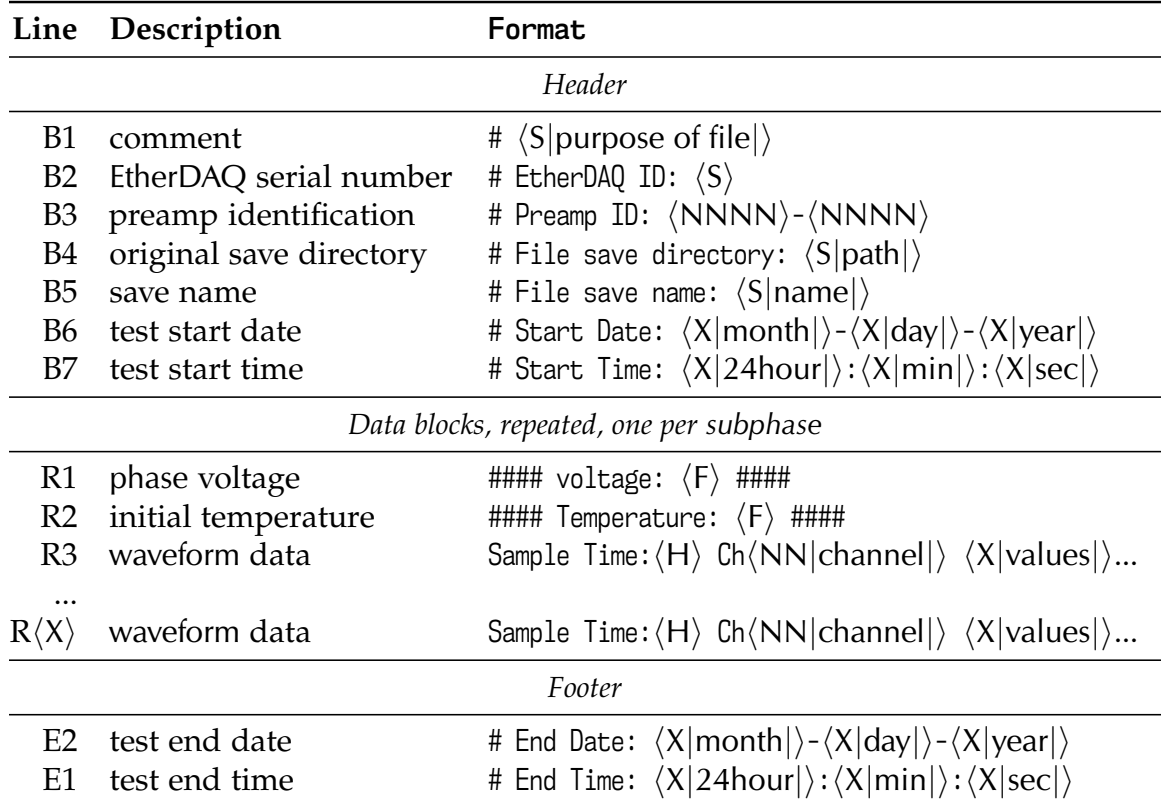

<span id="page-55-0"></span>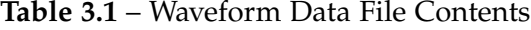

This table uses substitutions; see [table A.2](#page-110-0) for more information

'B' represents a line relative to the beginning of the file

'E' represents a line relative to the end of the file

'R' represents a line relative to the beginning of a repeated block

information is available be parsed by the analysis framework in addition to the Waveform Data file.

If the optional Burn-in procedure was selected then a Burn-in section is included in the output. The Burn-in section contains a list of all the spurious waveforms detected during the Burn-in for each channel.

A Waveforms block follows, with sections for each of the selected test procedures. This block contains tabulated data of the average [waveform](#page-14-0) amplitude in each [subphase](#page-13-10) for each [channel](#page-12-6). The total number of waveforms collected is then

reported. Lastly, the configuration details of each [subphase](#page-13-10) are reported, as well as the [EtherDAQ](#page-12-0) temperature at the beginning of that [subphase](#page-13-10).

# **3.5.4.3 Single Channel**

# **Naming: \*.csv**

# **Purpose: Reports the statistics for the [channel](#page-12-6) over all the voltage [phases](#page-13-9)**

The Single Channel file is designed to provide more in-depth analysis information than the Analysis Information file, but is generated only by the Single Channel test procedure. Further, it's structure is somewhat different from the other two files. It is written as a  $\text{csv}^{34}$  $\text{csv}^{34}$  $\text{csv}^{34}$  $\text{csv}^{34}$  $\text{csv}^{34}$  file, which eases importing the data into a spreadsheet application when quick-turnaround analysis is required—most spreadsheet applications have the functionality for quickly importing and plotting [csv](#page-10-8)-formatted data. An additional advantage is that no further development was required, in either the analysis framework or in creating a new program, to work with this new data type.

The main focus of the file is tabulated analysis data for each of the [pulses](#page-13-0) in each [subphase](#page-13-10). The [gains](#page-12-9) are reported, as well as the [pedestal](#page-13-7) and [plateau](#page-13-8) values and uncertainties.

<span id="page-56-0"></span> $^{34}$ comma separated value

# <span id="page-57-0"></span>**Chapter 4**

# **Analysis Framework**

An analysis framework is needed to perform the data analyses required for the routine calibration of the  $E/p$  card pairs. The primary requirement is a flexible design that allows for a variety of analysis methods and tools, adaptable for future needs and developments. The framework must also be able to load data generated by the test stand and provide powerful tools for visualization and interrogation. Finally, it must be capable of generating the calibration constants for use in the NIFFTE reconstruction software.

The name of the analysis framework is Preana, for preamp analysis. Preana is an extensible, intuitive platform for interfacing with the test stand data to perform calibration analysis. Preana loads the Waveform Data files generated by EtherDaqGUI, which data are then fully available to the user for plotting and analysis. The Minuit2 minimization library is built into Preana, and provides an extensive suite of tools for for fitting the test stand generated [waveforms](#page-14-0), extracting fitted parameters, and performing statistical analyses. The framework provides users with an initial example set of fit functions that can be easily modified or

replaced for more exacting analyses. These analyses are required to obtain the parameters used for the calibration measurements.

Preana also contains a dynamic and resizable interface. The capability for a larger window size is especially useful when dealing large analyses or multiple data sets. Another feature is that Preana is task-specific, which allows for optimization of the analysis speed and efficiency. The [code](#page-12-2) framework is designed to enable development of the required tasks while allowing for flexibility in future developments.

# **4.1 Design**

Preana is written in C[++](#page-12-10), compiled using Microsoft Visual Studio against the Windows native  $Ar1^1$  $Ar1^1$  $Ar1^1$ , and contains extensive application of  $\mathrm{ooP}^2$  $\mathrm{ooP}^2$  concepts and meta-programming techniques.

The [gui](#page-10-2) is designed to be clean and intuitive. A main menu provides access to all the functionality. A group of panes across the top, collectively known as the <Data Browser>, is used to navigate the data sets currently loaded into memory. <Progress Manager> windows display the progress to completion for all running jobs, and automatically hide themselves when no jobs are left. The remaining space is reserved for the <Analysis Display>, which is used to display the <Waveform Display> and <Histogram Display> windows. The <Analysis Display> always contains a <Preview Pane> window, which is identified by the light gray 'WAVEFORM PREVIEW' text. It is used to quickly preview a [waveform](#page-14-0) selected in the <Waveforms> pane.

<span id="page-58-0"></span><sup>&</sup>lt;sup>1</sup>application programming interface

<span id="page-58-1"></span><sup>&</sup>lt;sup>2</sup>object-oriented programming

Internally, the test data are stored hierarchically. This provides intuitive access for the user and simpler storage controls for the programmer. This also reduces the amount of redundant information involved in uniquely identifying or categorizing a [waveform](#page-14-0) during analysis.

A few external packages are incorporated into Preana to support its work. The primary external package is Minuit2, a package for performing minimization. Minuit2 is used to fit representative functions to the [waveform](#page-14-0) data and extract the best-fit function parameters and fit uncertainties. Preana also has the ability to export the results and statistics of these fitting analyses for external validation and verification by the ROOT Data Analysis Framework. $^3$  $^3$  The other packages, libpng and libjpeg, $<sup>4</sup>$  $<sup>4</sup>$  $<sup>4</sup>$  provide the ability to save any visualizations as images.</sup>

Preana also contains a detailed job-scheduling system—many of the analysis tasks can be run in parallel. Modern computing systems often contain multiple processing units, whether logical or physical. Scheduling multiple jobs harnesses this available computing power to speed up the analysis process. Included with the job scheduling system is an event-based signaling interface.

# **4.1.1 [GUI](#page-10-2) Framework**

Although the extensively documented Windows API is modernized for use with  $C_{++}$  $C_{++}$  $C_{++}$ , its design is not inherently oor-friendly. The Windows API is based on a message-passing system to function. These messages are used to control and interact with the [gui](#page-10-2) elements. [gui](#page-10-2) elements are entities such as windows, dialog boxes, menus, and buttons.

<span id="page-59-0"></span> $3$ More information on ROOT can be found at the project website: <https://root.cern.ch/>

<span id="page-59-1"></span> $^{4}$ libpng depends on the package zlib, which is also included but not used directly by Preana.

A specialized function, called a message handler, is used to process the mes-sages and perform the required action.<sup>[5](#page-60-0)</sup> All of these message handlers must exist as static functions. Otherwise, the compiler is unable to match the function signature to the form required by the Windows API. This process is fairly simple as long as there is only one window per message handler. The process becomes more complicated if multiple elements based on the same message handler are required. The process becomes even more complicated when developing in a pure [oop](#page-11-7) fashion.

# **4.1.1.1 Base Window Class**

The template <code>WinProcClass $^6$  $^6$ </code> leverages  $\mathrm{c}\mathrm{r}\mathrm{r}\mathrm{r}^7$  $\mathrm{c}\mathrm{r}\mathrm{r}\mathrm{r}^7$  capabilities to overcome the difficulty of meshing the Windows [api](#page-10-9) requirements with [oop](#page-11-7) design ideals. It is used to pair a window to a controlling singleton class. An example is the <code>AboutWindow $^8$  $^8$ </code> class.

<code>WinProcClass</code> contains the necessary static function, <code>WinProcClassStatic(), $^9$  $^9$  to be</code> compiled properly against the Windows API. The CRTP is what allows a unique static function to be created for each derived class. There are also two pure virtual function that must be implemented by any derived class: MessageHandler $()^{10}$  $()^{10}$  $()^{10}$  and OpenWindowSpecific $(\tt)^{.11}$  $(\tt)^{.11}$  $(\tt)^{.11}$  These two functions are declared as protected so that only a derived class has access.

<span id="page-60-0"></span> $5$ Behaviors are usually well-defined and understood for elements such as buttons. A defined message handler is not required—the Windows [api](#page-10-9) uses an internally-defined message handler to provide the default behavior.

<span id="page-60-1"></span><sup>&</sup>lt;sup>6</sup>WinProc Class.h

<span id="page-60-2"></span><sup>&</sup>lt;sup>7</sup>curiously recurring template pattern

<span id="page-60-3"></span> $^8$ About Window. $(h/cpp)$ 

<span id="page-60-4"></span><sup>9</sup> WinProc Class.h:28–31

<span id="page-60-5"></span><sup>10</sup>WinProc Class.h:49–52

<span id="page-60-6"></span><sup>11</sup>WinProc Class.h:53

MessageHandler $()$  is a non-static member function that processes the messages as desired. One of three values must be returned back to WinProcClass, depending on the result of the processing. These are: 1) WINPROC\_MESSAGE\_COMPLETED, 2) WINPROC\_MESSAGE\_NEEDS\_MORE, or 3) WINPROC\_MESSAGE\_NOT\_PROCESSED.

OpenWindowSpecific() must actually create the window. This is typically performed with the Windows API CreateWindowEx() function. The derived class can perform any necessary initializations for its child windows in this step. The handle to the newly created window much be returned.

Three other virtual functions are optional and needed only if the window processes commands in a non-default manner: CommandAccelerator(),<sup>[12](#page-61-0)</sup> CommandControl $()$ , $^{13}$  $^{13}$  $^{13}$  and CommandMenu $()$ . $^{14}$  $^{14}$  $^{14}$  Any implementation of these functions must also return one of three values back to WinProcClass. These are: 1) WINPROC\_COMMAND\_PROCESSED, 2) WINPROC\_COMMAND\_TERMINATE, or 3) WINPROC\_COMMAND\_NOT\_PROCESSED.

#### **4.1.1.2 Dynamic Sizing**

WinProcClassDynamicSizing<sup>[15](#page-61-3)</sup> builds on the foundation of WinProcClass to add dynamic resizing capabilities. It is itself another CRTP. A class derived from WinProcClassDynamicSizing automatically contains built-in functionality to react to size changes in the parent window. Additionally, it contains itself to a designated area within the parent window. Examples of derived classes are DataBrowser<sup>[16](#page-61-4)</sup> and ProgressManager- $CRTP.<sup>1718</sup>$  $CRTP.<sup>1718</sup>$  $CRTP.<sup>1718</sup>$  $CRTP.<sup>1718</sup>$ 

<span id="page-61-0"></span><sup>12</sup>WinProc Class.h:42

<span id="page-61-1"></span><sup>13</sup>WinProc Class.h:44–46

<span id="page-61-2"></span><sup>14</sup>WinProc Class.h:47–48

<span id="page-61-3"></span><sup>&</sup>lt;sup>15</sup>WinProc Class Dynamic Sizing.h

<span id="page-61-4"></span> $16D$ ata Browser. (h/cpp)

<span id="page-61-5"></span><sup>&</sup>lt;sup>17</sup>Progress Manager CRTP.h

<span id="page-61-6"></span> $18$ The ProgressManagerCRTP class is discussed further in [section 4.1.4.](#page-77-0)

This capability requires the use of the CM\_WINDOW\_PARENT\_RESIZED notification message. A dynamic resizing window will only query the status of its parent window, and resize if needed, upon receipt of this message. A window containing dynamically-sizing child windows must send this message only after it has completed resizing. Otherwise the information a child window retrieves about its parent window may be outdated and incorrect. The result of a mistimed notification will cause undefined behavior.

The MessageHandler() interface is changed by WinProcClassDynamicSizing—it is replaced with DynamicWindowMessageHandler $(),^{19}$  $(),^{19}$  $(),^{19}$  another pure virtual function. The expected return values are identical.

Finally, an additional virtual function ResizeAndRelocateWindow()<sup>[20](#page-62-1)</sup> is available. It provides default behavior for resizing upon receipt of the CM\_WINDOW\_PARENT\_RESIZED message. It can be overridden if further actions are required. In some situations it is desirable to both maintain default behaviors as well as provide specific functionality; the preferred solution is to use scoping<sup>[21](#page-62-2)</sup> instead of copying and pasting [code](#page-12-2).

#### **4.1.1.3 Managing Multiple Windows**

Support for multiple windows is implemented with two layers of abstraction. The first, <code>DisplayBase, $^{22}$  $^{22}$  $^{22}$ </code> is a standard C[++](#page-12-10) abstract class. The second, <code>DisplayCRTP, $^{23}$  $^{23}$  $^{23}$ </code> is essentially a CRTP wrapper around DisplayBase. The CRTP usage causes the compiler

<span id="page-62-0"></span><sup>19</sup>WinProc Class Dynamic Sizing.h:42–45

<span id="page-62-2"></span><span id="page-62-1"></span><sup>20</sup>WinProc Class Dynamic Sizing.h:39-41

 $^{21}$ For an example of usage, see the overriding function ResizeAndRelocateWindow(), Analysis Display Organizer.cpp:468-504

<span id="page-62-3"></span><sup>22</sup>Display Base.(h/cpp)

<span id="page-62-4"></span><sup>23</sup>Display CRTP.h

to create a unique static message handler for each derived class. Thus, classes that are designed to support multiple windows must inherit directly from DisplayCRTP.

Multiple windows are managed by storing each class instance pointer as a value in the user data<sup>[24](#page-63-0)</sup> of the associated window. The static message handler retrieves the user data using the window handle accompanying a message. The result is cast to a DisplayBase<sup>[25](#page-63-1)</sup> pointer, which is then used to call the class-specific message handler. DisplayProc $(2^6$  provides the required static message handler, and MessageHandler $(2^2)$  is the pure virtual message handler that must be implemented in the derived classes.

All derived classes are responsible for painting both the background and foreground of the window. This mandate is enforced by the pure virtual function <code>PaintForeground() $^{28}$  $^{28}$  $^{28}$  and PaintBackground(). $^{29} \,$  $^{29} \,$  $^{29} \,$  An additional pure virtual function,</code> PostPaint $(), ^{30}$  $(), ^{30}$  $(), ^{30}$  provides a hook for performing operations after the painting process is completed.

# **4.1.1.4 Main Window**

The MainWindow<sup>[31](#page-63-7)</sup> class is the core of Preana. It inherits directly from WinProcClass, contains Preana's main message handler, controls the [gui](#page-10-2), and is responsible for the management of the top-level data. It also is responsible for controlling data access permissions between other objects.

<span id="page-63-0"></span><sup>&</sup>lt;sup>24</sup>The user data can be retrieved and set using GetWindowLongPtr() and SetWindowLongPtr(), with GWLP\_USERDATA as the parameter name.

<span id="page-63-1"></span><sup>25</sup>Display Base.cpp:123

<span id="page-63-2"></span><sup>26</sup>Display Base.h:48–51

<span id="page-63-3"></span><sup>27</sup>Display Base.h:53–56

<span id="page-63-4"></span><sup>28</sup>Display Base.h:62–63

<span id="page-63-5"></span><sup>29</sup>Display Base.h:57–58

<span id="page-63-6"></span><sup>30</sup>Display Base.h:69–70

<span id="page-63-7"></span> $31$ Main Window. (h/cpp)

The main window, operated by MainWindow, contains a number of child windows. These are the  $\Diamond$  ata Browser>, the  $\Diamond$  halysis Display>, and a few progress managers. Each of the child windows are based on WinProcClassDynamicSizing so that they can react to resizing events.

MainWindow also manages the data analysis. Analyses are requested by the user through either the main menu or the <Data Browser>. A message with the necessary information is dispatched to MainWindow, which then creates the operation and queues it with the appropriate progress manager.

# **4.1.2 Data Storage**

Tests are loaded into Preana using the main menu, and are expected to include data from all 32 [channels](#page-12-6). The menu navigation for loading test data is:  $\le$ ile>  $\triangleright$  Load Preamp Card  $\triangleright$  (Select test type). A  $\in$ ile Preview> pane is displayed at the bottom of the dialog box when selecting files. This makes it easy to visually verify the file contents that are being loaded.

The internal data are frozen once they have been imported by declaring them as [const](#page-12-11) data types, i.e. the values cannot be changed. The test data are organized in a hierarchical tree-like structure. Each instance of a data storage class uses a [vector](#page-14-2) to stores instances of the next-level-down data class.

#### **4.1.2.1 Loading Data Sets**

A cross talk procedure data set is assumed to have a complete set contained in one file, while a single channel test is inherently split up over 32 files. Loading data from a single channel procedure requires the selection of the corresponding file for each [channel](#page-12-6). Two methods, manual or automatic (see [fig. 4.1a\)](#page-66-0), are available for the single channel file selection. The automatic mode allows the user to select a directory (see [fig. 4.1b\)](#page-66-0) to scan for matching files.<sup>[32](#page-65-0)</sup> The directory scan results are transferred into the file selection dialog (see [fig. 4.1c\)](#page-66-0). The user can then add or correct the results of the scan.

The file selection dialog is also used for the manual mode. However, it is not pre-filled with any file names. It is highly recommended that the single channel test files be appropriately named and grouped in directories sorted by  $E/p$  pairing to take advantage of the time-saving automatic mode. Manually selecting all 32 files should be done only in dire circumstances.

#### <span id="page-65-6"></span>**4.1.2.2 Classes**

<span id="page-65-7"></span>**Test**

The test type is based on the origin of the data. Three test types are currently implemented, and are listed in [table 4.1.](#page-67-0) All test types derive from the TestBase<sup>[33](#page-65-1)</sup> class, which contains the top-level functions for loading data sets, analysis, and exporting results. It also declares three pure virtual methods, which must be implemented by derived classes. These are Analyze(), $^{34}$  $^{34}$  $^{34}$  CalculateDiagonal(), $^{35}$  $^{35}$  $^{35}$  and <code>FillExportData(). $^{36}$  $^{36}$  $^{36}$ </code>

Test Base contains LoadFile $(),^{37}$  $(),^{37}$  $(),^{37}$  a universal function for opening data files. A derived class is responsible for calling LoadFile() for each file that needs processed. LoadFile() first prepares the class instance for receiving the data and then queues

<span id="page-65-0"></span><sup>&</sup>lt;sup>32</sup>The directory scan examines the file names for a pattern matching 'Ch $\langle XX \rangle'$  $\langle XX \rangle'$  $\langle XX \rangle'$ '

<span id="page-65-1"></span><sup>33</sup>Test Base. (h/cpp)

<span id="page-65-2"></span><sup>34</sup>Test Base.h:58

<span id="page-65-3"></span><sup>&</sup>lt;sup>35</sup>Test Base.h:59

<span id="page-65-4"></span><sup>36</sup>Test Base.h:63–64

<span id="page-65-5"></span><sup>37</sup>Test Base.h:66–67

<span id="page-66-0"></span>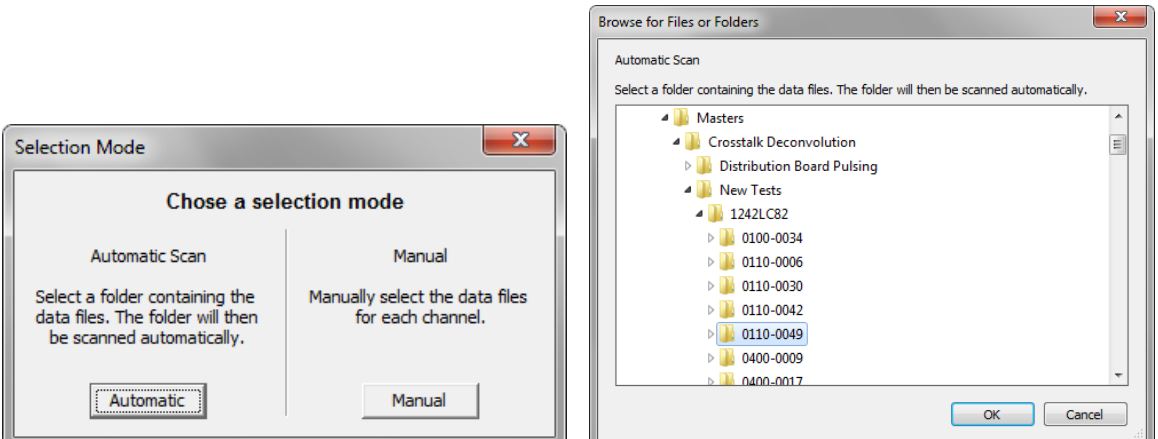

**(a)** Selection Mode **(b)** Folder Browser

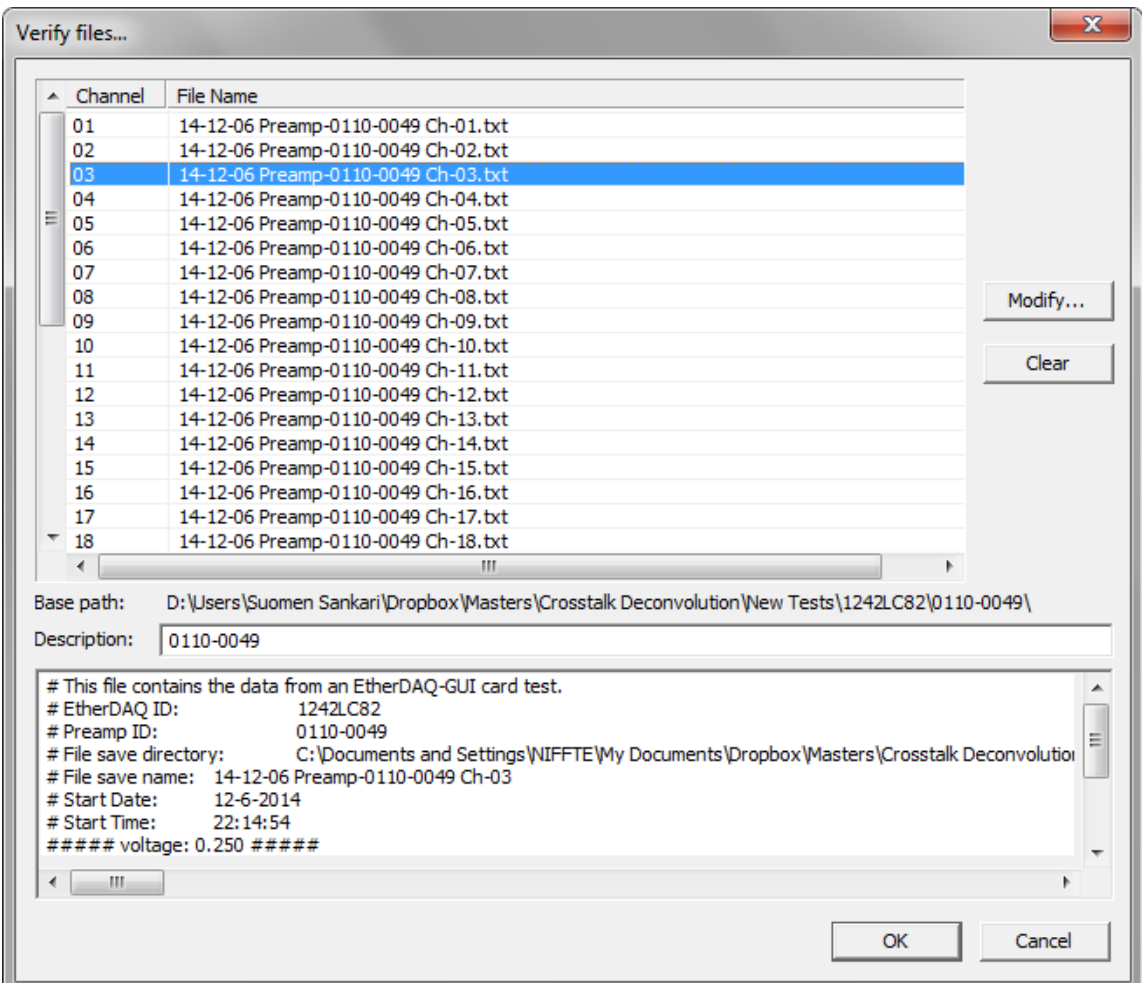

**(c)** File Selection

**Figure 4.2** – Single Channel File Selection

<span id="page-67-0"></span>**Table 4.1** – Test Types

| Name                  | <b>Contents</b>                                                                                             |
|-----------------------|----------------------------------------------------------------------------------------------------|
| <b>Distribution</b>   | Cross talk test data, performed using the breakout board to<br>simultaneously pulse all 32 channels.        |
| <b>Single Channel</b> | Single channel test data, performed using the single channel<br>approach to individually test each channel. |
| Comparison            | Results of an analytical comparison results between two or<br>more tests of any test type.                  |

the process with FileLoadingProgressManager. $^{38}$  $^{38}$  $^{38}$  Another function, QueueAnalysis $(),^{39}$  $(),^{39}$  $(),^{39}$ queues the analysis for a [channel](#page-12-6) with AnalysisProgressManager. $^{40}\,$  $^{40}\,$  $^{40}\,$  Derived classes use this function to perform the actual analyses when implementing Analyze().

Both ...ProgressManager classes are job schedulers, and described in further detail in [section 4.1.4.](#page-77-0)

# **Card Pair**

CardPair<sup>[41](#page-67-4)</sup> exists primarily because of the data set segmentation—splitting over multiple files—of the single channel test type. An instance of CardPair stores the extracted data from just one file. Thus, a distribution-type test will store only one CardPair instance, while a single channel-type test will store thirty-two.

Although TestBase is responsible for adding tasks to the queue, CardPair is the class that actually contains the functions for performing the data parsing and analysis tasks. These are, respectively, LoadData $\rm{()^{42}}$  $\rm{()^{42}}$  $\rm{()^{42}}$  and RunAnalysis $\rm{()^{43}}$  $\rm{()^{43}}$  $\rm{()^{43}}$  Both

<span id="page-67-2"></span><sup>39</sup>Test Base.h:70-72

<span id="page-67-1"></span><sup>38</sup>File Loading Progress Manager.h

<span id="page-67-3"></span><sup>40</sup>Analysis Progress Manager.h

<span id="page-67-4"></span><sup>41</sup>CardPair.(h/cpp)

<span id="page-67-5"></span><sup>42</sup>Card Pair.h:44

<span id="page-67-6"></span><sup>43</sup>Card Pair.h:53

functions are written for use in a threading context, which is the core of the parallelization capabilities of Preana.

Thread-contextual functions must be static and can have only one argument to match the required function signature. CardPair is equipped to work with this restriction. Two functions, MakeLoadingProgressBarParameters $( )^{44}$  $( )^{44}$  $( )^{44}$  and MakeAnalysis-ProgressBarParameters $(),^{45}$  $(),^{45}$  $(),^{45}$  each create a structure that contains all the necessary parameters. The pointer to a structure is passed in as the single argument. The function is then able to extract the information inside the structure and perform the job correctly.

### **[Channel](#page-12-6)**

The Channel<sup>[46](#page-68-2)</sup> class is very simple. It exists primarily to provide a logical structure to the data.

#### **[Phase](#page-13-9) Set**

Much like Channel, the PhaseSet<sup>[47](#page-68-3)</sup> class is primarily an organizational entity. However, it does have a unique identifying function: IsPulsedPhase(). $^{48}$  $^{48}$  $^{48}$  This function returns true if its class's data correspond to a primary [pulse](#page-13-0) generated during a test procedure.

<span id="page-68-4"></span><span id="page-68-3"></span><span id="page-68-2"></span><span id="page-68-1"></span><span id="page-68-0"></span><sup>44</sup>Card Pair.h:48–50 <sup>45</sup>Card Pair.h:45–47  $46$ Channel. $(h/cpp)$ <sup>47</sup>Phase Set.(h/cpp) <sup>48</sup>Phase Set.h:38

#### **Voltage Set**

The data stored by the VoltageSet<sup>[49](#page-69-0)</sup> class maps to the data collected during a [subphase](#page-13-10). A [subphase](#page-13-10) is identified by the voltage of the driving [pulses](#page-13-0), hence the class name.

VoltageSet, in additional to its organizational role in the data hierarchy, is responsible for aggregating the analysis results from the [waveforms](#page-14-0) it contains.

#### **[Waveform](#page-14-0)**

Waveform $50$  is the foundation of the data storage and analysis for Preana. Each instance holds the data values and analysis results for a single [waveform](#page-14-0).

The [waveform](#page-14-0) values are stored in a [const](#page-12-11) [vector](#page-14-2). The dynamic array capabilities of the [vector](#page-14-2) avoids restrictions or requirements on the length of the [waveform](#page-14-0), i.e. how many data values is contains. The [const](#page-12-11) qualifier prevents any future modification of the values. This allows a reference or pointer to the [vector](#page-14-2) to be passed around without fear of accidental or intentional modification.

# **4.1.3 Data Exploration and Interrogation**

The <Data Browser> is designed to provide intuitive access to the data, from picking a test for analysis to selecting a waveform to view. The <Data Browser> contains five panes for browsing the data. The order of the panes is nearly identical to the internal data hierarchy (see [section 4.1.2.2\)](#page-65-6).

The <Data Browser> is linked closely to the <Analysis Display> area, where all the display windows are shown. Together, the two provide the primary interface of Preana (shown in [fig. 4.3\)](#page-70-0).

<span id="page-69-0"></span><sup>49</sup>Voltage Set(.h/cpp)

<span id="page-69-1"></span><sup>50</sup>Waveform.(h/cpp)

<span id="page-70-0"></span>

| Preamp Analysis                                                                                                    |                                                                                                    |                                                                                                    |                                                                                           |                                                                                                    |  |  |  |  |
|----------------------------------------------------------------------------------------------------|----------------------------------------------------------------------------------------------------|----------------------------------------------------------------------------------------------------|-------------------------------------------------------------------------------------------|----------------------------------------------------------------------------------------------------|--|--|--|--|
| File View Analysis Breakout Board Response Help                                                                                                    |                                                                                                    |                                                                                                    |                                                                                           |                                                                                                    |  |  |  |  |
| Tests [10]<br>14-12-06 Preamp-0100-0034 Ch-All<br>14-12-06 Preamp-0110-0006 Ch-All<br>14-12-06 Preamp-0110-0030 Ch-All<br>14-12-06 Preamp-0110-0042 Ch-All<br>14-12-06 Preamp-0110-0049 Ch-All<br>0100-0034<br>0110-0006<br>0110-0030<br>0110-0042<br>0110-0049 | Channels [32]<br>Channel 01<br>Channel 02<br>Channel 03<br>Channel 04<br>Channel 05<br>Channel 06<br>Channel 07<br>Channel 08<br>Channel 09<br>Channel 10 | Phases [4]<br>AB (CD EF GH)<br>$\lambda$<br>CD (EF GH AB)<br>EF (GH AB CD)<br>GH (AB CD EF)<br>· Window Snip<br>٠ | Voltages [8]<br>0.250V<br>0.500 V<br>0.750V<br>1.00V<br>1.25V<br>1.50 V<br>1.75V<br>2.00V | Waveforms [20]<br>0X000002A94316B<br>0X000002A9493136<br>0X000002A94F4BB6<br>0X000002A9556635<br>0X000002A95B80C9<br>0X000002A9619B33<br>0X000002A967B5B2<br>0X000002A96DD032<br>0X000002A973EAC6<br>nxnnnnnnaaransan                                                                                                    |  |  |  |  |
|                                                                                                    | 0X000002A94316B7<br>X Range: 0.0000 to 99.00 [samples]<br>Y Range: 0.0000 to 3134. [ADC]<br>Zoom: 100%                                                    | ۰.                                                                                                    |                                                                                           | $\begin{array}{ c c c c c }\hline \multicolumn{1}{ c }{\textbf{}} & \multicolumn{1}{ c }{\textbf{}} & \multicolumn{1}{ c }{\textbf{}}\hline \multicolumn{1}{ c }{\textbf{}} & \multicolumn{1}{ c }{\textbf{}} & \multicolumn{1}{ c }{\textbf{}} & \multicolumn{1}{ c }{\textbf{}} & \multicolumn{1}{ c }{\textbf{}} & \multicolumn{1}{ c }{\textbf{}} & \multicolumn{1}{ c }{\textbf{}} & \multicolumn{1}{ c }{\textbf{}} & \multicolumn{1}{ c }{\$ |  |  |  |  |
|                                                                                                    |                                                                                                    |                                                                                                    |                                                                                           |                                                                                                    |  |  |  |  |

**Figure 4.3** – Data Browser and Analysis Display

# **4.1.3.1 Data Browser**

# **Tests**

First, the <Tests> pane lists the loaded test data sets. Only Distribution and Single Channel tests (see [section 4.1.2.2\)](#page-65-7) are listed. Left-clicking on a test will highlight it and permit the selection of an item in the <Channels> pane. A right-click displays a pop-up menu with analysis options. The pop-up menu also contains a <Delete test> item, the only current mechanism for deleting a loaded test from memory.

Text and highlighting colors are used to represent the current status of a test. A selected test will be highlighted using the system-defined color, typically blue. A test with an error will be highlighted with orange.<sup>[51](#page-70-1)</sup> Normal text is displayed

<span id="page-70-1"></span><sup>51&</sup>lt;sub>RGB</sub> value of 0xFF9900

using the system-defined color, typically black. Gray text indicates that the test is currently being loaded from data files. Blue text means the test is currently being analyzed. Green text means that the analysis results are being exported. Red text means the test is being deleted from memory.

#### **Channels**

Next is the <Channels> pane, which always displays items for all 32 [channels](#page-12-6). However, the list items are displayed in black and selectable only when a valid test is selected. Otherwise, the items are displayed in a gray text and cannot be selected.

## **Phases**

The third pane, <Phases>, lists all the recorded [phases](#page-13-9) for the selected channel. In the event of a single channel test only one [phase](#page-13-9) is listed. A cross talk test will have four, with the primary [phase](#page-13-9) in black and the three secondary [phases](#page-13-9) in gray—all the [phases](#page-13-9) are selectable, the coloration is provided only for identification purposes. A right-click on an item displays a pop-up menu with analysis and plotting options.

#### **Voltages**

Fourth, the <Voltages> pane list the [subphases](#page-13-10). A right-click on an item displays a menu with analysis and plotting options.

## **Waveforms**

Fifth, the  $\Diamond$  Naveforms is all the [waveforms](#page-14-0) in the selected [subphase](#page-13-10). Special mouse actions are available in this pane. A single left-click displays the [waveform](#page-14-0)
<span id="page-72-0"></span>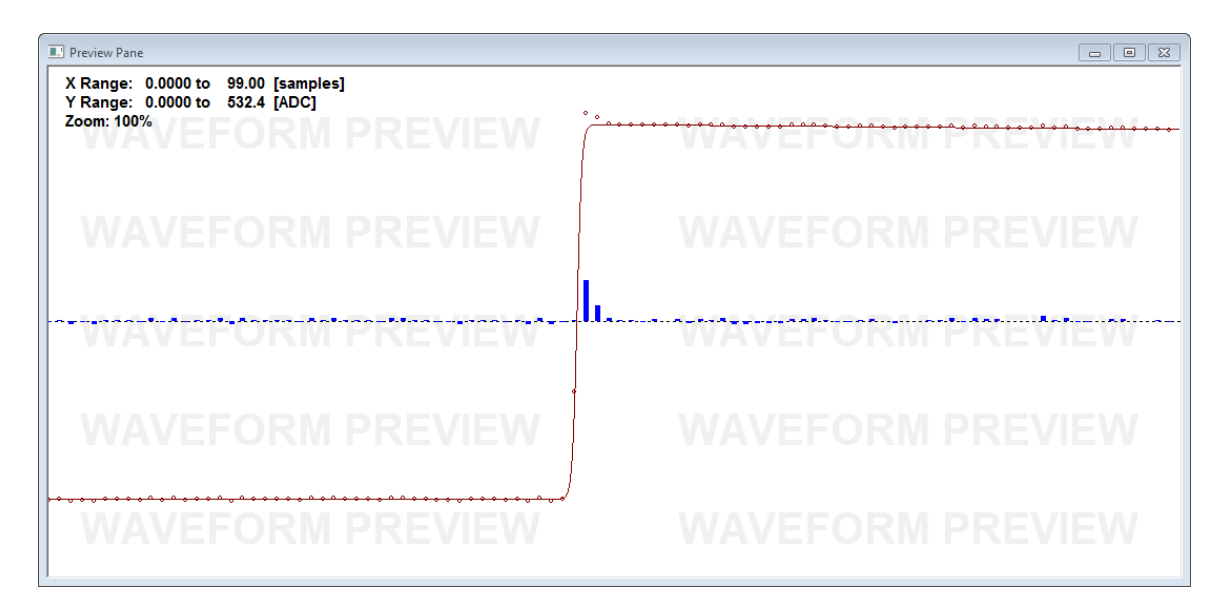

**Figure 4.4** – Preview Pane

automatically in the <Preview Pane>, shown in [fig. 4.4.](#page-72-0) A double left-click opens the [waveform](#page-14-0) up in a new <Waveform Display> window. A Ctrl+left-click adds the [waveform](#page-14-0) to the top-most <Waveform Display> window. A right-click displays a pop-up menu with extended options for analysis or plotting.

## **4.1.3.2 Analysis Display**

The  $\langle$ Analysis Display> window is managed by the AnalysisDisplayOrganizer<sup>[52](#page-72-1)</sup> class, and covers roughly 80% of the main window. Initially <Analysis Display> contains only an empty <Preview Pane>. It can support child windows that inherit from DisplayCRTP (see [section 4.1.1.3\)](#page-62-0); currently only WaveformDisplay<sup>[53](#page-72-2)</sup> and HistogramDisplay<sup>[54](#page-72-3)</sup> are implemented.

All classes that inherit from DisplayBase have a built-in pop-up window. The option to export the contents of the window to an image file is usually available.

<span id="page-72-1"></span><sup>52</sup>Analysis Display Organizer.(h/cpp)

<span id="page-72-2"></span><sup>53</sup>Waveform Display.(h/cpp)

<span id="page-72-3"></span><sup>54</sup>Histogram Display.(h/cpp)

A derived class can add more options by overriding ProcessContextMenu $(.)^{55}$  $(.)^{55}$  $(.)^{55}$  An example is shown in WaveformDisplay::ProcessContextMenu(). $^{56}$  $^{56}$  $^{56}$ 

AnalysisDisplayOrganizer is derived from WinProcClassDynamicSizing, although the child windows it contains do not. As such, AnalysisDisplayOrganizer dynamically resizes any child windows as its size changes. This prevents a child window from becoming lost in the virtual coordinate space that exists beyond the window viewport.<sup>[57](#page-73-2)</sup>

#### **Waveform Display**

WaveformDisplay is designed around the need to display one or more [waveforms](#page-14-0) in an accessible manner. Each [waveform](#page-14-0) is drawn as a line with a unique color and pattern. Eight colors and four patterns are available, which allows up to 32 [waveforms](#page-14-0) to be simultaneously and uniquely displayed. [Figure 4.5](#page-74-0) shows a WaveformDisplay plotting together one [waveform](#page-14-0) from each [subphase](#page-13-0) of a [phase](#page-13-1). Note that the window title includes the number of [waveforms](#page-14-0) it contains.

A number of navigation controls assist in inspecting the [waveforms](#page-14-0), and are summarized in [table 4.2.](#page-74-1)

The Preview Pane is a specialized application of WaveformDisplay. It has a permanent watermark in the background and can only display one [waveform](#page-14-0) at a time. If a fit has been performed on the displayed [waveform](#page-14-0) then residual bars are drawn, showing the difference between the fit and the actual values at three times the [waveform](#page-14-0) scale. Blue bars are normal, while red bars indicate that the scaled value

<span id="page-73-0"></span><sup>55</sup>Display Base.h:64–65

<span id="page-73-2"></span><span id="page-73-1"></span><sup>56</sup>Waveform Display.cpp:786–815

 $57$ The Windows API uses the top-left had corner the origin, with positive directions being down and left. However, nothing prevents any part or all of a child window from moving outside of the edges that define the parent window's borders. As such, anything that causes a child window to exist beyond these edges would effectively hide it from the user—it would become lost and unusable—all the while continuing to exist in memory and consuming processing resources.

<span id="page-74-0"></span>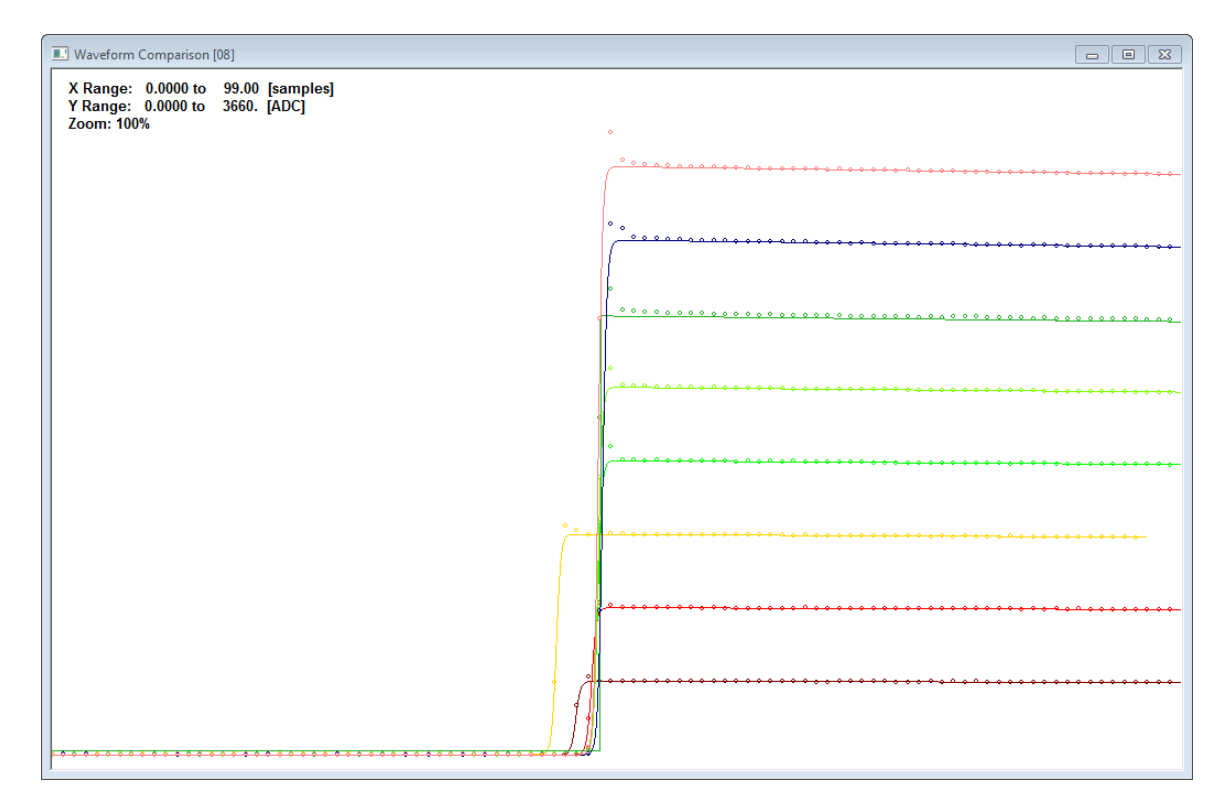

**Figure 4.5** – Display of Multiple [Waveforms](#page-14-0)

<span id="page-74-1"></span>**Table 4.2** – Waveform Display Controls

| <b>Mouse Event</b>    | Action                                                                                                 |
|-----------------------|----------------------------------------------------------------------------------------------------|
| Double Left-click     | Zooms in on the location of the cursor using the current<br>aspect ratio                               |
| Left-click $+$ Drag   | Moves the view with the mouse cursor                                                                   |
| Right-click           | Opens a pop-up menu with options for saving the current<br>view as an image or changing the zoom level |
| $Right$ -click + Drag | Draws a zoom box, which becomes the new view when the<br>button is released                            |
| Scroll Wheel          | Zooms in or out using predefined increments centered on<br>the mouse cursor; resets the aspect ratio   |

exceeds the view. Finally, the right-click pop-up menu contains only an option for exporting the contents to an image file.

#### **Histogram Display**

HistogramDisplay is a custom-built 1D histogram viewer. It behavior is customizable, and can include any of the following items:

- displaying different data sources
	- dynamically generated bin edges and values from a [vector](#page-14-1) of data
	- pre-calculated bin edges and values
- auto-sizing text labels based on window size (title, axes, bins)
- error bins on either side for out-of-range values
- support for programmer-defined bin colors

An example is shown in [fig. 4.6,](#page-76-0) which exhibits the text auto-sizing and bin color features. Both subplots display the same histogram. Only the window size is different. [Figure 4.6a](#page-76-0) is maximized to fill the entire <Analysis Display>, and [fig. 4.6b](#page-76-0) is 75% smaller. The relative sizes of the text are essentially equivalent, while the number of axis tick marks are different. Differences are also seen in the size of the windows' title bars. The colors correspond to the [bank](#page-12-0) colors established within the NIFFTE collaboration (see fig.  $2.3$ ).

Typically the histograms are used to plot aggregated results from analyses. However, the HistogramDisplay is also used to display the results of a comparison test.

<span id="page-76-0"></span>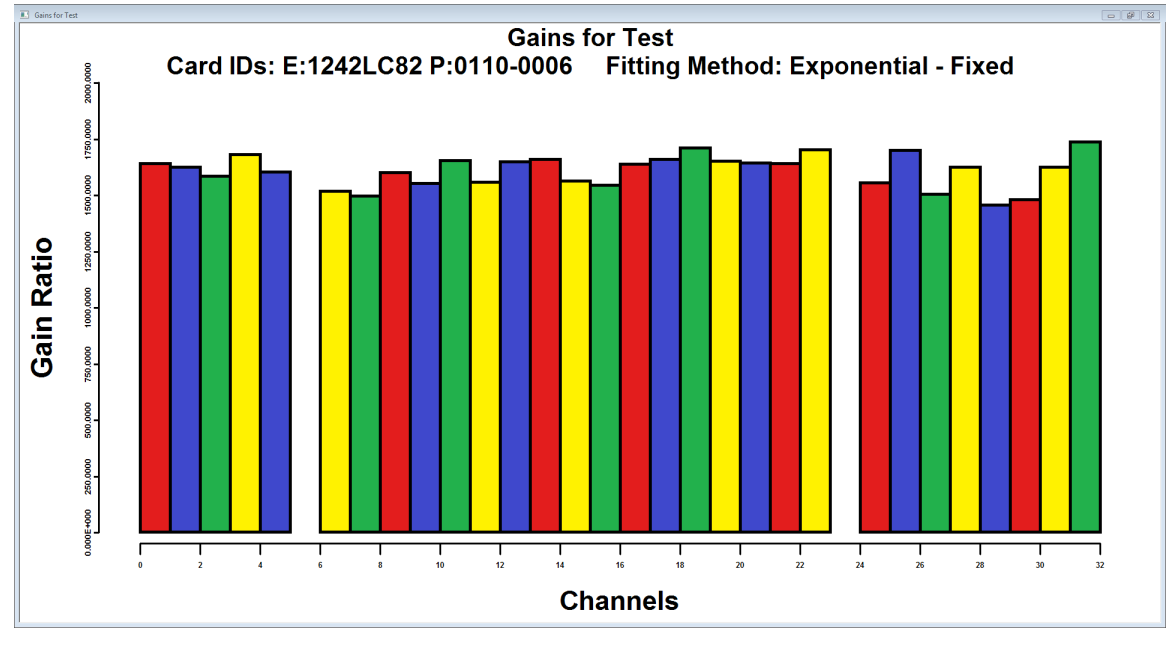

**(a)** Full Window Size

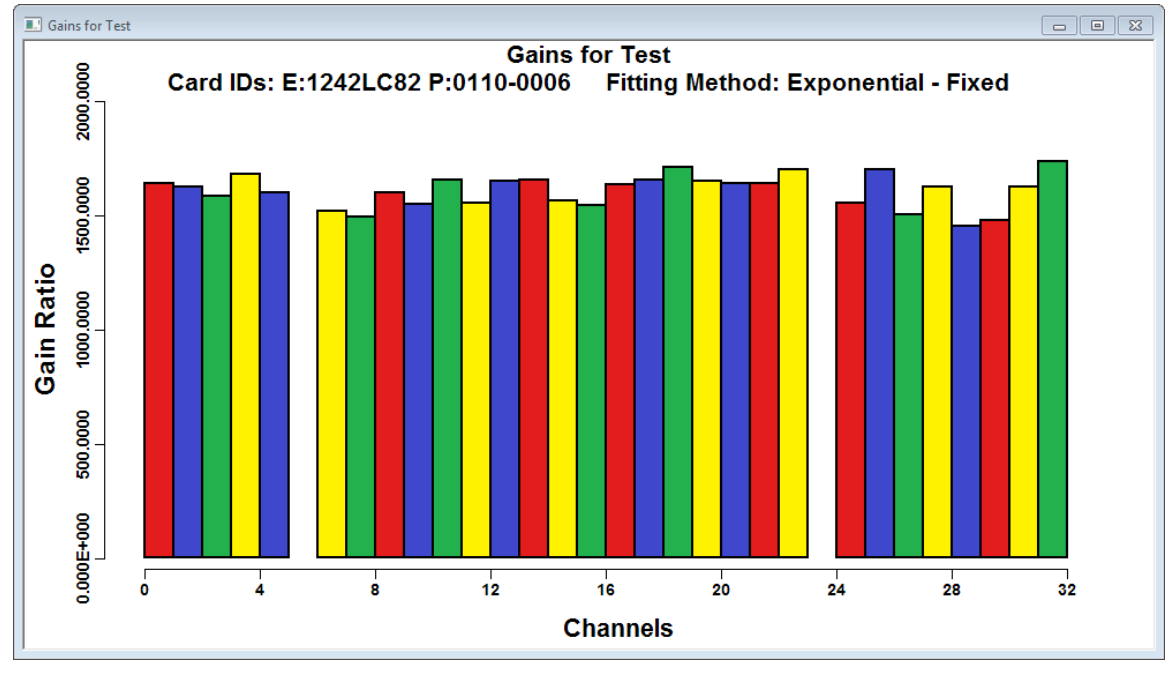

**(b)** 25% Full Window Size

**Figure 4.6** – Text Auto-sizing

# **4.1.4 Job Scheduling**

[Threading](#page-13-2) and job scheduling are necessary components of any heavy-duty analysis system. Any long or resource-intensive tasks should be performed on a [thread](#page-13-2) separate from the message queue, especially because of the way Windows interacts with programs—performing a long operation within the message queue causes the application to appear unresponsive or frozen.

[Threading](#page-13-2) is a powerful tool for performing parallelizable tasks. In Preana, the tasks for the loading and the analysis of tests are both extremely parallelizable. These characteristics harness the available system resources and reduce the overall duration of an analysis.

### **4.1.4.1 Thread Management**

The core of Preana's [thread](#page-13-2) scheduling and management is the CRTP ThreadMan-ager.<sup>[58](#page-77-0)</sup> A thread manager is necessary to prevent a large number of simultaneous threads from monopolizing resources and choking system-wide responsiveness. For example, the analysis of a test spawns 32 [threads](#page-13-2), one for each [channel](#page-12-1). An average workstation would bog down the intensive workload if all 32 [threads](#page-13-2) were running simultaneously. Instead, ThreadManager queues all the [threads](#page-13-2), then runs a limited number of threads concurrently. The next [thread](#page-13-2) in the queue is started once a running [thread](#page-13-2) ends, until the queue is emptied.

A instantiating class of ThreadManager provides two arguments to the constructor. The first, the refresh rate interval, specifies the frequency at which the managed threads statuses are polled. The second, the maximum number of concurrent [threads](#page-13-2), limits the number of [threads](#page-13-2) the manager can have executing simultane-

<span id="page-77-0"></span><sup>58</sup>Thread Manager.h

ously. The implementing class is permitted to provide the limit, which should be based on an understanding of the underlying resource loads and system hardware capabilities. For example, three derived classes use the number of  $c_{\text{PUS}}^{59}$  $c_{\text{PUS}}^{59}$  $c_{\text{PUS}}^{59}$  available to determine this  $\text{limit.}^{60}$  $\text{limit.}^{60}$  $\text{limit.}^{60}$ 

ThreadManager uses a template class ThreadTable $61$  to store the information about queued and running [threads](#page-13-2). All [threads](#page-13-2) require the creation of dynamically allocated data structures to store the execution information and parameters. ThreadTable assumes ownership of these dynamically allocated data, and deletes them when the associated thread is removed.

The [thread](#page-13-2) management involves transitioning threads between events based on the [thread](#page-13-2) status. For example, a [thread](#page-13-2) process must have ended before its associated data can be deleted. Premature deletion of data will cause a program error and possible termination. The AdvanceFromThreadEvents $($ )<sup>[62](#page-78-3)</sup> is primarily responsible for managing changes in [thread](#page-13-2) statuses.

#### **4.1.4.2 Progress Visualization**

Most tasks that are parallelizable are lengthy process. Also, they are intrinsically capable of reporting progress to completion. Finally, the user experience is greatly enhanced by a visualization that implies work is being done.

This functionality is implemented by ProgressManagerCRTP, which extends both ThreadManager and WinProcDynamicSizing, in order to manage jobs and display progress. The CRTP form allows for specialization based on the task. Currently, three classes that provide concrete implementation: FileLoadingProgressManager, Analysis-

<span id="page-78-1"></span><span id="page-78-0"></span><sup>&</sup>lt;sup>59</sup>central processing units

 $60$ The three classes that used knowledge of the system hardware are: Analysis Progress Manager.cpp:32, File Loading Progress Manager.cpp:28, and Simple Function Thread Controller.cpp:17

<span id="page-78-2"></span><sup>61</sup>Thread Table.h

<span id="page-78-3"></span><sup>62</sup>Thread Manager:135–208

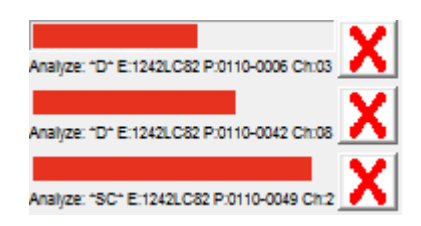

#### <span id="page-79-1"></span>**Figure 4.7** – Progress Manager

ProgressManager, and ChainedProgressThreadManager. $^{63}$  $^{63}$  $^{63}$  [Figure 4.7](#page-79-1) shows an example of a progress window displaying the progress of three analysis threads.

ProgressManagerCRTP is designed such that any derived class needs only to define a four static variables. Two variables control the appearance of the progress bars by specifying the color and text descriptors, and the other two work with the Windows API to generate a unique window instance.

#### **4.1.4.3 [Thread](#page-13-2) Parameters**

Preana includes a suit of CRTP modules that simplify the creation and organization of the [thread](#page-13-2) parameter structures. Each module is created for a specific task and stores the required data. There are modules currently for animation, sequence locked execution, progress reporting, self identification, and window support.

A base class, BasicThreadParameters, $^{64}$  $^{64}$  $^{64}$  provides the common data that all threads require. This, combined with the aforementioned modules, create the [thread](#page-13-2) param-eter classes: AnimateWindowThreadParameters,<sup>[65](#page-79-3)</sup> ChainedProgressThreadParameters,<sup>[66](#page-79-4)</sup> Man-agerThreadParameters,<sup>[67](#page-79-5)</sup> ProgressBarThreadParameters,<sup>[68](#page-79-6)</sup> and SimpleThreadParameters.<sup>[69](#page-79-7)</sup>

<span id="page-79-0"></span><sup>63</sup>Chained Progress Thread Manager.h

<span id="page-79-2"></span> $64$ Basic Thread Parameters.  $(h/cpp)$ 

<span id="page-79-3"></span> $65$ Animate Window Thread Parameters.  $(h/\text{cpp})$ 

<span id="page-79-4"></span><sup>66</sup>Chained Progress Thread Parameters.(h/cpp)

<span id="page-79-5"></span><sup>67</sup>Manager Thread Parameters.(h/cpp)

<span id="page-79-6"></span> $^{68}$ Progress Bar Thread Parameters. (h/cpp)

<span id="page-79-7"></span><sup>69</sup>Simple Thread Parameters.(h/cpp)

One of the required template parameters for ProgressManagerCRTP and Thread-Manager is the thread parameters class type. As a result, a [thread](#page-13-2) manager class implementation is usually created for each of the thread types. This is by design so that each manager can perform specialized tasks as needed.

# **4.1.5 Data Fitting**

The Minuit2 minimization library is the core of Preana's analysis capabilities. Minuit2 provides the extensive suite of tools for fitting the [waveforms](#page-14-0) contained in the test stand data. These fit parameters are used to generate the calibration measurements required to provide precise TPC nuclear data measurements.

Minuit2 is a C[++](#page-12-2) adaptation of the Fortran-based Minuit minimization routines. It is not a program or application unto itself, but rather [source code](#page-13-3) that can be downloaded and integrated directly into a program.<sup>[70](#page-80-0)</sup>

### **4.1.5.1 Fitting**

Minuit2 minimization requires, at a minimum, the implementation of two classes: FCNBase $^{71}$  $^{71}$  $^{71}$  and MnUserParameters. $^{72}$  $^{72}$  $^{72}$  Each has its own unique requirements and pure virtual methods. A single class in Preana, Fitting, uses multiple inheritance to implement both classes. FCNBase is inherited as public, while MnUserParameters is inherited as protected. This is because of the methods in the former require external visibility, while it is safer to hide the data and a most methods of the latter.

<span id="page-80-0"></span> $70$ The [source](#page-13-4) is available from the project website: [http://seal.web.cern.ch/seal/snapshot/](http://seal.web.cern.ch/seal/snapshot/work-packages/mathlibs/minuit/) [work-packages/mathlibs/minuit/](http://seal.web.cern.ch/seal/snapshot/work-packages/mathlibs/minuit/)

<span id="page-80-1"></span><sup>71</sup>FCNBase.h

<span id="page-80-2"></span><sup>72</sup>MnUserParameters.(h/cxx)

Fitting is designed to be applicable to all current and any future fitting needs in Preana. Although the current application fits only [waveforms](#page-14-0), other applications are possible. For example, it could be used to fit a cumulative distribution of fitting results. The only requirements are that it be provided with a handle to the function for fitting (refer to [section 4.1.5.2\)](#page-82-0), a [vector](#page-14-1) of data to fit, and parameter seeds.<sup>[73](#page-81-0)</sup> A companion [vector](#page-14-1) of data uncertainties may also be provided, but is not required.

Methods for controlling the minimization process are also provided. These include limit setting of valid parameter ranges, fixing a parameter, and providing parameter uncertainties. The operator $\mathcal{O}^{74}$  $\mathcal{O}^{74}$  $\mathcal{O}^{74}$  function provides the  $\chi^2$  value calculation.

The actual fitting is started by calling  $\mathsf{Fit}().^{75}$  $\mathsf{Fit}().^{75}$  $\mathsf{Fit}().^{75}$  The fitting uses the <code>MnMigrad</code><sup>[76](#page-81-3)</sup> minimizer by default. During the fitting Minuit2 performs a search to find the parameter values that minimize the  $\chi^2$  value provided by the Fitting class instance. Minuit2 also inherently performs its own error calculations on the parameter values as it converges on a solution.

When the fitting is completed all unnecessary data are erased to preserve memory.<sup>[77](#page-81-4)</sup> The resulting fit parameters and calculated errors are stored locally and accessible via the getter functions. Finally, a  $\chi^2$  value without parameter weighting is calculated and stored.

<span id="page-81-0"></span><sup>73</sup>Fitting.h:26–29

<span id="page-81-1"></span><sup>74</sup>Fitting.cpp:225–231

<span id="page-81-2"></span><sup>&</sup>lt;sup>75</sup>Fitting.h:32-34, Fitting.cpp:77-120

<span id="page-81-4"></span><span id="page-81-3"></span><sup>&</sup>lt;sup>76</sup>MnMigrad.h

 $^{77}$ The FunctionMinimum class, which stores the minimization results, is very large. Each Waveform contains an instance of Fitting, which contains an instance of FunctionMinimum. These quickly add up and consume system memory during an analysis.

### <span id="page-82-0"></span>**4.1.5.2 Base Function Class**

The base function class is AbstractFunction. $^{78}$  $^{78}$  $^{78}$  The number of parameters is fixed upon initialization, so a derived class must provide the information either as an integer or a [vector](#page-14-1) of initial parameter values. The Fitting class depends on concrete implementations of AbstractFunction to perform the fitting.

The core of AbstractFunction are the pure virtual functions SetParameters $($ )<sup>[79](#page-82-2)</sup> and operator(). $^{80}$  $^{80}$  $^{80}$  SetParameters() sets the function parameters. These are used in operator(), along with a position argument, to compute and return the evaluated function value.

Two more pure virtual function must be implemented by derived classes: GetParameterName $()^{81}$  $()^{81}$  $()^{81}$  and IsValueImportant $()^{.82}$  $()^{.82}$  $()^{.82}$  The implementation of GetParameterName $()$ takes a parameter number argument and returns the parameter name as a string. IsValueImportant() is used to determine whether a particular location or value is important to the physical representation of the function.

#### **4.1.5.3 Fitting Selection**

The fitting is controlled by a variable of enumeration type FittingMethod.<sup>[83](#page-82-6)</sup> These values correspond to combinations of the fitting functions and minimization approaches. [Table 4.3](#page-83-0) contains the current list of options. The qualifiers, if more than one are used, are delimited by a '\_' character. The values are additive, e.g. EXP\_FUNCTIONFIT\_FIX contains the EXP, FUNCTIONFIT, and FIX qualifiers for a total value of 31.

<span id="page-82-1"></span><sup>78</sup>Abstract Function.(h/cpp)

<span id="page-82-2"></span><sup>79</sup>Abstract Function.h:34

<span id="page-82-3"></span><sup>80</sup>Abstract Function.h:33

<span id="page-82-4"></span><sup>81</sup>Abstract Function.h:27

<span id="page-82-5"></span><sup>82</sup>Abstract Function.h:31–32

<span id="page-82-6"></span><sup>83</sup>Fundamentals.h:188–207

| <b>Qualifier</b>            | Value    | Meaning                                                                                                    |  |
|-----------------------------|----------|----------------------------------------------------------------------------------------------------|--|
| $ESTIMATED^{\star,\dagger}$ |          | Use the first and mid-plateau datum to estimate the wave-<br>form properties                                                    |  |
| $C\Omega$ ARSE <sup>†</sup> | 2        | Scan the data for the transition, then average the data before<br>and after to calculate the pedestal and plateau, respectively |  |
| <b>Fxp</b>                  | 20       | Use an exponential function to fit the RC decay                                                                                 |  |
| LINEAR                      | 40       | Fit the RC decay with a simple linear function                                                                                  |  |
| ADAPTEDFIT <sup>#</sup>     | $\Omega$ | Fit each waveform with parameters seeded by the previ-<br>ously fitted waveform                                                 |  |
| FUNCTIONFIT                 | 10       | Independently fit each waveform                                                                                                 |  |
| <b>FTX</b>                  |          | Fix the RC time constant so that it is not included in the<br>minimization                                                      |  |

<span id="page-83-0"></span>**Table 4.3** – Fitting Methods

?Cannot be requested by the user; calculated only when first loading the data

<sup>†</sup>A test fit with this method cannot be used for generating a comparison test

‡Result of an attempt to optimize the minimization, no quantifiable effect has been found (see [section 4.2.3\)](#page-94-0)

The FittingMethod values are used internally by the data storage classes (see [section 4.1.2\)](#page-64-0) to determine which analysis approach to use. Specifically, the Waveform class requires a FittingMethod-type argument for its  $Fit()^{84}$  $Fit()^{84}$  $Fit()^{84}$  function. Waveform then uses this value set up the fit configuration before using its instance of Fitting to perform the fitting.

#### **4.1.5.4 Implementation Example: Fermi Function Fit**

[Waveforms](#page-14-0) are best represented by a Fermi function with an added  $\text{RC}^{85}$  $\text{RC}^{85}$  $\text{RC}^{85}$  decay component. This function fit implemented in the class WaveformFunction,<sup>[86](#page-83-3)</sup> which inherits from AbstractFunction. The Fermi function is used in the form shown by [eq. \(4.1\).](#page-84-0) Parameter *A* represents the [pedestal](#page-13-7) height, *B* is the charge, *C* is the onset

<span id="page-83-1"></span><sup>84</sup>Waveform.h:43

<span id="page-83-2"></span><sup>85</sup>resistor-capacitor

<span id="page-83-3"></span><sup>86</sup>Waveform Function.(h/cpp)

of the [transition](#page-13-6) point, *D* is the [rise](#page-13-8) curvature, and  $g(t)$  is the RC decay applied after the [rise](#page-13-8).  $\overline{\phantom{a}}$ 

<span id="page-84-0"></span>
$$
f(t) = \begin{cases} A + \frac{B}{\exp\left(\frac{C-t}{D}\right) + 1} & \text{when } C < t \\ A + \frac{B \times g(t)}{\exp\left(\frac{C-t}{D}\right) + 1} & \text{when } C \ge t \end{cases}
$$
(4.1)

The  $\rm{rc}$  $\rm{rc}$  $\rm{rc}$  decay is applied via the pure virtual function GetDecayMultiplier(). $^{87}$  $^{87}$  $^{87}$ Two forms are provided for the [rc](#page-11-2) decay: the exact exponential form and an approximate linear form. [Equation \(4.2\)](#page-84-2) is the form of exponential decay, and [eq. \(4.3\)](#page-84-3) the form of linear decay. These are implemented in WaveformFunctionExponential<sup>[88](#page-84-4)</sup> and WaveformFunctionLinear, [89](#page-84-5) respectively. Parameter *C* is the onset of the [transition](#page-13-6) point as before, and *E* is the decay constant.

<span id="page-84-3"></span><span id="page-84-2"></span>
$$
g(t) = \exp\left(\frac{C - t}{E}\right) \tag{4.2}
$$

$$
g(t) = 1 - E \times (C - t)
$$
 (4.3)

WaveformFunction uses the IsValueImportant $()^{90}$  $()^{90}$  $()^{90}$  to indicate that the values surrounding the transition point are less significant. This is because of the presence of overshoot immediately after the [transition](#page-13-6), which otherwise will incorrectly increase the charge parameter.

# **4.1.6 Statistics Template Class**

An important part of the analysis process is calculating the statistical properties of distributions, such as a collection of [channel](#page-12-1) [gains](#page-12-3). The preferred solution is a

<span id="page-84-1"></span><sup>87</sup>Waveform Function.h:53

<span id="page-84-4"></span> $88$ Waveform Function - Exponential. (h/cpp)

<span id="page-84-5"></span> $89$ Waveform Function - Linear. (h/cpp)

<span id="page-84-6"></span><sup>90</sup>Waveform Function.cpp:140–178

generalized statistics class that can be used for all numeric types. Statistics, $^{91}$  $^{91}$  $^{91}$  a template class, was developed and included in Preana to satisfy this need.

Frequently, calculating the width of a distribution requires two passes over the data. The first pass calculates the mean of the distribution, and the second pass uses the mean to calculate the standard deviation or  $\text{\sc rms.}^{92}$  $\text{\sc rms.}^{92}$  $\text{\sc rms.}^{92}$  $\text{\sc rms.}^{92}$  $\text{\sc rms.}^{92}$  Statistics includes an algorithm for calculating both the mean and standard deviation in real time, i.e. while data are being added. No second pass is needed.

The algorithm requires calculating three parameters after each added value, using the formulas shown in [eq. \(4.4\).](#page-85-2) *n* represents the total number of values, *x* is the new value, and  $\bar{x}$  is the running mean. These formulas have been thoroughly analyzed and found to be very robust, even when considering the effects of floating-point round-off errors. The zeroth values are all 0, and it is not necessary to preserve the old values.

<span id="page-85-2"></span>
$$
\Delta_n = x - \overline{x}_{n-1}
$$
  
\n
$$
\overline{x}_n = \overline{x}_{n-1} + \frac{\Delta_n}{n}
$$
  
\n
$$
M_n = M_{n-1} + \Delta_n \times (x - \overline{x}_n)
$$
\n(4.4)

The standard deviation  $\sigma^2$  can be extracted at any time using the formula in [eq. \(4.5\).](#page-85-3) At least two values are required for valid calculations, otherwise a [NaN](#page-13-9) will be generated.

<span id="page-85-3"></span>
$$
\sigma_n^2 = \frac{M_n}{n-1} \tag{4.5}
$$

Even though it is not necessary to preserve old values for calculating the distribution properties, Statistics is able to store the values for later recall. The default action is to store the values. This behavior is set when constructing an instance

<span id="page-85-0"></span><sup>91&</sup>lt;sub>Statistics.h</sub>

<span id="page-85-1"></span><sup>&</sup>lt;sup>92</sup>residual mean square

of Statistics and toggled by calling the SetStoreData( $10^{93}$  $10^{93}$  $10^{93}$  function. All previously recorded data are immediately discarded if the storage action is disabled.

An extension class, StatisticsWithExternalUncertainty,<sup>[94](#page-86-1)</sup> provides for propagating uncertainty [\[6\]](#page-105-0) when evaluating distributions composed of quantities with inherent uncertainties. A basic assumption of uncertainty propagation is that the measurement equation, which accounts for all sources of variability in the measurement, is of the form shown in [eq. \(4.6\).](#page-86-2) Parameter *Y* is the [measurand](#page-13-10), *f* is the relational function, *N* is the number of measurement quantities, and the *X<sup>i</sup>* are the variability-corrected measurement quantities. The uncorrected output estimate is shown in [eq. \(4.7\).](#page-86-3) Parameter *y* is the output estimate, and the  $x_i$  are the directly measured quantities.

<span id="page-86-2"></span>
$$
Y = f(X_1, X_2, \dots, X_N)
$$
\n
$$
(4.6)
$$

<span id="page-86-3"></span>
$$
y = f(x_1, x_2, \dots, x_N) \tag{4.7}
$$

Uncertainty propagation is evaluated using the law of propagation of uncertainty, shown in [eq. \(4.8\).](#page-86-4) Parameter  $u^2$  is the standard uncertainty, the subscript *t* denotes a total value, and all other parameters are as defined previously.

<span id="page-86-4"></span>
$$
u_t^2(y) = \sum_{i=1}^N \left(\frac{\partial f}{\partial x_i}\right)^2 u^2(x_i) + 2 \sum_{i=1}^{N-1} \sum_{j=i+1}^N \frac{\partial f}{\partial x_i} \frac{\partial f}{\partial x_j} u(x_i, x_j)
$$
(4.8)

The simplified combined standard uncertainty form, as shown in [eq. \(4.9\),](#page-86-5) can be used if the input estimates  $x_i$  are uncorrelated.

<span id="page-86-5"></span>
$$
u_t^2(y) = \sum_{i=1}^N u^2(x_i)
$$
 (4.9)

StatisticsWithExternalUncertainty is a generalized implementation—the origination of the uncertainties and correlation between quantities are unknown—thus

<span id="page-86-0"></span><sup>93</sup>Statistics.h:39–40

<span id="page-86-1"></span><sup>94</sup>Statistics With External Uncertainty.h

it is assumed that the input estimates  $x_i$  are uncorrelated and [eq. \(4.9\)](#page-86-5) is used to propagate uncertainties. The standard deviation  $\sigma^2$  is used for the standard uncertainty *u* <sup>2</sup> value.

Individual value uncertainties are retained if data storage is enabled. Further, templated functions are provided that allow for the bulk addition of data and uncertainties from another Statistics-based class. This provides a quick and useful mechanism for aggregating data, e.g. the analysis results from multiple [waveforms](#page-14-0), [subphases](#page-13-0), [phases](#page-13-1), and/or [channels](#page-12-1).

# **4.2 Examples of Fitting Capabilities**

Preana has the ability to export the results and statistics of a fitting analysis for external validation and verification, which allows for the results of multiple analyses to be aggregated together and interpreted in a global manner.

An external package that is used and trusted by physicists world-wide, ROOT contains a powerful toolset for quickly performing operations on data. ROOT is used not for plotting results or calibration analysis, but rather as a validation tool for Preana's analysis capabilities. Internal validation tools could conceivably be built into Preana; however, this is not considered a necessary component of the framework's final design requirements for performing calibration measurements.

The functionality for collecting all the data for export is built into the data storage classes (see [section 4.1.2\)](#page-64-0). The export process appends everything if the file already exists, otherwise it creates the file. This allowed the data from multiple minimizations to be combined into one file for easier comparison.

The file is generated as a [csv](#page-10-3) with one line for each [waveform's](#page-14-0) analysis results. Aggregate results for each [subphase](#page-13-0), [phase](#page-13-1), and [channel](#page-12-1) are also included. The

file is saved with .prf as the extension. The first line of the file contains the item headers, providing information about the order in which the values are presented. The names and interpretations are documented in Variable Documentation.txt, and the less-intuitive values are summarized in [table 4.4.](#page-89-0)

The .prf file is converted into a ROOT-formatted TTree and saved into a .root file using the PRF\_to\_TTree.C script. The documentation file Instructions.txt describes how to perform the conversion operation. Information is also given on working with ROOT's TTree to generate plot data. Finally, PlotGenerator.C and PlotsVsVoltage.C are provided for generating a set of standard plots from the .root file.

Initially, the option of adding the ROOT API to Preana was considered. This would have provided the possibility of internally performing the validations described previously. However, to do so would typically require ROOT to be compiled on each computer running Preana. ROOT is a very large package. Experience shows that the pre-build configuration is not trivial, particularly on a Windows system. The two-step file output and conversion approach is the preferred method instead especially since the use of ROOT is limited to the Preana validation scenarios, not the core components.

The exporting is queued using the ChainedProgressThreadManager. One [thread](#page-13-2) is created for each [channel](#page-12-1), and execution occurs in sequential order. This is done to prevent a collision from multiple simultaneous write operations on the same file; the export format does not require that the data be ordered by increasing [channel](#page-12-1) number. Also, the [threading](#page-13-2) allows the [gui](#page-10-4) to remain responsive while the exporting is occurring.

| Item#        | Name                                      | Value                                                                          | <b>Definition in Code</b><br>Interpretation                                                                                                    |
|--------------|-------------------------------------------|--------------------------------------------------------------------------------|----------------------------------------------------------------------------------------------------|
| $\mathbf{1}$ | Category                                  | $\theta$<br>$\mathbf{1}$<br>$\overline{2}$<br>3                                | Export Operations.h:19-26 (Categories)<br>waveform<br>subphase<br>phase<br>channel                                                                                    |
| 2            | Source Type                               | $\theta$<br>$\mathbf{1}$                                                       | Fundamentals.h:389-399 (TestTypes)<br>single channel test<br>distribution test                                                                                        |
| 5            | Phase $*$                                 | 0<br>1 to 32<br>256<br>512<br>1024<br>2048                                     | Fundamentals.h: 284-324 (PhaseTypes)<br>UNKNOWN or undefined<br>channel number<br>bank AB<br>bank CD<br>bank EF<br>bank GH                                            |
| 6            | Preamp Proximity <sup>†</sup>             | $255^{\ddagger}$<br>$\overline{0}$<br>$\mathbf{1}$<br>$\overline{2}$<br>3<br>4 | Fundamentals.cpp: 250-322<br>same side, channel # - 2<br>pulsed channel<br>same side, channel $# + 2$<br>opposite<br>kiddy-corner (edge case)<br>UNKNOWN or undefined |
| 7            | Distribution Board Proximity <sup>8</sup> | $\Omega$<br>$-3$ to 3                                                          | Fundamentals.cpp:173-248<br>pulsed bank<br>location offset of pulsed bank                                                                                             |
| 8            | <b>Fitting Method</b>                     | see table 4.3                                                                  |                                                                                                    |

<span id="page-89-0"></span>**Table 4.4** – Data Export Item Specifications

 $*$ Provides the source of the primary [pulse](#page-13-11) for the entity

†Represents the relative location of the nearest [pulsed](#page-13-11) [channel](#page-12-1) on the preamp card

‡Hexadecimal value of 0xFF, which is interpreted as -1 in a [signed](#page-13-12) context

§Represents the relative location of the nearest [pulsed](#page-13-11) [bank](#page-12-0) on the distribution board

# **4.2.1** χ **<sup>2</sup> Distribution**

 $\chi^2$  distributions are used to understand the goodness of fit and are fundamental to anyone developing a specific calibration procedure. The  $\chi^2$  data from all fits are properly stored, and the resulting distributions can be compared.

Two distributions from different fitting methods are shown in [fig. 4.8. Fig](#page-91-0)[ure 4.8b](#page-91-0) is the FIX equivalent of [fig. 4.8a,](#page-91-0) although the FIX distribution has both a higher mean value and uncertainty. The reason for fixing the decay constant is shown [fig. 4.9,](#page-92-0) where it is demonstrated that the minimization procedure infrequently discovers a local minimum that does not accurately describe the waveform.[95](#page-90-0)

Fixing the [rc](#page-11-2) constant forces the fit of the [plateau](#page-13-5) to more closely match the data, providing a much better parametrization of the [gain](#page-12-3). The trade-off is that there are slight differences between the [rc](#page-11-2) decay values, and the fixed value is only an estimate of the actual [channels](#page-12-1)-specific values. However, the [rc](#page-11-2) errors due to these differences is much less than the error contributed by the false minima, and the result is an overall improvement in the fit accuracy. This is a simple example of what a physicist might do in developing the correct calibration procedure.

# **4.2.2 [Gain](#page-12-3) Distribution**

[Gain](#page-12-3) distributions can be used to understand the accuracy of a fitting a specific function to a set [waveforms](#page-14-0). The linear performance of a [channel](#page-12-1) can also appear in the width and/or skewdness of the [gain](#page-12-3) distribution. The [gain](#page-12-3) distributions shown herein contain aggregated [subphase](#page-13-0) [gain](#page-12-3) analysis data taken from one

<span id="page-90-0"></span> $95$ Differences between the fit and data are most easily identified in the <Preview Pane>, which plots the relative difference using colored bars extending from the center of the graph. See [fig. 4.9](#page-92-0) for an example.

<span id="page-91-0"></span>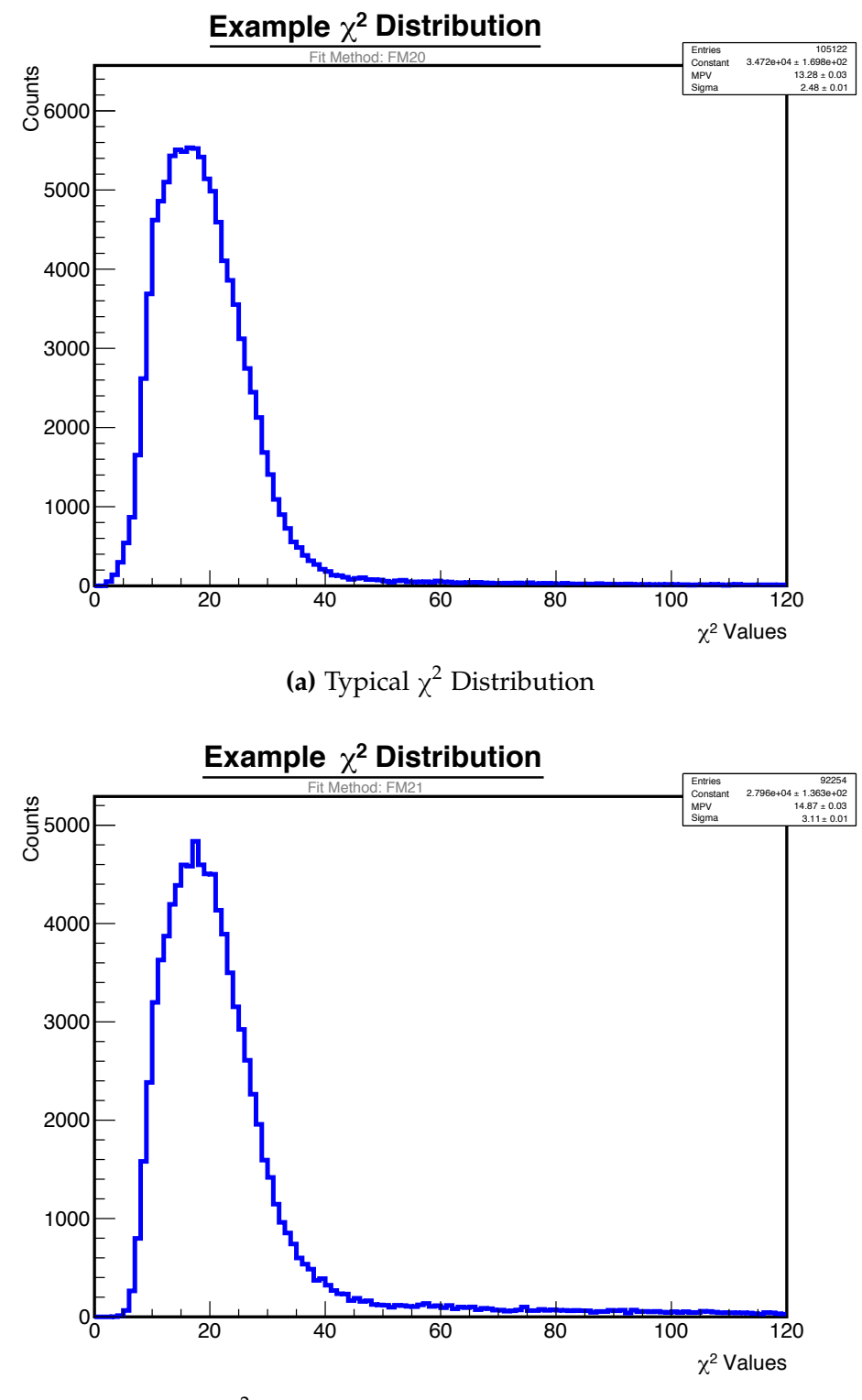

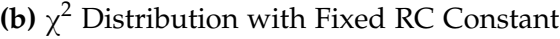

**Figure 4.8** – Minimization  $\chi^2$  Distributions

#### 4. Analysis Framework

<span id="page-92-0"></span>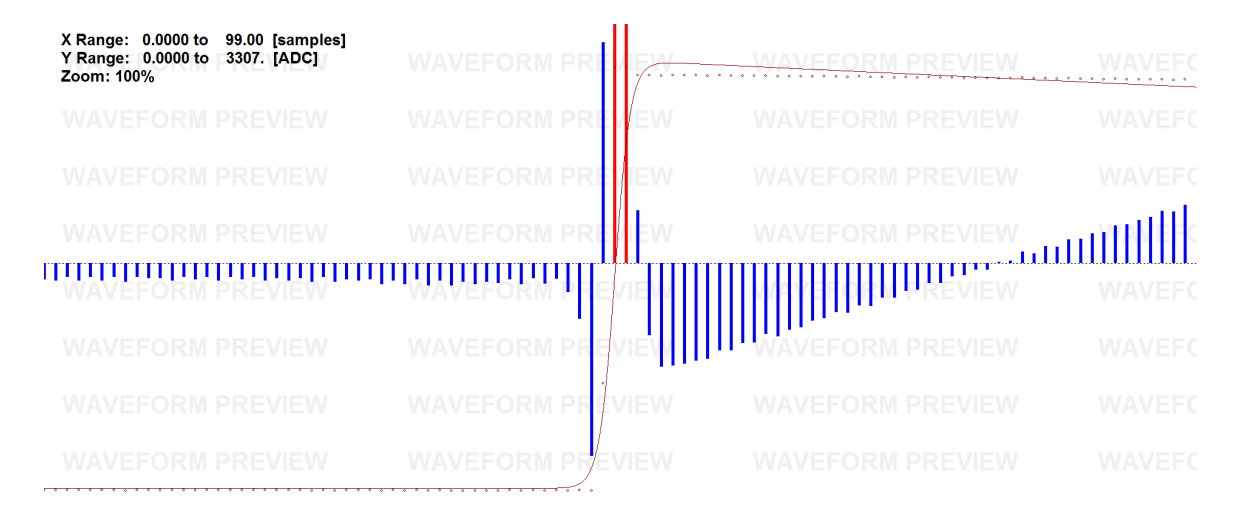

**Figure 4.9** – Local Minima Example

single channel test. Distributions for different fitting methods on the same data are shown.

The improved minimization effect of fixing the [rc](#page-11-2) time constant is further demonstrated by investigating the [gains](#page-12-3) directly. [Figure 4.10](#page-93-0) shows the results of different fitting methods on the same data set. The mean and sigma values are the parameters of a normal distribution fitted to the data.

The mean values of each distribution are within 0.2% of each other. These distributions globally verify the performance of the  $E/p$  card pairs; the cards are shown to have a very linear response over the tested dynamic range, based on the tightness and shape of the distributions. More in-depth analysis on the results of each [subphase](#page-13-0) could be used if more detail on the actual performance is needed.

A marked improvement in the distribution is seen after fixing the [rc](#page-11-2) time constant. This is contrasted most dynamically by EXP\_FUNCTIONFIT [\(fig. 4.10a\)](#page-93-0) with the highest uncertainty, while its fixed counterpart EXP\_FUNCTIONFIT\_FIX [\(fig. 4.10b\)](#page-93-0) has the lowest uncertainty.

<span id="page-93-0"></span>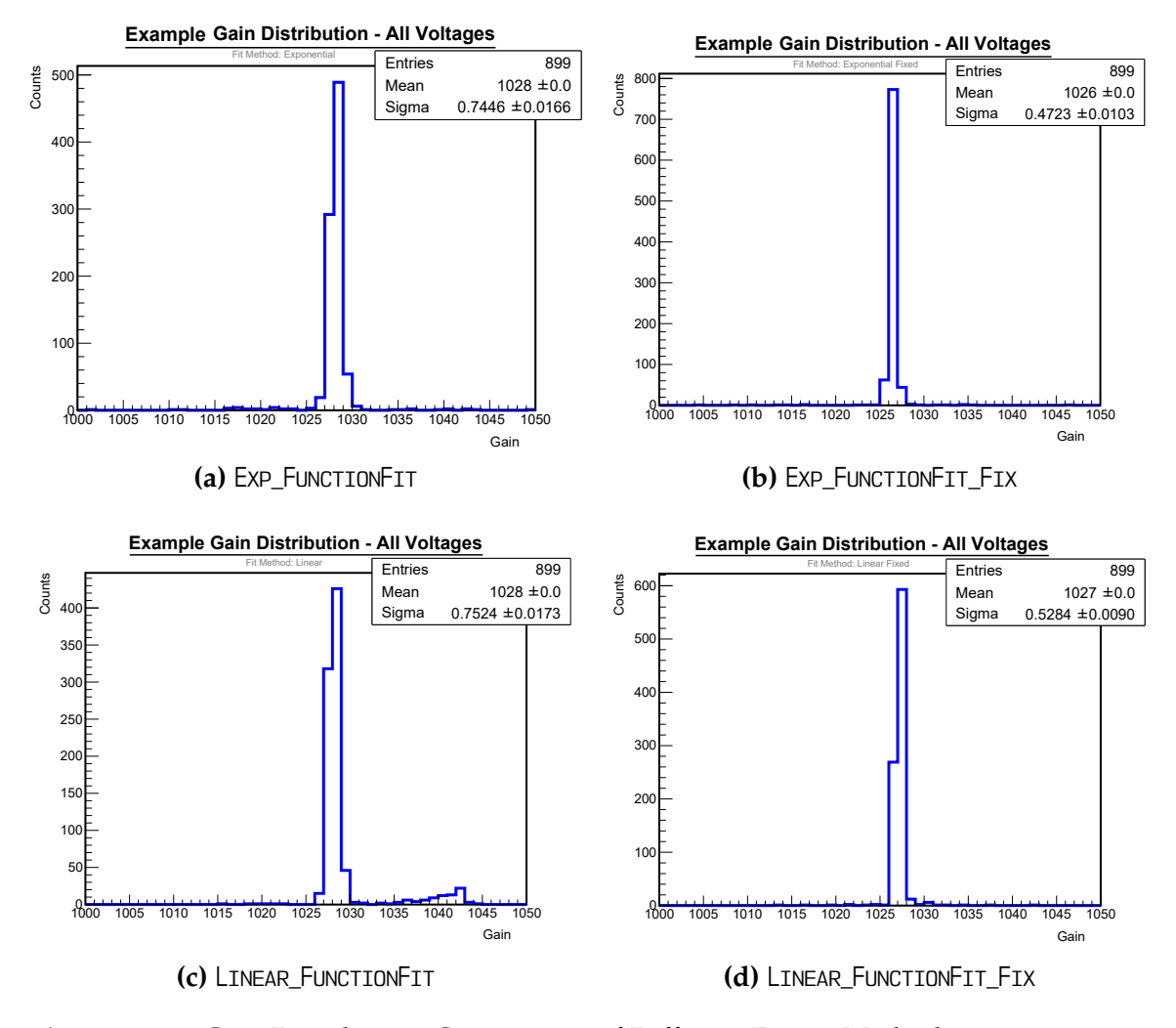

**Figure 4.10** – [Gain](#page-12-3) Distribution Comparison of Different Fitting Methods

This improvement is expected since the exponential decay component increases the complexity of the system—thus the possibilities for locating local minima with a resulting higher uncertainty. However, once the [rc](#page-11-2) time constant is fixed then the exponential form most accurately represents the physical behavior of the test system.

This demonstrates that Preana is capable of performing robust analyses on data, which can be verified externally. Again, this is just an example of what might be done in determining the correct calibration procedure to be implemented in Preana for production-level analysis.

# <span id="page-94-0"></span>**4.2.3 Optimization Attempts**

The duration of a full-test analysis ranges, on average, from 30 s to 3 min. Although Preana's performance is sufficient, it is always desirable to improve the overall performance as much as possible. Two approaches are implemented in pursuit of this goal: LINEAR- and ADAPTEDFIT-type fitting methods.

The performance gains from each approach are negligible. As such, only anecdotal information is provided. However, this information is useful when implementing the Preana analysis framework for production-level calibration analyses—the actual form of the fitting function in an AbstractFunction-based class has very minor impact on the overall speed of the Minuit2 fitting routines. Thus, developmental resources should ideally be spent on determining the correct calibration procedure rather than trying to improve efficiency.

#### **4.2.3.1 Linear-type Fitting Methods**

The WaveformFunctionLinear class exists due to an attempt to decrease the minimization duration. This corresponds to the LINEAR-type fitting methods. Computationally, exponential functions are more complex to evaluate than addition and multiplication. In theory, replacing an exponential function with a linear function would leverage this computational characteristic to boost the speed.

No differences are currently observable between the LINEAR- and EXPONENTIALtype fitting methods. It is assumed that this is due to significant improvements in modern computing, a marginal amount of time spent actually computing the

function during the minimization, and a decrease in the physical accuracy of a linear decay function in the [plateau](#page-13-5) region.

#### **4.2.3.2 AdaptedFit-type Fitting Methods**

The ADAPTEDFIT exists due to an attempt to improve the performance of each individual minimization. The underlying concept is based on the assumption that all the [waveforms](#page-14-0) in a [subphase](#page-13-0) are identical. If so, the fitted parameters for each should likewise be identical. Thus, each minimization would be assisted by seeding the fit parameters with the results of the previous successful minimization.

Again, the performance improvements are negligible. For a typical FUNCTIONFIT analysis lasting a few minutes, the corresponding ADAPTEDFIT offers no improvement. A comparison of the [gain](#page-12-3) distributions and uncertainties associated with each method reveal that the accuracies are likewise comparable.

# **4.3 Cross Talk Module**

Initial hardware design considerations attempted to minimize crosstalk between [channels](#page-12-1). Unfortunately, the distribution board itself introduces cross talk into the [pulse](#page-13-11) distribution system. Thus, all distribution-type tests are subject to cross talk interference.

# **4.3.1 Identification of Cross Talk Origination**

The pattern of cross talk from the distribution board is irregular, and doesn't exhibit an immediately apparent relationship between [channels](#page-12-1). For example, a primary [pulse](#page-13-11) on [channel](#page-12-1) 6 produces a strong response on both [channels](#page-12-1) 4 and 5; however, only a primary [pulse](#page-13-11) on [channel](#page-12-1) 4 elicits a strong response on channel 6—

#### 4. Analysis Framework

<span id="page-96-0"></span>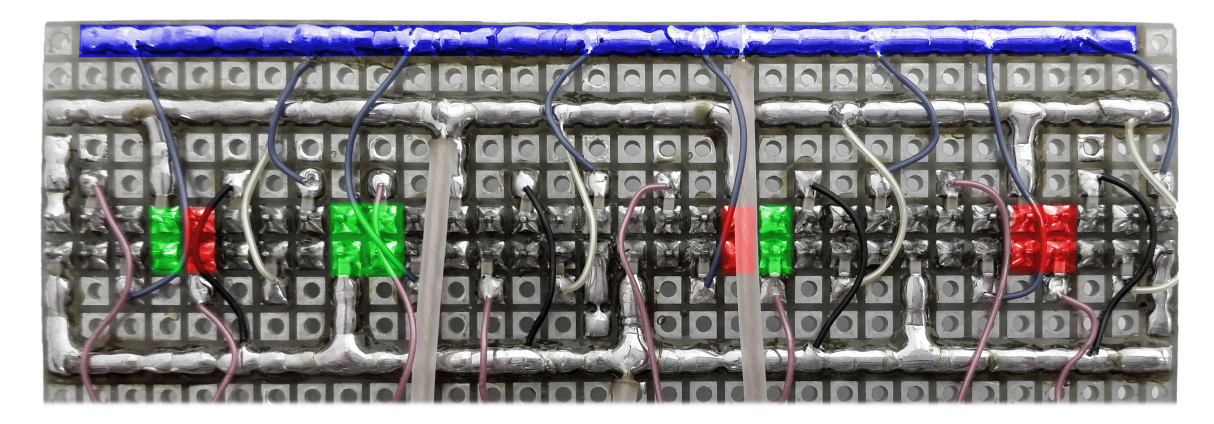

**Figure 4.11** – Correlation of Wiring Proximity to Cross Talk

no [pulse](#page-13-11) from [channel](#page-12-1) 5 has a significant effecton [channel](#page-12-1) 6. Further, the cross talk does not follow any discernible pattern related to the position of the [banks](#page-12-0) relative to each other on the distribution board. Data documenting this behavior, using ten preamp and two [EtherDAQ](#page-12-6) cards to demonstrate repeatability, are collected into [tables E.1](#page-126-0) to [E.9](#page-134-0) of [appendix E.](#page-125-0)

The actual cause of the cross talk is due to charge sharing that originates from the unshielded wiring on the bottom of the distribution board. The charge sharing occurs primarily where a wire carrying the primary [pulse](#page-13-11) passes near another [channel](#page-12-1). The proximity of the wire to another [channel](#page-12-1) has a direct correlation to the amount of charge measured by that [channel](#page-12-1). [Figure 4.11,](#page-96-0) a modified version of [fig. 2.5a,](#page-31-0) illustrates this correlation. The image enhancement represents a primary [pulse](#page-13-11) sent to [bank](#page-12-0) AB, highlighted by the blue bar. The colors of the charge sharing locations represent the magnitude of the resulting cross talk: red is large, and green is small. Charge sharing locations with negligible results are left unmarked.

This theory of the charge sharing locations was confirmed by modification of the distribution board. The shielding on the two [bank](#page-12-0) bar feeds that extend over the jumper connections was extended, and the wiring was pulled back from the board as much as possible (see [fig. 4.12\)](#page-97-0). Data was recorded using the modified

<span id="page-97-0"></span>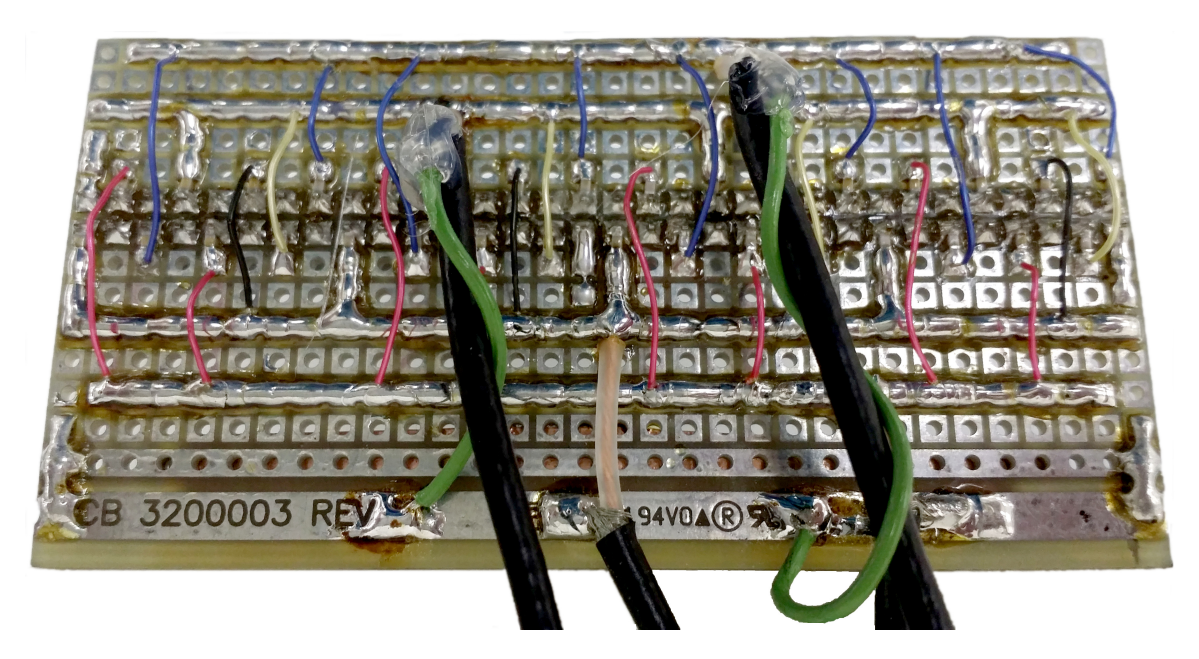

**Figure 4.12** – Modification of the Distribution Board

distribution board and is compiled into [table E.10.](#page-135-0) The modifications caused a reduction of cross talk ADC value, slashed by as much as 90%, in the [channels](#page-12-1) that exhibited significant cross talk.

# **4.3.2 Deconvolution**

Cross talk deconvolution allows the distribution test data, which is significantly simpler and faster to collect, to be used for the calibration measurements. Development of a deconvolution matrix requires at least one data set each from the distribution and single channel test types. More than one of each type can be used, and is actually recommended since it will improve the statistical validity of the measurement. Additionally, not all E/[P](#page-12-5) pairs have 100% of their [channels](#page-12-1) operation, so more than one test of each from different  $E/p$  pairs helps to ensure a complete deconvolution matrix for all 32 [channel](#page-12-1).

<span id="page-98-0"></span>

| Select the preamp card tests to compare |           |                            |  |  |  |
|-----------------------------------------|-----------|----------------------------|--|--|--|
| EtherDAQ ID                             | Preamp ID | <b>Fitting Method</b>      |  |  |  |
| 1242LC82                                | 0110-0030 | <b>Exponential - Fixed</b> |  |  |  |
| 1242LC82                                | 0110-0042 | <b>Exponential - Fixed</b> |  |  |  |
| 1242LC82                                | 0100-0034 | <b>Exponential - Fixed</b> |  |  |  |
| 1242LC82                                | 0110-0006 | Exponential - Fixed        |  |  |  |
| 1242LC82                                | 0110-0049 | Exponential - Fixed        |  |  |  |
|                                         |           |                            |  |  |  |
|                                         |           |                            |  |  |  |
|                                         |           |                            |  |  |  |
|                                         |           |                            |  |  |  |
|                                         |           |                            |  |  |  |
|                                         |           |                            |  |  |  |
|                                         |           |                            |  |  |  |
|                                         |           |                            |  |  |  |
|                                         |           |                            |  |  |  |
|                                         |           | Cancel<br>OK               |  |  |  |
|                                         |           |                            |  |  |  |

**Figure 4.13** – Test Comparison Selection

Validation of a deconvolution matrix requires two separate groups of data. The two groups must not share data from E/[P](#page-12-5) pairs, i.e. no test data from an E/[P](#page-12-5) may be used in both. The first group is used the generate the response matrices, and the second to verify the deconvolution. This ensures that the results are unbiased.

The menu command  $\langle$ Analysis $\rangle$   $\rangle$  Compare Test Types... is used to generate a response matrix for a single  $E/p$  pair. A selection dialog, shown in [fig. 4.13,](#page-98-0) displays the tests that can be used. Only E/[P](#page-12-5) pairs that have both distribution and single channel test data loaded are displayed. Multiple tests can be selected for simultaneous analysis by pressing CTRL while clicking.

A deconvolution matrix can be generated, as soon as one or more response matrices are available, using the menu command <Breakout Board Response>  $\triangleright$  Generate.... The menu command  $\triangleleft$  Reakout Board Response $\triangleright$  Apply & Predict... is then used to apply the deconvolution matrix to a test and predict the outcome of the resulting test type, whether distribution or single channel.

This method of deconvolution is limited by one important assumption: the cross talk and charge sharing must be linear. The accuracy is limited by the accuracy of the data. The deconvolution matrix itself is a simple [channel](#page-12-1)-by-[channel](#page-12-1) ratio of the gain between the distribution and the single channel test results. Conversion between forms is simple linear scaling operation.

The results of an example deconvolution are contained in [appendix F.](#page-136-0) The deconvolution matrix, shown in [fig. F.1,](#page-137-0) is generated from four response matrices. It is then applied to the results of distribution test analysis, shown in [fig. F.2.](#page-138-0) The predicted response results are compared against the actual single channels test data, respectively [figs. F.3](#page-139-0) and [F.4.](#page-140-0)

Ratios of the differences between the predicted and actual values to the actual values are shown in [fig. 4.14a.](#page-100-0) The ratios of the significantly different [channels](#page-12-1) are removed in [fig. 4.14b,](#page-100-0) in which the remaining ratios are less than 0.2%.

Something as simple as an accidental nudging of the wires with a finger alters the distribution board responses; the ratios corresponding to [channels](#page-12-1) 3, 11, 29, and 31 are characteristic of changes in the wiring configuration. These results further establish that 1) the wiring on the distribution board as the source of cross talk in the distribution tests, and 2) that the cross talk levels are extremely sensitive to the wire proximities to the connectors for the breakout board.

<span id="page-100-0"></span>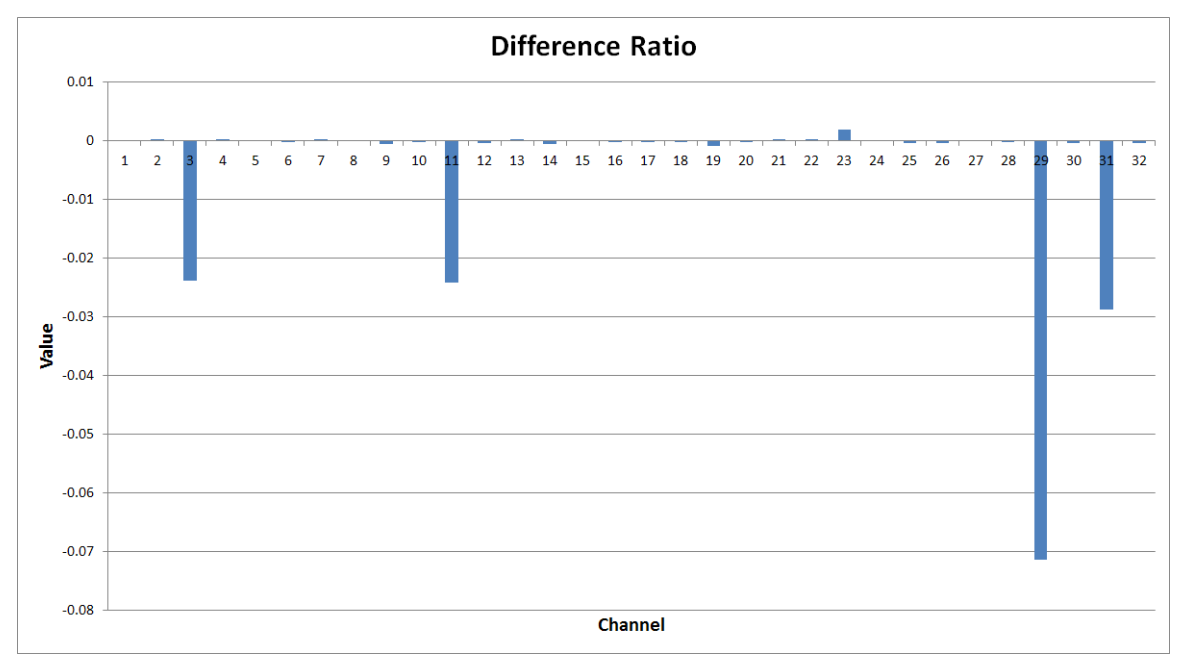

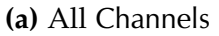

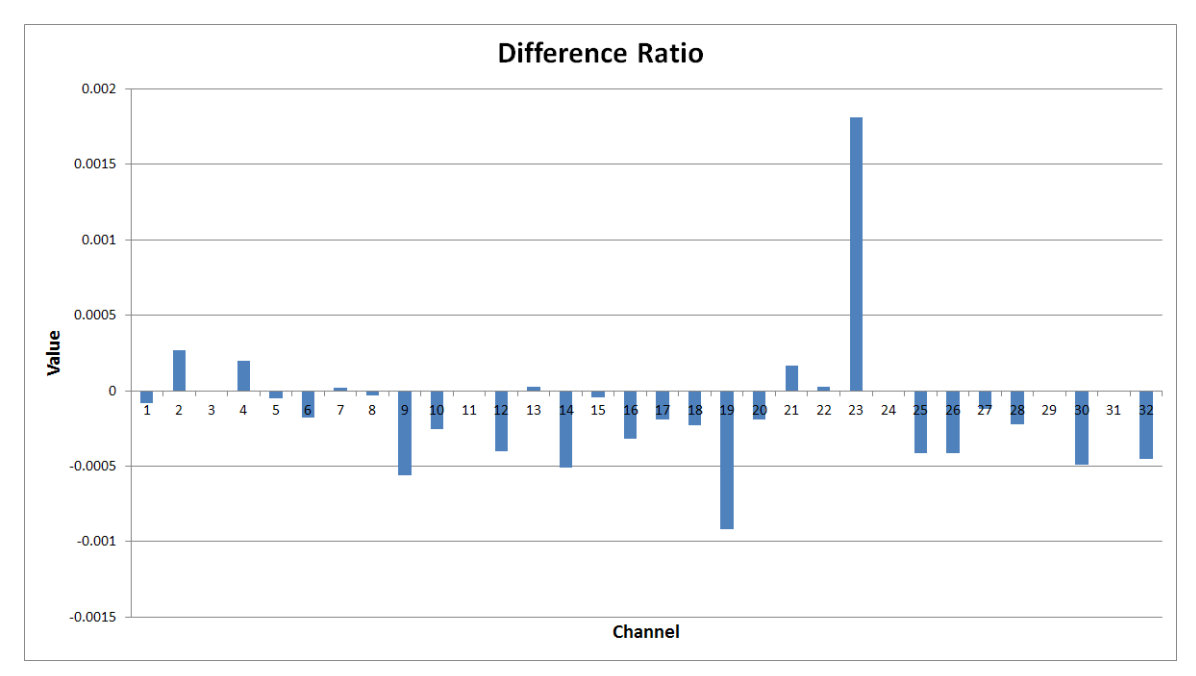

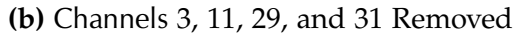

**Figure 4.14** – Ratios of Deconvolution Result Differences

# **Chapter 5**

# **Conclusions**

The framework is developed to support automated  $E/p$  card testing and routine calibration measurements.

A test stand is used to emulate the connections and charge signals an  $E/p$  pair would receive on the NIFFTE TPC, a fundamental aspect of performing calibration measurements. The [pulse](#page-13-11) generating equipment exhibits extraordinary performance, which ensures the quality of the charge signals. A distribution board provides a method for simultaneously testing all 32 [channels](#page-12-1) on a  $E/p$  pair.

EtherDaqGUI interfaces with the test stand hardware to interrogate  $E/p$  pairs and collect test data. It has been enhanced to be more user-friendly and operate [pulse](#page-13-11) generation equipment to provide automated testing capabilities. The testing parameters are fully customizable by the user; default parameters comprehensively test an  $E/p$  pair in under 5 min, and the resulting data can be used to evaluate [channel](#page-12-1) linearity, check for cross talk, and perform calibration measurements. An initial health evaluation is also performed, which reports [channels](#page-12-1) behaving outside acceptable tolerances. All collected data is saved for later detailed analysis and calibration measurements in the analysis framework.

Preana, the analysis framework, is capable of performing complex and detailed analysis using the embedded Minuit2 library. The Minuit2 minimization routines are used to fit representative functions to the [waveform](#page-14-0) data and extract the characteristic parameters, primarily the [gain](#page-12-3). Preana is designed to be extremely functional, as demonstrated by the example analyses performed for establishing its capabilities. A flexible design provides for future development as needs arise, and functionality for exporting analysis results enables external validation and verification using ROOT. Finally, Preana boasts a clean and intuitive user interface with functionality for browsing imported data, displaying waveforms with fit residuals, and plotting distributions of analysis result.

# **5.1 Summary**

Calibration measurements of the  $E/p$  card pairs are central to attaining the sub-1% measurement uncertainty using the  $TPC$  $TPC$  $TPC$  [\(chapter 1\)](#page-16-0). The  $E/p$  pairs are tested using the test stand hardware [\(chapter 2\)](#page-24-0). The test stand equipment is controlled by EtherDaqGUI, which performs and initial health check on the E/[P](#page-12-5) pairs and also records the test results for subsequent detailed analysis [\(chapter 3\)](#page-33-0). Preana, a user-friendly and flexible analysis framework, is designed to support the detailed analysis requirements for generating calibration measurements [\(chapter 4\)](#page-57-0).

# **5.2 Future Work**

The following items are needed to satisfy the global objective of performing calibration measurements, which is beyond the scope of this work.

# **5.2.1 Distribution Board Resolution**

In its current state the distribution board is still changeable, i.e. a accidental or intentional alteration of the wiring will change the cross talk behavior. The test stand will be incapable of performing any meaningful calibration measurements as long as this is the case. Two solutions are proposed to eliminate this Achilles heel:

- 1. replace the distribution board by another containing no movable/alterable components
- 2. stabilize the wiring configuration on the back
	- (a) hot glue: provide for future alterations
	- (b) epoxy: inhibit any future alterations

Developing a new distribution board will likely eliminate all sources of measurable cross talk in the system. Conversely, the cross talk deconvolution module in Preana has been shown to be perfectly capable of removing the effects of the distribution board. Both solutions are equally valid; however, any changes or modifications will need to be thoroughly checked. The level of cross talk present in the system will need to be re-evaluated against the pure single channel tests.

#### **5.2.2 Baseline Response Matrix**

Once the distribution board issue is resolved, it well necessary to generate the response matrix correlating the distribution board to the single [channel](#page-12-1) board. It will be necessary to save this master response matrix to a file, which can then be quickly loaded when starting a new analysis session. The menu commands to export and import a response matrix are already available in anticipation of this need, but the functionality must still be implemented in the [code](#page-12-4).

# **5.2.3 Database Integration**

The final step is to make the calibration measurements available through NIFFTE's central s $\text{QL}^1$  $\text{QL}^1$  reconstruction database. Preana must be expanded to include s $\text{QL}$ database communications. The calibration constant can then be properly formatted and uploaded as analyses are performed.

The NIFFTE fission TPC project will best accomplish its goal—generating nuclear data measurements with sub-1% uncertainties—through the application of these calibration measurements in data reconstruction efforts.

<span id="page-104-0"></span><sup>&</sup>lt;sup>1</sup>structured query language

# **References**

- [1] [NIFFTE](#page-11-0) Collaboration. Annual Technical Report Fission Time Projection Chamber Project. Annual report, [DOE](#page-10-6) Collaborative Research, October 2012.
- [2] M. Heffner, D. Asner, R. Baker, J. Baker, S. Barrett, C. Brune, J. Bundgaard, E. Burgett, D. Carter, M. Cunningham, J. Deaven, D. Duke, U. Greife, S. Grimes, U. Hager, N. Hertel, T. Hill, D. Isenhower, K. Jewell, J. King, J. Klay, V. Kleinrath, N. Kornilov, R. Kudo, A. Laptev, M. Leonard, W. Loveland, T. Massey, C. McGrath, R. Meharchand, L. Montoya, N. Pickle, H. Qu, V. Riot, J. Ruz, S. Sangiorgio, B. Seilhan, S. Sharma, L. Snyder, S. Stave, G. Tatishvili, R. Thornton, F. Tovesson, D. Towell, R. Towell, S. Watson, B. Wendt, L. Wood, and L. Yao. A time projection chamber for high accuracy and precision fission cross-section measurements. *Nuclear Instruments and Methods in Physics Research Section A: Accelerators, Spectrometers, Detectors and Associated Equipment*, 759(0):50–64, 2014.
- [3] M. Heffner, V. Riot, and L. Fabris. A Compact, Flexible, High Channel Count [DAQ](#page-10-7) Built From Off-the-Shelf Components. *Nuclear Science, IEEE Transactions on*, 60(3):2196–2202, June 2013.
- [4] B. Wendt and E. Burgett. Development of a Semi-Automated Testing and Calibration System for Custom-Built [TPC](#page-11-1) [DAQ](#page-10-7) Hardware. In *ANS Transactions*, June 2014.
- [5] Stanford Research Systems. DG645 Digital Delay Generator User Manual. <http://www.thinksrs.com/downloads/PDFs/Manuals/DG645m.pdf>, September 2008.
- <span id="page-105-0"></span>[6] [National Institute of Standards and Technology.](#page-11-5) Combining uncertainty components. <http://physics.nist.gov/cuu/Uncertainty/combination.html>, July 2015.
- [7] Agilent Technologies. E3620A and E3630A Non-Programmable DC Power Supplies. <http://cp.literature.agilent.com/litweb/pdf/5968-9727EN.pdf>, January 2014.
- [8] Teledyne LeCroy. ArbStudio Arbitrary Waveform Generators. [http://cdn.](http://cdn.teledynelecroy.com/files/pdf/lecroy_arbstudio_datasheet.pdf) [teledynelecroy.com/files/pdf/lecroy\\_arbstudio\\_datasheet.pdf](http://cdn.teledynelecroy.com/files/pdf/lecroy_arbstudio_datasheet.pdf), October 2012.
- [9] Stanford Research Systems. CG635 Synthesized Clock Generator. [http://www.](http://www.thinksrs.com/downloads/PDFs/Catalog/CG635c.pdf) [thinksrs.com/downloads/PDFs/Catalog/CG635c.pdf](http://www.thinksrs.com/downloads/PDFs/Catalog/CG635c.pdf), March 2012.
- [10] Stanford Research Systems. DG645 Digital Delay/Pulse Generator. [http:](http://www.thinksrs.com/downloads/PDFs/Catalog/DG645c.pdf) [//www.thinksrs.com/downloads/PDFs/Catalog/DG645c.pdf](http://www.thinksrs.com/downloads/PDFs/Catalog/DG645c.pdf), February 2013.

**Appendices**
# **Appendix A**

**Formatting**

A few different typefaces and formats are used throughout this thesis, each with a unique meaning.

This thesis contains hyperlinks; clicking on a hyperlink will navigate to, or open up, the linked resource when this document is viewed with a supporting document reader. Most document viewers indicate when the mouse is over a hyperlink by changing the cursor. If any hyperlink-type items are used in a special section, such as a title or caption, they will be typeset uniformly with the surrounding type. Nevertheless, the hyperlinks will still be active.

| <b>Typeface</b> | Format                 | Example                  | Meaning                                                                                                    |
|-----------------|------------------------|--------------------------|----------------------------------------------------------------------------------------------------|
| serif           | normal                 | Lorem ipsum              | The normal text throughout the<br>document                                                                                                    |
| serif           | small caps LOREM IPSUM |                          | An acronym, the first occurrence will<br>include a definition in the footnotes;<br>hyperlink                                                        |
| sans serif      | normal                 | Lorem ipsum              | A term found in the main glossary;<br>hyperlink                                                                                                    |
| monospace       | normal                 | Lorem ipsum              | A computer-related item, may be one<br>of the following:                                                                                            |
|                 |                        |                          | 1. Name of a file, class, or<br>function<br>2. A software library<br>3. An IP or MAC address<br>4. An internet URL (e.g.<br>www.isu.edu); hyperlink |
| monospace       | <text></text>          | <lorem ipsum=""></lorem> | Name of an interactive item within a<br>program's GUI                                                                                               |
| monospace       | small caps             | LOREM IPSUM              | A macro, parameter, or enumerated<br>value in the code                                                                                              |

**Table A.1** – Formatting

It can be easier to represent some concept using substitutions. Any occurrence of substitution uses the conventions below.

| Appearance | Meaning                                                                      |
|------------|------------------------------------------------------------------------------|
|            | contains an element that requires substitution                               |
|            | used inside $\langle \rangle$ , contains information about that substitution |
| $\cdots$   | a repeating pattern                                                          |
| F          | a base-10 floating point decimal                                             |
| H          | a base-16 (hexadecimal) integer                                              |
| N          | a single numeral in the range $0-9$                                          |
| S          | a string of one or more characters                                           |
|            | a base-10 integer                                                            |

<span id="page-110-0"></span>**Table A.2** – Substitution Conventions

# **Appendix B**

# **Equipment Spec Sheets**

## **Table B.1** – Spec Sheet: Agilent E3620A and E3630A [\[7\]](#page-105-0) **Specifications**

## **(a)** <sup>1</sup> of <sup>2</sup>

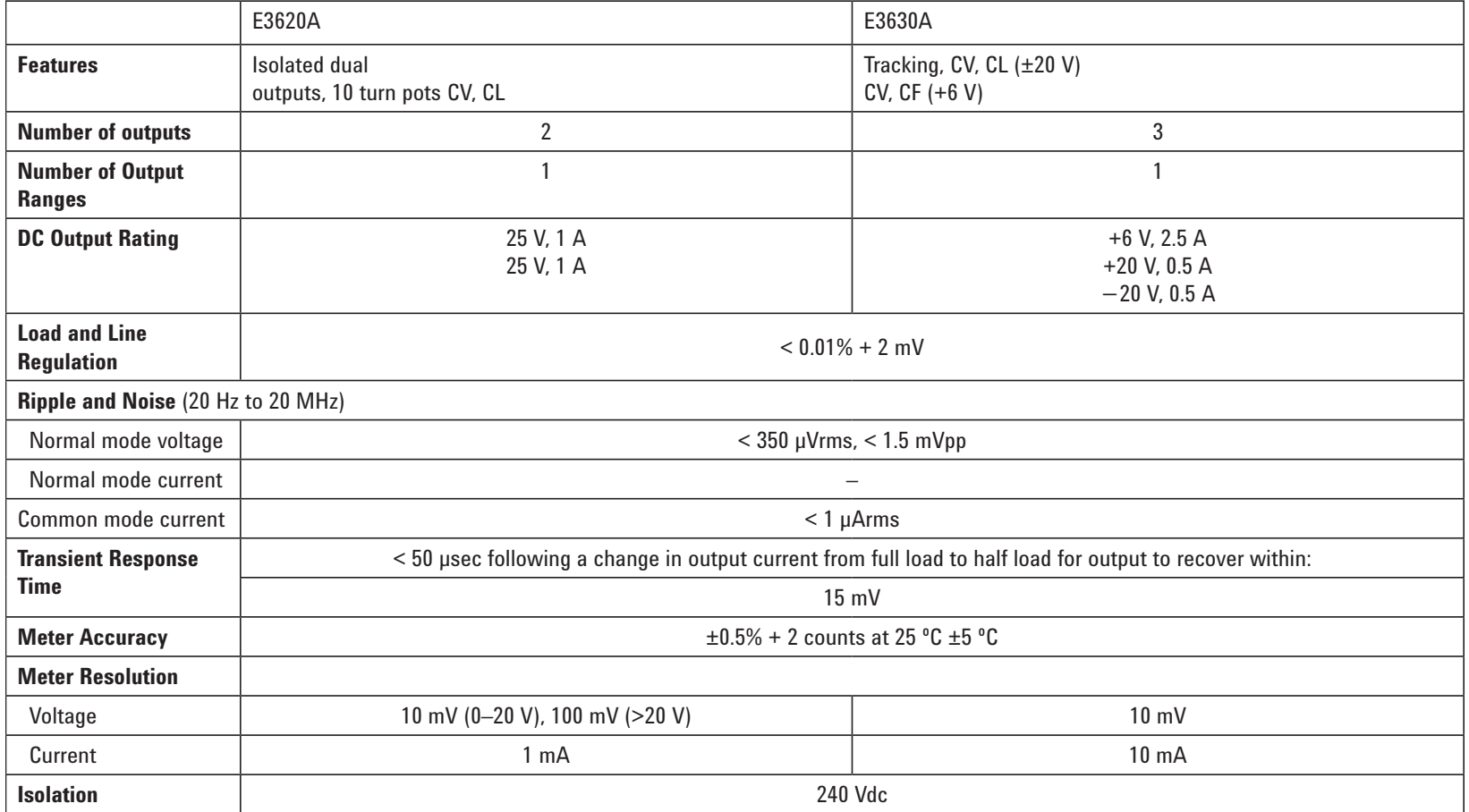

## **(b)** <sup>2</sup> of <sup>2</sup>**Supplemental characteristics**

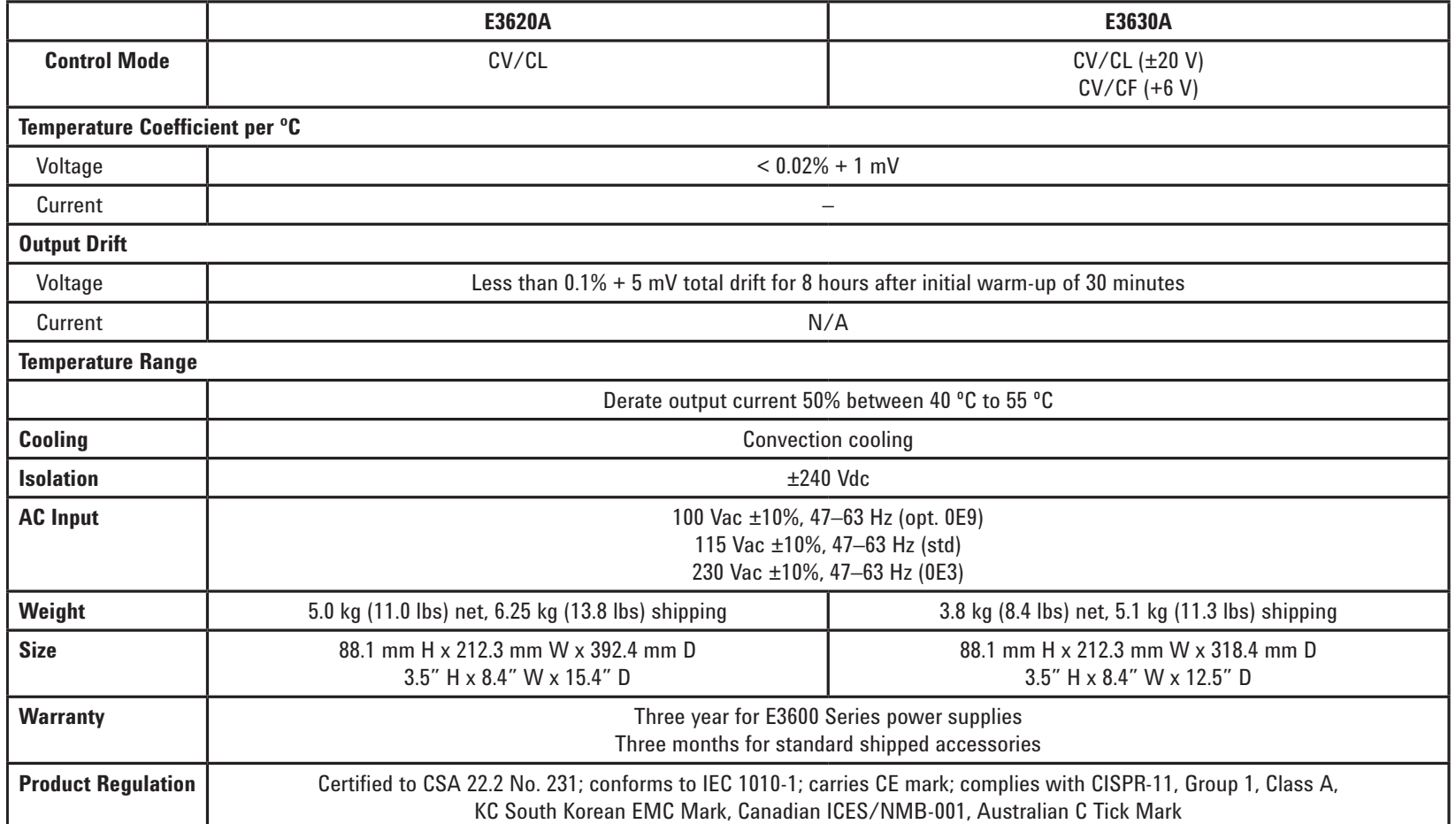

# **Table B.2** – Spec Sheet: Arbstudio Waveform Generator [\[8\]](#page-105-1) **Table B.2** – Spec Sheet:

**(a)** 1 of 4

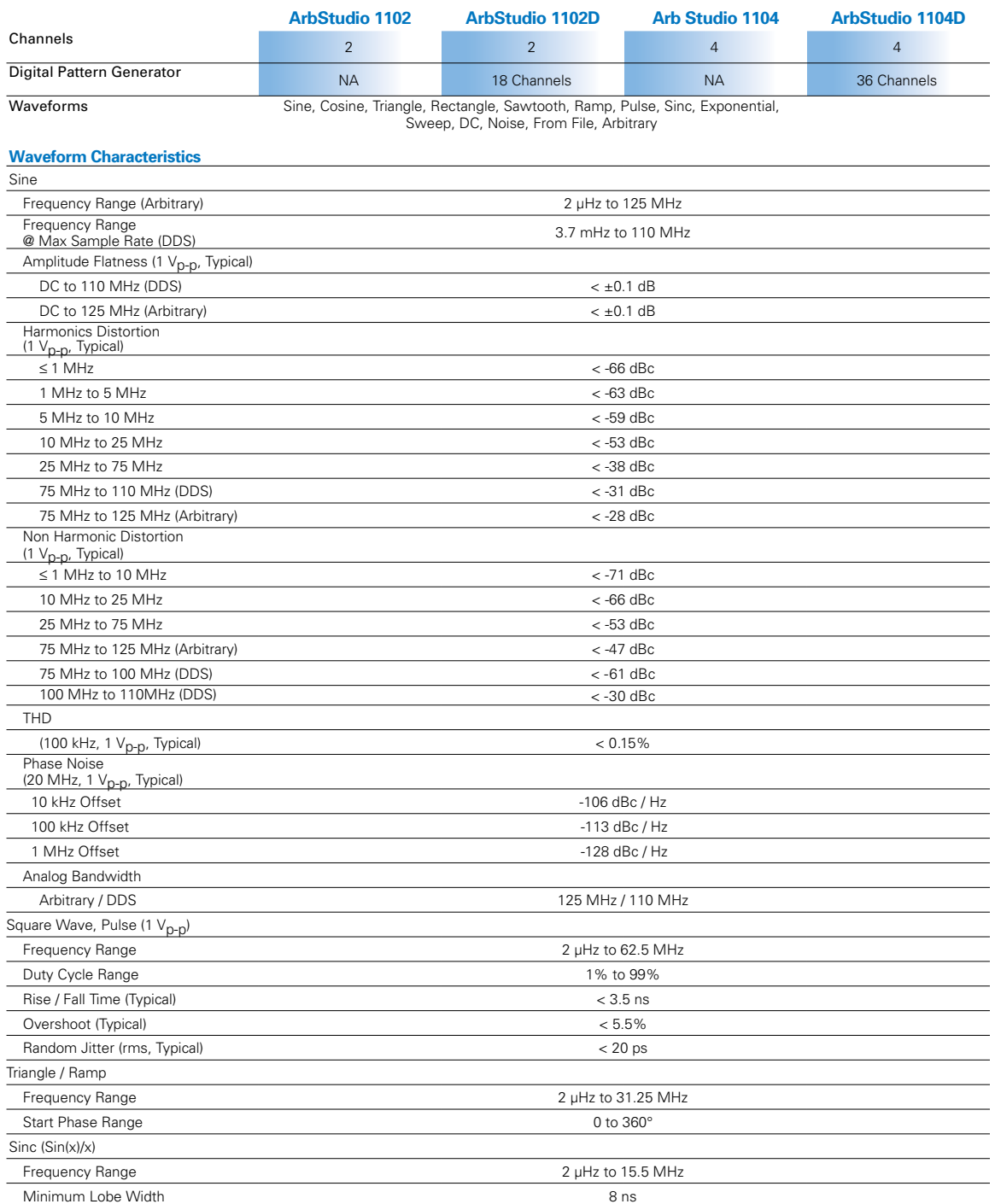

## **(b)** 2 of 4

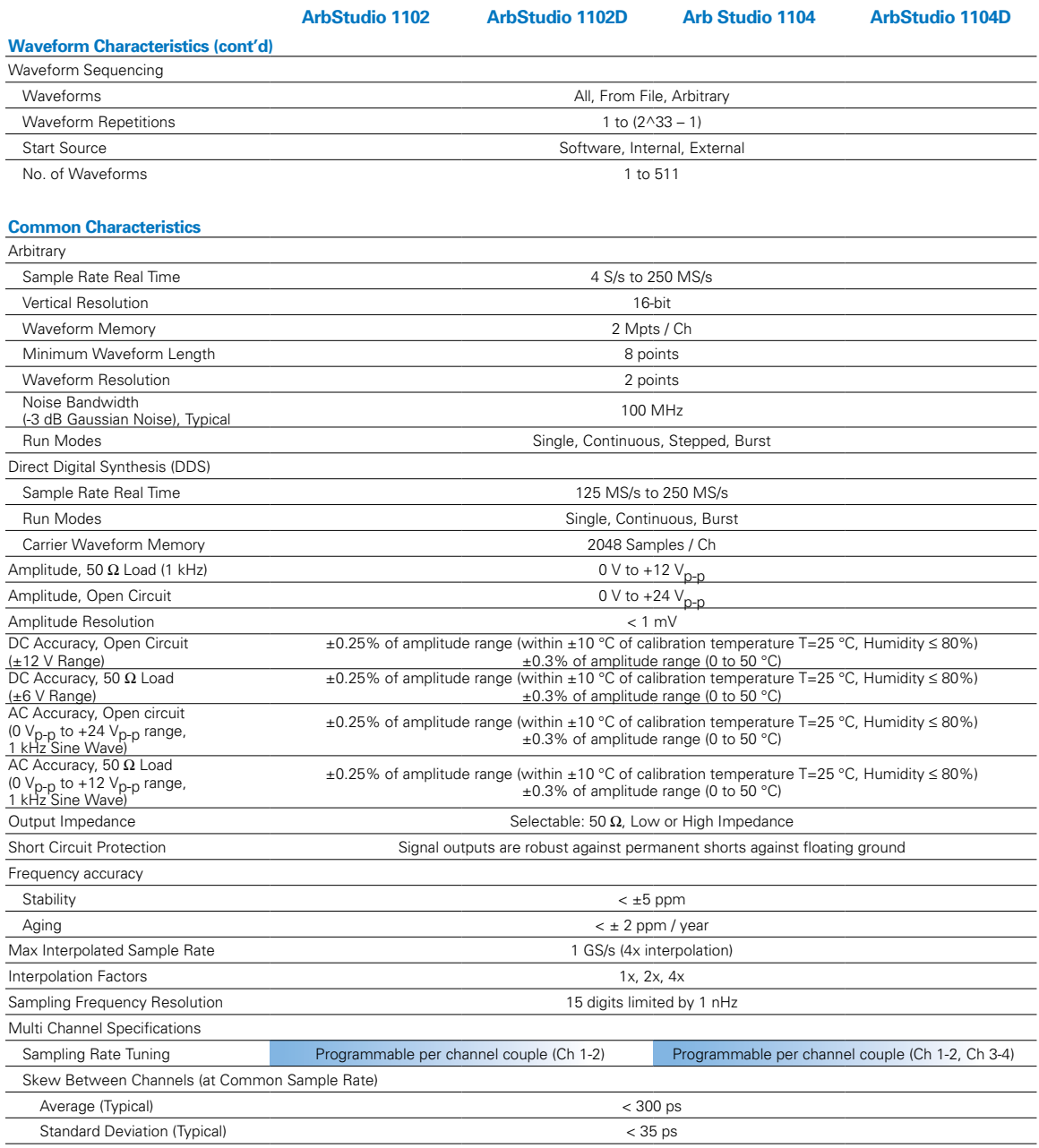

Math Sum, Difference, Multiply between the two channels (Ch 1-2)

## **(c)** 3 of 4

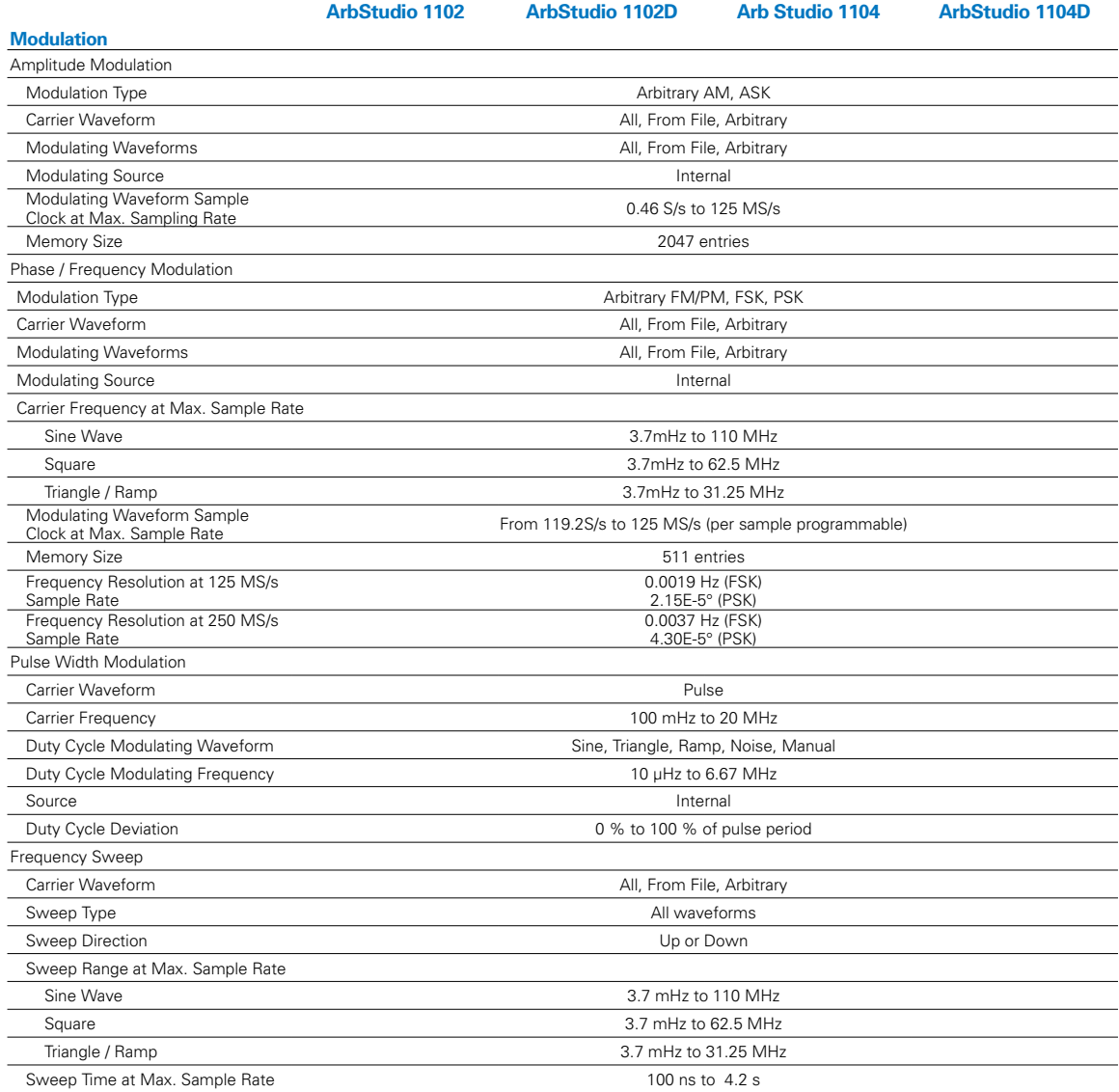

## **Pattern Generator Characteristics**

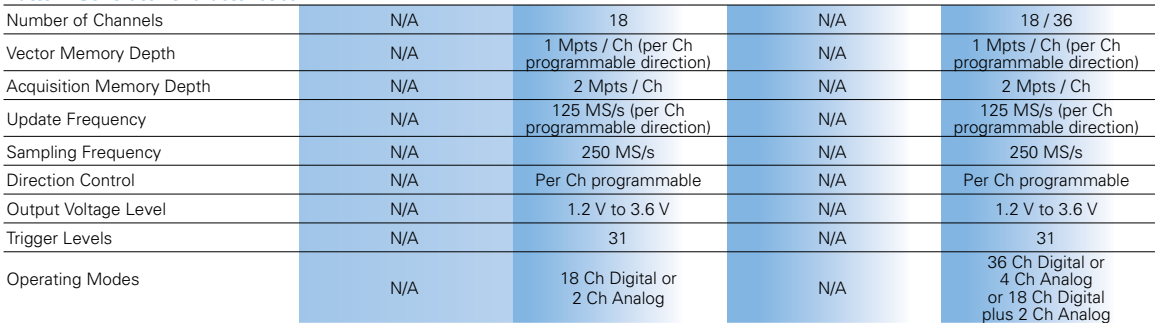

## **(d)** 4 of 4

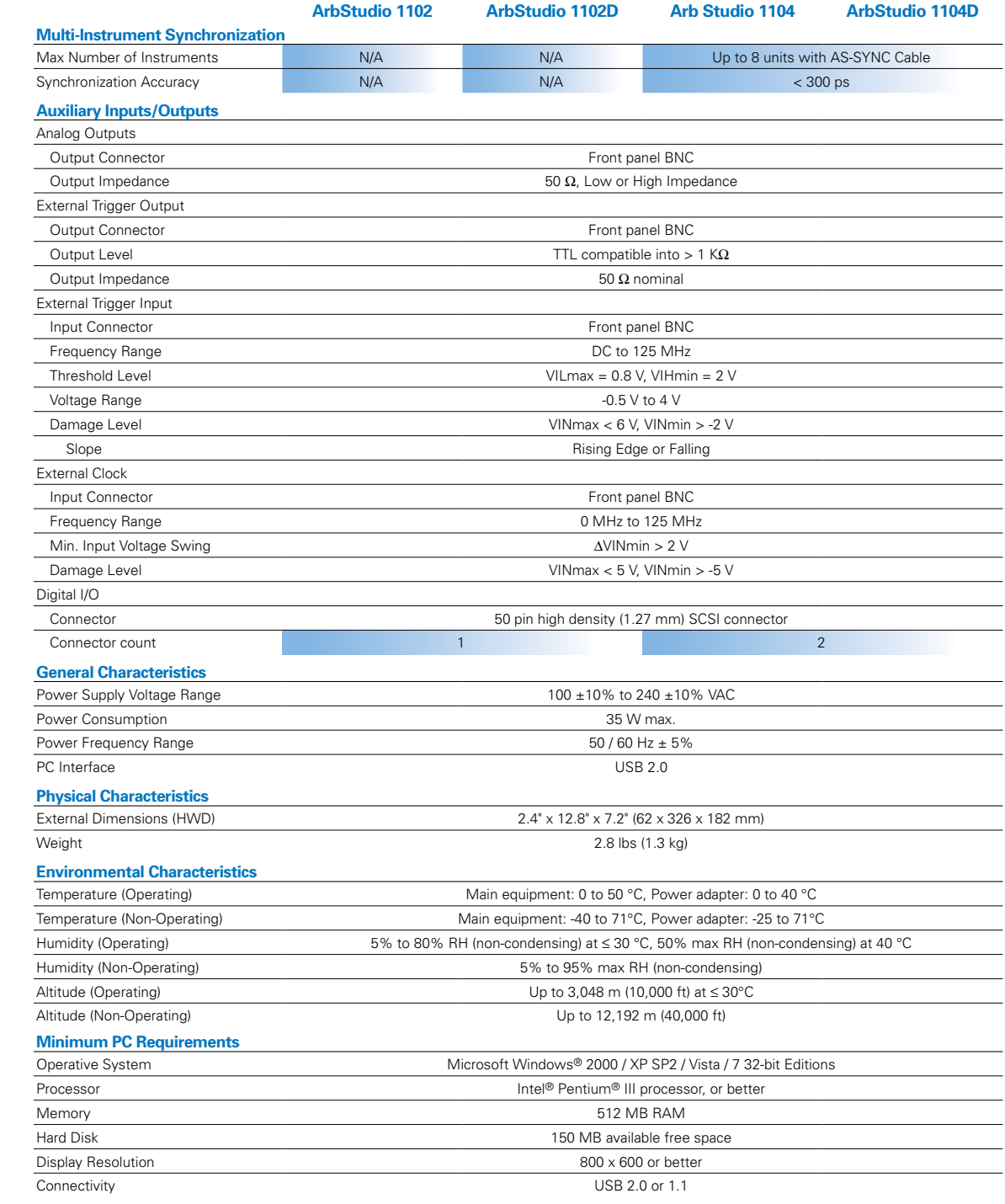

## **Table B.3** – Spec Sheet: [SRS](#page-11-1) CG635 Clock Generator [\[9\]](#page-106-0)

### **Frequency**

Settling time  $\leq 30 \,\text{ms}$ 

Range  $DC$ , 1 $\mu$ Hz to 2.05 GHz<br>Resolution 16 digits ( $f \ge 10$  kHz), 1 16 digits ( $f \ge 10$  kHz), 1 pHz ( $f \le 10$  kHz) Accuracy  $\Delta f \leq \pm (2 \times 10^{-19} + \text{timebase error}) \times f$ 

> <0.01 ppm (Opt. 02 OCXO) <0.0001 ppm (Opt. 03 Rb timebase)

<0.2 ppm/yr. (Opt. 02 OCXO)

 $10 \text{ MHz} \pm 10 \text{ ppm}$ , sine >0.5 Vpp, 1 kΩ

### **Timebase**  $(+20 °C to +30 °C ambient)$

Stability <5 ppm (std. timebase)

Aging <5 ppm/yr. (std. timebase)

 $< 0.0005$  ppm/yr. (Opt. 03 Rb timebase)<br>External input  $10 \text{ MHz} \pm 10 \text{ ppm}$ , sine  $> 0.5 \text{ Vpp}$ , 1 k $\Omega$ Output 10 MHz, 1.41 Vpp sine into  $50\Omega$ 

### Phase Noise (*at 622.08MHz)*

 $<-100$  dBc/Hz

100Hz offset <–90 dBc/Hz 1 kHz offset  $<-100 \text{ dBc/Hz}$ <br>10 kHz offset  $<-100 \text{ dBc/Hz}$ 100 kHz offset <–110 dBc/Hz

### Jitter and Wander

Jitter (rms) <1 ps (1 kHz to 5MHz bandwidth) Wander (p-p) <20 ps (10 s persistence)

## Time Modulation *(rear-panel input, 1 kΩ)*

Sensitivity  $1 \text{ ns/V}, \pm 5\%$ <br>Range  $\pm 5 \text{ ns}$ 

Range Bandwidth DC to greater than  $10 \text{ kHz}$ 

Phase Setting

Resolution <14 ps<br>Slew time <300 ms Slew time

Range  $\pm 720^\circ$  (max. step size  $\pm 360^\circ$ )

### Q and Q Outputs

Outputs Front-panel BNC connectors<br>Frequency range DC to 2.05 GHz Frequency range High level  $-2.00 \text{ V} \leq \text{V}_{\text{HIGH}} \leq +5.00 \text{ V}$ <br>Amplitude  $200 \text{ mV} \leq \text{V}_{\text{AMPI}} \leq 1.00 \text{ V}$ 

Level resolution Level error  $\langle 1\% + 10 \text{ mV} \rangle$ Transition time  $\frac{100 \text{ ps } (20\% \text{ to } 80\%)}{100 \text{ ps } \text{ departure from}}$ Source impedance  $50\Omega (\pm 1\%)$ <br>Load impedance  $50\Omega$  to grous Pre-programmed levels PECL, LVDS, +7 dBm, ECL

 $200 \text{ mV} \leq V_{AMPL} \leq 1.00 \text{ V}$  $(V<sub>AMPL</sub> \equiv V<sub>HIGH</sub> - V<sub>LOW</sub>)$ <br>10 mV  $\leq$ 100 ps departure from nominal 50%  $50Ω$  to ground on both outputs

### CMOS Output

Output Front-panel BNC<br>Frequency range DC to 250 MHz Frequency range

Low level  $-1.00 \text{ V} \leq \text{V}_{\text{LOW}} \leq +1.00 \text{ V}$ <br>Amplitude  $500 \text{ mV} \leq \text{V}_{\text{AMP}} \leq 6.00 \text{ V}$  $500 \text{ mV} \leq V_{AMPL} \leq 6.00 \text{ V}$  $(V_{\text{AMPL}} \equiv V_{\text{HIGH}} - V_{\text{LOW}})$  10 mV Level resolution Level error  $<$  2% of V<sub>AMPL</sub> + 20 mV<br>Transition time  $<$  1 ns (20% to 80%) Transition time  $\frac{1 \text{ ns } (20\% \text{ to } 80\%)}{500 \text{ ps departure}}$  $<$  500 ps departure from nominal 50% Source impedance  $50\Omega$  (reverse terminates cable reflection) Load impedance Unterminated  $50\Omega$  cable of any length Attenuation (50 $\Omega$  load) Output levels are divided by 2 Pre-programmed levels 1.2V, 1.8V, 2.5V, 3.3V or 5.0V

## RS-485 Output

Frequency range DC to 105 MHz

Output Rear-panel RJ-45 Frequency range DC to 2.05 GHz<br>Transition time <100 ps (20% to

## PRBS (Opt. 01) *(EIA/TIA-644)*

Frequency range DC to 1.55 GHz PRBS generator

## **General**

Output Rear-panel RJ-45 Transition time  $\leq 800 \text{ ps } (20\% \text{ to } 80\%)$ Clock output Pin 7 and pin 8 drive twisted pair<br>Source impedance  $100 \Omega$  between pin 7 and pin 8  $100 Ω$  between pin 7 and pin 8 Load impedance  $100 \Omega$  between pin 7 and pin 8<br>Logic levels  $V_{\text{LOW}} = +0.8 \text{ V}$ ,  $V_{\text{HGH}} = +2.5 \text{ V}$ Logic levels  $V_{LOW} = +0.8 V$ ,  $V_{HIGH} = +2.5 V$ <br>Recommended cable Straight-through Category-6 Straight-through Category-6

 $100 \,\text{ps}$  (20% to 80%) Clock output Pin 1 and pin 2 to drive twisted pair<br>Source impedance  $100 \Omega$  between pin 1 and pin 2  $100 Ω$  between pin 1 and pin 2 Load impedance  $100 \Omega$  between pin 1 and pin 2 Logic levels  $V_{LOW} = +0.96 \text{ V}$ ,  $V_{HIGH} = +1.34 \text{ V}$ <br>Recommended cable Straight-through Category-6 Straight-through Category-6

Outputs PRBS, –PRBS, CLK and –CLK Level LVDS on rear-panel SMA jacks  $+x^6+1$  for a length of  $2^7-1$  bits Transition time  $\frac{\langle 100 \text{ ps } (20\% \text{ to } 80\%)]}{50 \Omega \text{ to ground on all of}}$  $50 Ω$  to ground on all outputs

Computer interfaces GPIB and RS-232 std. All functions can be controlled through either interface. Non-volatile memory Ten sets of instrument configurations can be stored and recalled. Power 90 to 264 VAC, 47 to 63 Hz, 50 W<br>Dimensions, weight  $8.5" \times 3.5" \times 13"$  (WHD), 9 lbs.  $8.5" \times 3.5" \times 13"$  (WHD), 9 lbs. Warranty One year parts and labor on defects in materials and workmanship

LVDS Output *(EIA/TIA-644)*

## **Table B.4** – Spec Sheet: [SRS](#page-11-1) DG645 Pulse Generator [\[10\]](#page-106-1)

## Delays

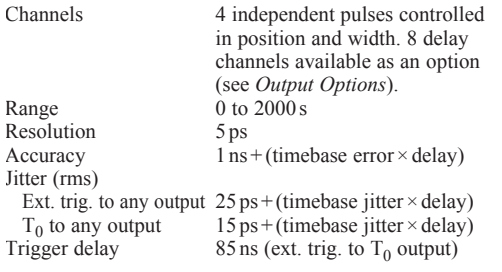

### Timebases

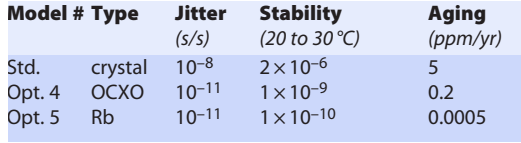

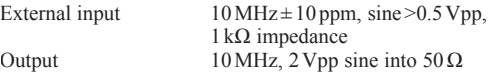

## External Trigger

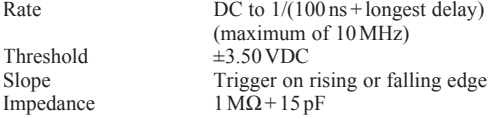

## Internal Rate Generator

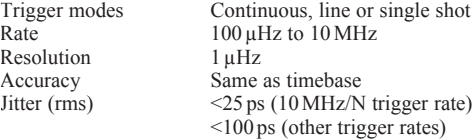

## Burst Generator

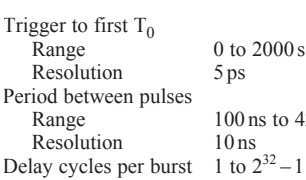

 $2000 s$ ns to  $42.9 s$ 

## Outputs  $(T_0, AB, CD, EF, and GH)$

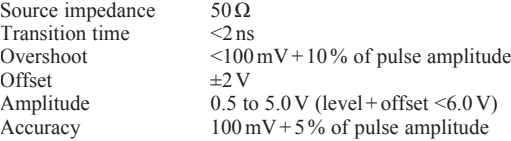

## General

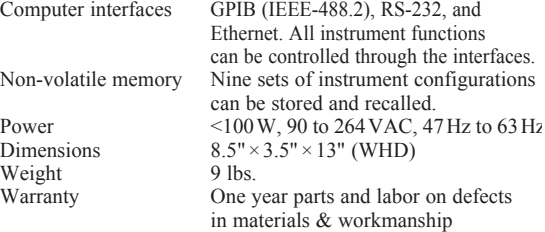

## Output Options

### Option 01 (8 Delay Outputs on Rear Panel)

Source impedance  $50\Omega$ <br>Transition time  $\leq 1$  ns Transition time  $\leq 1 \text{ ns}$ <br>Overshoot  $\leq 100 \text{ mV}$ Overshoot<br>Level Pulse characteristics<br>Rising edge Rising edge At programmed delay<br>Falling edge 25 ns after longest dela

Outputs (BNC)  $T_0$ , A, B, C, D, E, F, G and H<br>Source impedance  $50\Omega$ +5 V CMOS logic

25 ns after longest delay

## Option 02 (8 High-Voltage Delay Outputs on Rear Panel)

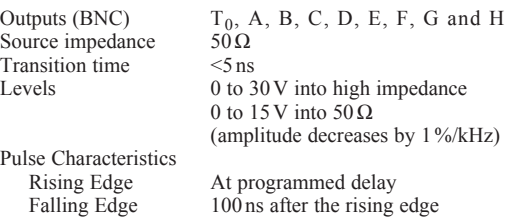

## Option 03 (Combinatorial Outputs on Rear Panel)

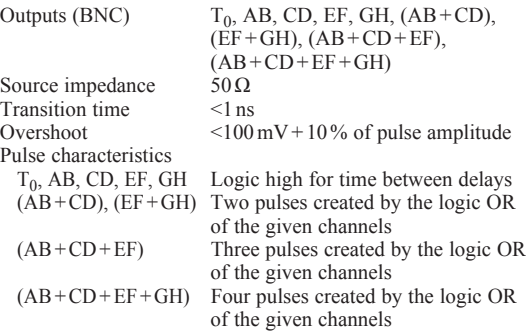

## Option SRD1 (Fast Rise Time Module)

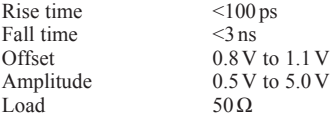

# **Appendix C**

## **Manual Analysis Mode Options**

| Mode                                     | Display Type | Description                                                                                                    |
|------------------------------------------|--------------|----------------------------------------------------------------------------------------------------|
| Waveform Comparison                      | Plot         | Allows for the direct visual comparison of any waveforms generated from<br>the same pulse set                                                                                |
| <b>Waveform Statistics</b>               | Report       | A summary of the waveform analysis results including data uncertainties                                                                                                    |
| Linearity                                | Plot         | Shows the gain as a function of the pulse voltage, overlays the best-fit simple<br>linear regression line, and prints the function and R value generated from<br>the fitting |
| Gain Histogram                           | Histogram    | Displays the average gain for each selected channel                                                                                                    |
| Y-Intercept Histogram                    | Histogram    | Displays the y-intercept value from the simple linear regression analysis<br>(can be used to check for correlations between groupings)                                       |
| Cross Talk Higher                        | Plot         | Shows the cross talk between a channel and the higher-numbered neighbor<br>channel on the same side of the preamp                                                            |
| Cross Talk Lower                         | Plot         | Shows the cross talk between a channel and the lower-numbered neighbor<br>channel on the same side of the preamp                                                             |
| Cross Talk Over                          | Plot         | Shows the cross talk between a channel and the channel physically located<br>on the opposite side of the preamp card                                                         |
| Cross Talk on a Channel                  | Plot         | Shows the cross talk the selected channel exhibits by pulses on another bank                                                                                                 |
| Saturation Points*                       | Histogram    | Shows the saturation point, if any, based on the detection algorithm of the<br>simple linear regression analysis                                                             |
| Timestamp Consistency by<br>Single Pulse | Report       | Prints the consistency of the timestamps collected from a single pulse set                                                                                                   |
| Timestamp Consistency by<br>Phase        | Report       | Prints the average consistency of all timestamps collected from all the pulse<br>sets during a complete phase                                                                |
| Pedestals                                | Histogram    | Displays the average pedestal values                                                                                                    |
| Pedestal Widths                          | Histogram    | Displays the uncertainty associated with the average pedestal values                                                                                                    |

**Table C.1** – Manual Analysis Mode Options

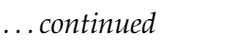

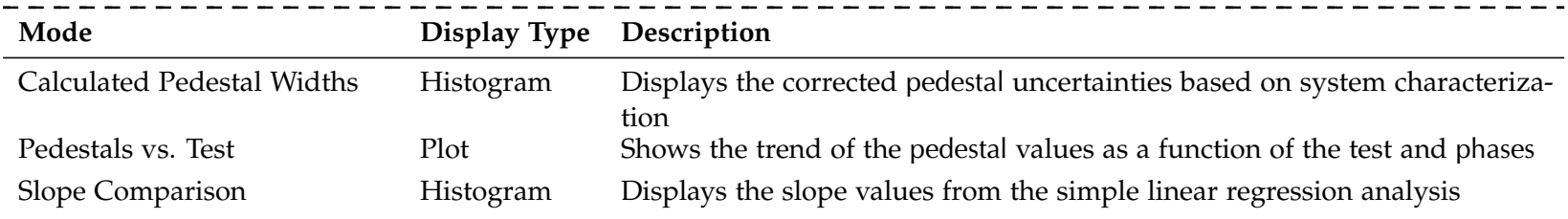

 $^{\star}$ Not implemented, i.e. doesn't display anything, due to a decision to keep the [pulse](#page-13-0) voltages within the preamp and  $\rm{ADC}$  dynamic range

## **Appendix D**

## **Source Code Information**

This document references the [source](#page-13-3) in committed revision 3721 of the [svn](#page-11-2) repository located at [nuclear.calpoly.edu/home/niffte/SVN/trunk](svn://nuclear.calpoly.edu/trunk)

**Table D.1** – Notable EtherDaqGUI Revisions

| Revision Significance                         |
|-----------------------------------------------|
| 1575 First commit                             |
| 1622 Software-based waveform simulation       |
| 1674 Waveform viewer                          |
| 1721 Image saving                             |
| 1781 Major bug fixes                          |
| 2013 Ability to disconnect Ethernet interface |
| 2252 ArbStudio interface                      |
| 2262 Waveform customizer                      |
| 3721 Current version                          |

**Table D.2** – Notable Preana Revisions

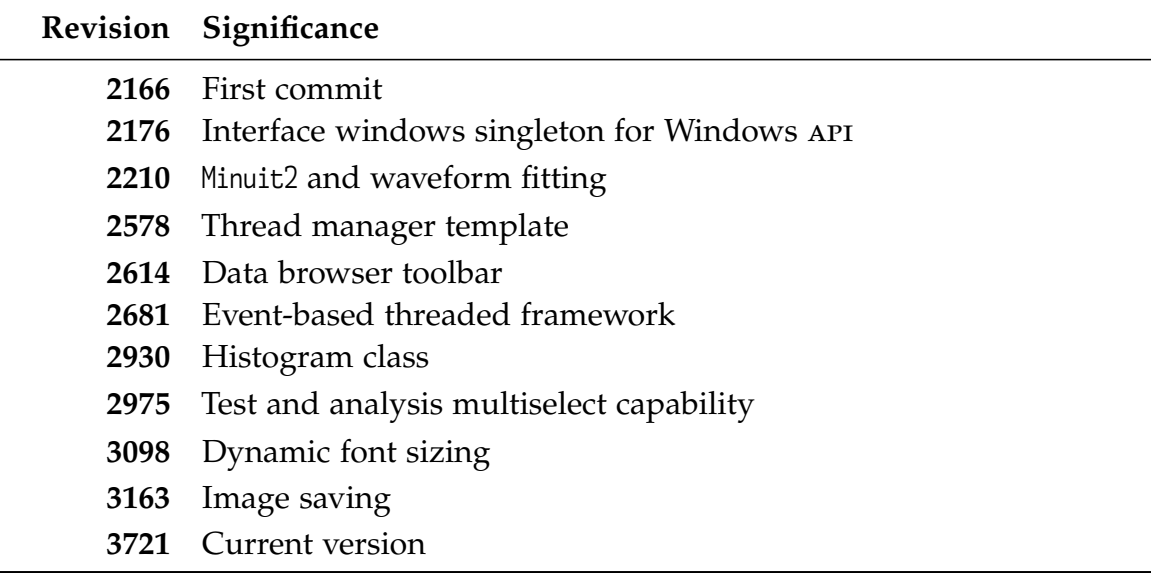

# **Appendix E**

## **Cross Talk Data**

The data contained herein is extracted from the .ana files generated by EtherDaq-GUI. Thus, the parameter uncertainties are inherently much larger than those produced by a more robust analysis in Preana.

|                |           |           |                 |           |           | Preamp ID |           |                 |                 |           |
|----------------|-----------|-----------|-----------------|-----------|-----------|-----------|-----------|-----------------|-----------------|-----------|
| Channel        | 0100-0034 | 0110-0006 | 0110-0030       | 0110-0042 | 0110-0049 | 0400-0009 | 0400-0017 | 0400-0021       | 0400-0036       | 0400-0047 |
| 1              | 2634.615  | 3246.779  | 3167.003        | 3180.517  | 3202.968  | 3504.023  | 159.942   | 3359.884        | 3577.953        | 3313.133  |
| $\overline{2}$ | 10.093    | 10.876    | 9.164           | 10.360    | 9.716     | 9.640     | 16.998    | 10.044          | 10.140          | 9.642     |
| 3              | 8.220     | 8.379     | 7.910           | 7.713     | 8.572     | 7.819     | 35.258    | 8.219           | 7.272           | 7.436     |
| 4              | 102.974   | 102.141   | 99.579          | 103.590   | 99.339    | 102.115   | 103.424   | 101.760         | 102.672         | 100.105   |
| 5              | 166.475   | 167.573   | 164.524         | 167.531   | 162.440   | 162.924   | 165.625   | 165.995         | 160.857         | 163.788   |
| 6              | 3205.246  | 100.092   | 3165.172        | 3177.021  | 3250.730  | 3259.573  | 3153.961  | 3 1 2 7 . 7 1 5 | 3161.655        | 3176.045  |
| 7              | 10.303    | 10.507    | 9.232           | 9.641     | 9.723     | 10.764    | 4.309     | 9.602           | 9.373           | 10.504    |
| 8              | 11.835    | 12.276    | 11.025          | 12.197    | 12.331    | 12.838    | 12.575    | 12.198          | 12.387          | 11.102    |
| 9              | 3162.830  | 3 191.463 | 3371.791        | 3170.876  | 3183.353  | 3105.175  | 3214.566  | 3050.363        | 3 1 5 0 . 4 0 5 | 3231.862  |
| 10             | 10.398    | 9.989     | 10.631          | 10.163    | 10.311    | 10.538    | 10.348    | 9.891           | 11.625          | 10.055    |
| 11             | 13.068    | 12.581    | 12.267          | 12.557    | 11.657    | 12.989    | 11.918    | 12.625          | 0.000           | 11.823    |
| 12             | 44.246    | 44.552    | 49.402          | 45.774    | 43.600    | 44.197    | 44.798    | 46.056          | 44.555          | 44.485    |
| 13             | 105.440   | 109.404   | 110.138         | 106.940   | 116.185   | 93.856    | 116.195   | 109.503         | 103.650         | 105.038   |
| 14             | 3268.438  | 3317.357  | 3 1 9 4 . 2 9 3 | 3300.715  | 3166.217  | 3454.954  | 3572.378  | 3482.743        | 3236.183        | 3171.912  |
| 15             | 15.258    | 15.942    | 14.744          | 19.607    | 16.017    | 5.982     | 15.666    | 15.945          | 16.774          | 16.535    |
| 16             | 9.739     | 9.229     | 9.253           | 8.727     | 9.249     | 10.354    | 8.622     | 8.896           | 10.603          | 8.970     |
| 17             | 3257.520  | 3221.677  | 3129.174        | 0.077     | 3156.860  | 3250.374  | 3271.430  | 3221.458        | 3 0 3 0 .6 0 2  | 3169.709  |
| 18             | 7.111     | 6.963     | 6.826           | 6.797     | 6.881     | 7.236     | 6.845     | 6.791           | 6.830           | 6.573     |
| 19             | 2.617     | 2.023     | 2.825           | 5.975     | 2.433     | 2.258     | 1.853     | 2.524           | 2.385           | 1.372     |
| 20             | 8.867     | 8.684     | 7.886           | 7.816     | 8.404     | 13.429    | 7.870     | 8.477           | 8.441           | 8.529     |
| 21             | 0.191     | 2.964     | 5.298           | 3.675     | 3.375     | 0.748     | 0.105     | 2.947           | 2.928           | 2.830     |
| 22             | 3417.741  | 3220.346  | 3213.666        | 3175.147  | 3062.709  | 2478.502  | 3159.598  | 3259.005        | 3185.102        | 3211.566  |
| 23             | 3.481     | 40.233    | 84.011          | 45.585    | 40.539    | 3.581     | 41.026    | 39.747          | 40.242          | 39.727    |
| 24             | 25.079    | 24.394    | 30.654          | 1.386     | 24.489    | 31.833    | 23.852    | 24.933          | 24.625          | 24.535    |
| 25             | 3175.019  | 3086.971  | 0.019           | 3115.183  | 3363.304  | 3178.590  | 3223.833  | 3151.377        | 3192.682        | 3111.058  |
| 26             | 9.250     | 9.104     | 19.404          | 9.508     | 9.720     | 9.418     | 10.148    | 9.864           | 10.297          | 9.023     |
| 27             | 9.083     | 8.940     | 58.572          | 9.052     | 9.190     | 9.241     | 9.760     | 9.111           | 9.396           | 9.804     |
| 28             | 135.446   | 135.862   | 138.723         | 135.105   | 0.228     | 139.492   | 135.268   | 134.168         | 140.122         | 136.908   |
| 29             | 39.639    | 39.706    | $-0.141$        | 37.235    | 39.102    | 37.644    | 11.102    | 39.436          | 39.680          | 39.622    |
| 30             | 3157.945  | 2941.908  | 2862.659        | 2938.223  | 2936.102  | 2977.334  | 2977.802  | 2970.923        | 2937.256        | 2872.906  |
| 31             | 3.046     | 2.794     | 4.582           | 3.011     | 3.352     | $-0.022$  | 0.017     | 2.972           | 3.016           | 2.667     |
| 32             | 8.275     | 8.713     | 7.867           | 1.721     | 8.283     | 8.771     | 9.502     | 9.279           | 8.620           | 9.129     |

**Table E.1** – Cross Talk Data: Bank AB, EtherDAQ ID BEAC02

|                |           |           |           |           |           | Preamp ID |           |           |           |           |
|----------------|-----------|-----------|-----------|-----------|-----------|-----------|-----------|-----------|-----------|-----------|
| Channel        | 0100-0034 | 0110-0006 | 0110-0030 | 0110-0042 | 0110-0049 | 0400-0009 | 0400-0017 | 0400-0021 | 0400-0036 | 0400-0047 |
| 1              | 2657.898  | 3253.502  | 3172.892  | 3185.829  | 3210.834  | 3510.929  | 152.885   | 3366.517  | 3584.643  | 3319.244  |
| $\overline{2}$ | 9.805     | 11.252    | 9.415     | 10.486    | 10.139    | 9.611     | 17.212    | 10.437    | 10.167    | 9.944     |
| 3              | 8.351     | 8.509     | 8.171     | 7.519     | 8.984     | 7.813     | 35.500    | 8.167     | 7.323     | 7.380     |
| 4              | 103.588   | 102.039   | 99.645    | 102.980   | 99.410    | 102.453   | 103.917   | 101.863   | 102.977   | 100.295   |
| 5              | 166.644   | 167.611   | 163.712   | 166.424   | 162.621   | 163.013   | 165.868   | 166.248   | 160.893   | 163.767   |
| 6              | 3208.442  | 838.754   | 3169.975  | 3181.391  | 3256.024  | 3263.936  | 3157.643  | 3130.917  | 3165.484  | 3179.529  |
| 7              | 10.488    | 10.657    | 9.671     | 9.641     | 10.046    | 10.747    | 4.266     | 10.005    | 9.396     | 10.499    |
| 8              | 11.956    | 12.775    | 11.264    | 12.276    | 12.573    | 12.878    | 12.653    | 12.654    | 12.537    | 11.254    |
| 9              | 3145.300  | 3174.934  | 3354.272  | 3153.561  | 3166.883  | 3088.080  | 3196.655  | 3033.658  | 3 132.781 | 3213.587  |
| 10             | 9.834     | 9.757     | 10.610    | 10.193    | 10.451    | 10.550    | 10.073    | 9.805     | 10.945    | 9.925     |
| 11             | 13.111    | 12.214    | 12.000    | 12.237    | 11.488    | 13.216    | 11.654    | 12.691    | 0.000     | 11.591    |
| 12             | 43.625    | 44.076    | 48.348    | 44.433    | 43.049    | 44.226    | 44.410    | 45.455    | 43.502    | 43.586    |
| 13             | 106.358   | 108.707   | 105.647   | 104.493   | 115.629   | 96.232    | 114.980   | 108.466   | 103.016   | 103.638   |
| 14             | 3241.341  | 3290.872  | 3168.857  | 3273.550  | 3141.227  | 3426.619  | 3542.499  | 3454.331  | 3209.495  | 3145.463  |
| 15             | 14.909    | 15.626    | 14.668    | 19.399    | 15.937    | 6.570     | 15.751    | 15.669    | 16.058    | 16.180    |
| 16             | 9.523     | 8.918     | 9.099     | 8.366     | 9.323     | 10.208    | 8.456     | 8.846     | 10.093    | 8.884     |
| 17             | 3286.107  | 3251.267  | 3157.076  | $-0.025$  | 3186.149  | 3281.104  | 3300.818  | 3250.481  | 3057.617  | 3198.044  |
| 18             | 6.969     | 6.821     | 7.012     | 6.577     | 6.788     | 7.713     | 7.143     | 7.101     | 6.995     | 7.141     |
| 19             | 2.778     | 1.721     | 3.107     | 6.118     | 2.568     | 2.977     | 2.048     | 2.511     | 2.514     | 1.835     |
| 20             | 8.851     | 8.472     | 8.295     | 7.687     | 8.276     | 13.436    | 8.350     | 8.698     | 8.552     | 9.004     |
| 21             | 0.060     | 2.829     | 5.416     | 3.588     | 3.218     | 0.909     | 0.005     | 2.852     | 3.000     | 3.158     |
| 22             | 3449.612  | 3252.626  | 3245.874  | 3206.596  | 3093.677  | 2547.770  | 3 190.468 | 3290.467  | 3215.822  | 3242.390  |
| 23             | 3.524     | 40.255    | 83.658    | 44.617    | 40.618    | 3.828     | 41.666    | 40.361    | 40.569    | 39.843    |
| 24             | 0.000     | 0.000     | 0.000     | 0.000     | 0.000     | 0.000     | 0.000     | 0.000     | 0.000     | 0.000     |
| 25             | 3170.607  | 3084.613  | 0.002     | 3111.693  | 3360.142  | 3175.267  | 3218.368  | 3148.517  | 3188.600  | 3106.831  |
| 26             | 9.189     | 9.259     | 19.509    | 9.402     | 9.672     | 9.624     | 9.646     | 9.492     | 10.306    | 9.075     |
| 27             | 9.212     | 8.640     | 58.563    | 9.065     | 9.264     | 9.227     | 9.391     | 9.029     | 9.511     | 9.750     |
| 28             | 135.455   | 135.502   | 138.672   | 134.455   | 0.380     | 138.490   | 135.636   | 134.048   | 139.788   | 136.627   |
| 29             | 38.820    | 39.735    | $-0.129$  | 37.309    | 39.091    | 38.531    | 12.165    | 39.113    | 39.576    | 39.451    |
| 30             | 3153.123  | 2938.660  | 2860.240  | 2935.470  | 2933.068  | 2973.706  | 2974.055  | 2967.886  | 2933.126  | 2868.412  |
| 31             | 3.164     | 2.977     | 4.631     | 2.975     | 3.307     | $-0.051$  | 0.111     | 3.115     | 3.112     | 2.984     |
| 32             | 8.268     | 8.336     | 8.599     | 1.706     | 8.474     | 8.853     | 8.814     | 8.673     | 9.287     | 8.294     |

**Table E.2** – Cross Talk Data: Bank AB, EtherDAQ ID 1242LC82

|                | Preamp ID       |           |              |           |           |           |           |           |           |           |  |  |
|----------------|-----------------|-----------|--------------|-----------|-----------|-----------|-----------|-----------|-----------|-----------|--|--|
| Channel        | 0100-0034       | 0110-0006 | 0110-0030    | 0110-0042 | 0110-0049 | 0400-0009 | 0400-0017 | 0400-0021 | 0400-0036 | 0400-0047 |  |  |
| 1              | 0.000           | 180.745   | 172.981      | 173.723   | 177.941   | 194.795   | 22.113    | 186.697   | 199.091   | 184.050   |  |  |
| $\overline{2}$ | 3103.648        | 3218.613  | 3053.520     | 3271.354  | 3178.635  | 3063.400  | 3077.155  | 3 191.162 | 3254.966  | 3 100.046 |  |  |
| 3              | 14.718          | 14.158    | 15.008       | 14.221    | 16.363    | 16.051    | 15.335    | 14.565    | 14.521    | 14.540    |  |  |
| 4              | 6.253           | 5.774     | 6.185        | 5.784     | 5.601     | 5.809     | 6.201     | 6.538     | 6.295     | 6.128     |  |  |
| 5              | 3 180.004       | 3177.820  | 3 1 28 . 640 | 3184.923  | 3104.012  | 3117.490  | 3 132.954 | 3177.858  | 3075.423  | 3 130.841 |  |  |
| 6              | 4.807           | 2.128     | 4.519        | 4.648     | 4.742     | 4.440     | 4.328     | 4.363     | 4.515     | 4.496     |  |  |
| 7              | 13.845          | 13.549    | 13.171       | 13.575    | 13.561    | 13.792    | 5.224     | 12.634    | 13.145    | 13.765    |  |  |
| 8              | 69.325          | 64.715    | 66.361       | 66.611    | 67.432    | 68.361    | 67.561    | 66.624    | 66.495    | 64.907    |  |  |
| 9              | 87.914          | 88.001    | 93.540       | 87.755    | 87.961    | 85.684    | 88.864    | 84.350    | 87.177    | 89.472    |  |  |
| 10             | 3 107.507       | 3100.293  | 3368.680     | 3161.494  | 3232.110  | 3183.998  | 3257.353  | 3 111.767 | 3402.300  | 3188.978  |  |  |
| 11             | 11.931          | 11.802    | 10.853       | 11.821    | 10.415    | 11.245    | 10.508    | 10.487    | 0.000     | 11.570    |  |  |
| 12             | 6.142           | 5.651     | 6.487        | 5.559     | 4.982     | 5.472     | 5.626     | 6.399     | 5.238     | 5.630     |  |  |
| 13             | 3 1 9 3 . 1 5 9 | 3299.381  | 3195.607     | 3151.250  | 3502.268  | 3232.617  | 3505.778  | 3298.458  | 3125.986  | 3172.843  |  |  |
| 14             | 3.430           | 3.484     | 3.177        | 3.354     | 3.005     | 3.403     | 3.406     | 3.576     | 3.301     | 3.005     |  |  |
| 15             | 10.219          | 10.366    | 10.351       | 10.672    | 9.741     | 3.733     | 11.096    | 9.685     | 10.989    | 11.089    |  |  |
| 16             | 4.385           | 4.106     | 4.300        | 3.904     | 4.323     | 4.936     | 3.091     | 3.693     | 3.965     | 4.166     |  |  |
| 17             | 122.193         | 120.294   | 116.848      | 0.228     | 117.398   | 113.718   | 122.585   | 120.154   | 113.048   | 118.409   |  |  |
| 18             | 3166.521        | 3261.697  | 3282.400     | 3246.543  | 3238.038  | 3345.598  | 3242.810  | 3322.873  | 3256.501  | 3229.639  |  |  |
| 19             | 19.595          | 15.966    | 15.100       | 15.137    | 14.820    | 22.596    | 32.515    | 15.673    | 15.761    | 14.731    |  |  |
| 20             | 21.278          | 20.870    | 22.371       | 21.212    | 20.060    | 24.601    | 27.286    | 20.867    | 20.516    | 21.055    |  |  |
| 21             | 0.118           | 3223.755  | 3246.605     | 3218.083  | 3584.481  | 2162.775  | 4.756     | 3 140.701 | 3207.929  | 3280.294  |  |  |
| 22             | 84.809          | 79.664    | 81.894       | 80.635    | 76.450    | 10.542    | 87.764    | 81.363    | 78.933    | 80.245    |  |  |
| 23             | 1.154           | 10.109    | 12.249       | 11.113    | 10.735    | 1.929     | 37.875    | 10.064    | 10.165    | 10.575    |  |  |
| 24             | 8.408           | 7.831     | 8.793        | 0.351     | 8.838     | 8.658     | 8.433     | 9.079     | 8.346     | 8.750     |  |  |
| 25             | 19.205          | 17.794    | $-0.114$     | 18.034    | 19.314    | 19.233    | 17.907    | 18.632    | 18.283    | 17.937    |  |  |
| 26             | 3360.736        | 3380.259  | 3423.895     | 3370.154  | 3382.651  | 3428.027  | 3478.645  | 3427.509  | 3682.412  | 3311.663  |  |  |
| 27             | 188.073         | 182.877   | 257.082      | 186.910   | 194.121   | 185.847   | 227.829   | 189.856   | 179.797   | 201.756   |  |  |
| 28             | 5.542           | 5.203     | 13.497       | 5.164     | 1.654     | 4.444     | 11.474    | 5.011     | 4.979     | 4.739     |  |  |
| 29             | 2872.377        | 2952.004  | $-0.957$     | 3159.496  | 3086.466  | 3222.277  | 202.515   | 2971.752  | 3060.761  | 2877.592  |  |  |
| 30             | 3.499           | 2.970     | 14.202       | 2.857     | 2.975     | 2.788     | 12.848    | 3.227     | 2.702     | 2.876     |  |  |
| 31             | 6.577           | 6.308     | 77.730       | 6.503     | 7.420     | 0.147     | 0.123     | 6.353     | 6.128     | 6.445     |  |  |
| 32             | 1.708           | 1.770     | 1.334        | $-0.161$  | 1.667     | 1.910     | 2.381     | 1.987     | 1.935     | 1.340     |  |  |

**Table E.3** – Cross Talk Data: Bank CD, EtherDAQ ID BEAC02

|                |           |           |           |           |           | Preamp ID |           |           |           |           |
|----------------|-----------|-----------|-----------|-----------|-----------|-----------|-----------|-----------|-----------|-----------|
| Channel        | 0100-0034 | 0110-0006 | 0110-0030 | 0110-0042 | 0110-0049 | 0400-0009 | 0400-0017 | 0400-0021 | 0400-0036 | 0400-0047 |
| 1              | 0.000     | 180.728   | 176.427   | 177.040   | 178.462   | 195.076   | 8.799     | 187.276   | 199.133   | 184.592   |
| $\overline{2}$ | 3108.339  | 3224.319  | 3058.221  | 3276.969  | 3185.125  | 3068.312  | 3082.901  | 3196.697  | 3260.456  | 3 104.605 |
| 3              | 14.583    | 14.432    | 15.117    | 14.342    | 16.767    | 16.253    | 15.592    | 15.003    | 14.417    | 14.397    |
| 4              | 6.300     | 5.632     | 5.906     | 6.027     | 5.985     | 5.851     | 6.430     | 6.503     | 6.684     | 6.115     |
| 5              | 3179.756  | 3178.674  | 3128.238  | 3185.200  | 3105.252  | 3117.425  | 3 133.507 | 3178.445  | 3075.499  | 3130.287  |
| 6              | 4.526     | 1.978     | 4.297     | 4.648     | 4.641     | 4.576     | 4.569     | 4.595     | 4.301     | 4.349     |
| 7              | 13.901    | 13.791    | 13.075    | 13.773    | 13.940    | 14.002    | 4.980     | 13.055    | 13.117    | 13.490    |
| 8              | 69.114    | 64.930    | 66.015    | 66.701    | 67.468    | 68.834    | 68.034    | 66.972    | 66.747    | 64.904    |
| 9              | 86.975    | 88.089    | 92.938    | 87.418    | 87.542    | 85.649    | 88.885    | 83.615    | 86.743    | 89.247    |
| 10             | 3085.711  | 3080.427  | 3345.647  | 3139.976  | 3210.865  | 3162.009  | 3235.724  | 3091.505  | 3378.445  | 3166.542  |
| 11             | 11.846    | 11.680    | 10.768    | 11.711    | 10.035    | 11.294    | 10.348    | 10.702    | 0.000     | 11.675    |
| 12             | 5.911     | 5.696     | 6.240     | 5.414     | 5.296     | 5.915     | 5.498     | 6.798     | 5.024     | 5.382     |
| 13             | 3166.209  | 3272.960  | 3168.581  | 3124.987  | 3473.516  | 3207.767  | 3476.662  | 3271.706  | 3099.124  | 3145.579  |
| 14             | 3.106     | 3.338     | 2.922     | 2.937     | 2.932     | 3.548     | 3.599     | 3.414     | 3.054     | 3.273     |
| 15             | 10.001    | 10.103    | 9.858     | 10.581    | 9.638     | 4.048     | 11.034    | 9.763     | 10.317    | 10.861    |
| 16             | 4.197     | 4.405     | 4.114     | 3.828     | 4.206     | 4.890     | 2.981     | 3.524     | 3.629     | 4.457     |
| 17             | 123.334   | 121.302   | 117.948   | 0.060     | 118.371   | 116.662   | 123.793   | 121.080   | 114.026   | 119.503   |
| 18             | 3193.358  | 3291.077  | 3310.053  | 3274.407  | 3266.568  | 3373.402  | 3270.600  | 3351.587  | 3283.434  | 3256.570  |
| 19             | 19.684    | 16.209    | 15.593    | 14.998    | 14.973    | 23.210    | 33.337    | 15.970    | 15.920    | 15.454    |
| 20             | 21.470    | 20.782    | 22.160    | 20.633    | 20.139    | 25.418    | 27.953    | 21.242    | 20.568    | 22.133    |
| 21             | $-0.005$  | 3260.290  | 3276.155  | 3248.509  | 3624.277  | 2232.914  | 4.725     | 3175.311  | 3242.405  | 3315.263  |
| 22             | 86.610    | 80.079    | 81.235    | 80.300    | 76.210    | 10.892    | 89.104    | 81.829    | 80.056    | 81.180    |
| 23             | 1.129     | 10.282    | 12.420    | 11.333    | 10.774    | 1.930     | 38.145    | 10.011    | 10.212    | 10.827    |
| 24             | 0.000     | 0.000     | 0.000     | 0.000     | 0.000     | 0.000     | 0.000     | 0.000     | 0.000     | 0.000     |
| 25             | 19.004    | 17.851    | $-0.189$  | 17.666    | 19.374    | 19.731    | 17.145    | 18.263    | 18.895    | 17.942    |
| 26             | 3353.317  | 3374.226  | 3416.427  | 3363.130  | 3376.252  | 3420.865  | 3471.861  | 3421.922  | 3675.134  | 3304.491  |
| 27             | 186.847   | 182.196   | 255.375   | 185.311   | 194.046   | 186.016   | 226.918   | 189.743   | 179.402   | 201.332   |
| 28             | 5.450     | 4.859     | 12.987    | 5.036     | 1.528     | 4.423     | 11.170    | 5.137     | 5.006     | 4.848     |
| 29             | 3307.070  | 2890.376  | $-0.883$  | 3164.376  | 2843.901  | 2787.415  | 196.754   | 2816.492  | 2866.261  | 2880.093  |
| 30             | 3.079     | 2.891     | 14.006    | 2.677     | 3.055     | 3.273     | 12.861    | 3.159     | 3.175     | 2.858     |
| 31             | 6.292     | 6.592     | 77.485    | 6.278     | 7.986     | 0.125     | $-0.059$  | 6.601     | 6.558     | 6.234     |
| 32             | 2.054     | 2.142     | 2.084     | $-0.069$  | 1.768     | 1.970     | 1.742     | 0.980     | 2.014     | 1.559     |

**Table E.4** – Cross Talk Data: Bank CD, EtherDAQ ID 1242LC82

|                         | Preamp ID    |           |           |           |           |           |           |           |           |           |  |  |
|-------------------------|--------------|-----------|-----------|-----------|-----------|-----------|-----------|-----------|-----------|-----------|--|--|
| Channel                 | 0100-0034    | 0110-0006 | 0110-0030 | 0110-0042 | 0110-0049 | 0400-0009 | 0400-0017 | 0400-0021 | 0400-0036 | 0400-0047 |  |  |
| 1                       | 0.000        | 58.552    | 56.252    | 56.314    | 57.059    | 63.033    | 17.050    | 60.074    | 64.635    | 59.657    |  |  |
| $\overline{2}$          | 97.926       | 101.356   | 96.362    | 103.123   | 99.907    | 96.204    | 96.664    | 100.046   | 102.294   | 97.621    |  |  |
| 3                       | 3153.411     | 3138.816  | 3231.913  | 3193.183  | 3476.727  | 3419.910  | 3209.635  | 3183.472  | 3219.505  | 3147.812  |  |  |
| $\overline{\mathbf{4}}$ | 12.433       | 12.225    | 12.229    | 12.215    | 12.182    | 12.058    | 11.949    | 11.946    | 12.574    | 11.774    |  |  |
| 5                       | 1.874        | 2.272     | 1.822     | 2.031     | 2.017     | 1.385     | 2.342     | 1.809     | 2.323     | 2.104     |  |  |
| 6                       | 11.553       | 5.345     | 11.426    | 10.943    | 11.459    | 10.967    | 10.431    | 10.527    | 10.623    | 11.878    |  |  |
| 7                       | 4.441        | 4.545     | 4.326     | 4.420     | 4.511     | 4.390     | 1.526     | 4.133     | 4.561     | 4.455     |  |  |
| 8                       | 3 1 3 1.70 3 | 2968.779  | 3043.358  | 3018.694  | 3065.174  | 3108.578  | 3096.832  | 3037.638  | 3046.132  | 2943.185  |  |  |
| 9                       | 32.114       | 31.045    | 33.027    | 31.617    | 32.345    | 30.493    | 32.404    | 29.562    | 32.397    | 32.344    |  |  |
| 10                      | 83.954       | 84.633    | 91.550    | 85.436    | 87.407    | 86.009    | 88.451    | 84.295    | 92.566    | 86.368    |  |  |
| 11                      | 3555.554     | 3300.247  | 3263.524  | 3342.051  | 3196.664  | 3333.519  | 3231.828  | 3269.903  | 2893.253  | 3331.480  |  |  |
| 12                      | 12.599       | 12.481    | 13.783    | 12.311    | 12.364    | 12.712    | 12.666    | 12.751    | 12.755    | 12.343    |  |  |
| 13                      | 1.384        | 1.320     | 1.356     | 0.789     | 2.178     | 0.935     | 1.871     | 1.802     | 1.907     | 1.200     |  |  |
| 14                      | 8.469        | 8.307     | 7.982     | 8.407     | 7.872     | 8.334     | 9.091     | 8.451     | 7.850     | 8.159     |  |  |
| 15                      | 2.735        | 2.546     | 2.415     | 2.549     | 2.744     | 0.944     | 2.616     | 2.557     | 2.642     | 2.534     |  |  |
| 16                      | 3168.389     | 3088.866  | 3122.298  | 3084.578  | 3124.214  | 3358.862  | 3012.014  | 3106.557  | 3211.309  | 3060.236  |  |  |
| 17                      | 3.724        | 4.362     | 3.465     | 0.210     | 3.872     | 2.567     | 4.191     | 2.990     | 3.097     | 4.321     |  |  |
| 18                      | 87.544       | 90.501    | 90.623    | 90.196    | 89.496    | 92.104    | 90.543    | 92.126    | 90.220    | 88.981    |  |  |
| 19                      | 3270.949     | 3359.944  | 3259.608  | 3307.781  | 3360.349  | 3307.304  | 3338.179  | 3355.597  | 3375.639  | 3312.886  |  |  |
| 20                      | 15.479       | 14.778    | 15.350    | 15.871    | 14.749    | 15.217    | 15.522    | 14.843    | 14.964    | 15.391    |  |  |
| 21                      | 0.133        | 2.012     | 2.354     | 2.828     | 3.364     | 0.260     | 0.025     | 2.402     | 2.235     | 2.888     |  |  |
| 22                      | 6.343        | 5.601     | 5.943     | 9.729     | 6.093     | 0.718     | 6.253     | 6.168     | 5.635     | 5.810     |  |  |
| 23                      | 0.110        | 0.727     | 0.691     | 0.573     | 0.909     | 0.130     | 0.897     | 0.513     | 0.870     | 0.561     |  |  |
| 24                      | 2975.379     | 2988.703  | 2991.649  | 0.089     | 3047.316  | 3090.320  | 2933.833  | 3127.500  | 3027.176  | 3026.991  |  |  |
| 25                      | 5.667        | 5.638     | $-0.017$  | 5.368     | 6.439     | 5.821     | 3.955     | 5.949     | 4.893     | 5.536     |  |  |
| 26                      | 15.735       | 16.133    | 15.453    | 18.557    | 15.464    | 15.806    | 16.480    | 15.692    | 16.867    | 15.010    |  |  |
| 27                      | 3080.799     | 2993.742  | 3084.583  | 3059.856  | 3190.969  | 3048.956  | 2924.649  | 3 106.334 | 2961.304  | 3302.555  |  |  |
| 28                      | 68.251       | 68.134    | 69.641    | 71.212    | $-0.019$  | 69.699    | 67.972    | 67.257    | 69.957    | 69.252    |  |  |
| 29                      | 5.747        | 5.239     | 0.119     | 5.257     | 5.705     | 5.136     | 2.134     | 4.957     | 6.018     | 4.985     |  |  |
| 30                      | 6.650        | 5.164     | 5.226     | 35.137    | 6.125     | 5.546     | 5.158     | 5.412     | 5.529     | 5.403     |  |  |
| 31                      | 1.099        | 1.105     | 0.915     | 9.792     | 1.334     | 0.036     | 0.084     | 1.246     | 1.096     | 1.203     |  |  |
| 32                      | 3336.889     | 3449.384  | 3640.165  | $-11.625$ | 3406.865  | 3390.829  | 3468.277  | 3473.185  | 3481.640  | 3365.268  |  |  |

**Table E.5** – Cross Talk Data: Bank EF, EtherDAQ ID BEAC02

|                |                 |           |           |           |           | Preamp ID |           |           |                 |           |
|----------------|-----------------|-----------|-----------|-----------|-----------|-----------|-----------|-----------|-----------------|-----------|
| Channel        | 0100-0034       | 0110-0006 | 0110-0030 | 0110-0042 | 0110-0049 | 0400-0009 | 0400-0017 | 0400-0021 | 0400-0036       | 0400-0047 |
| 1              | 0.000           | 58.742    | 56.168    | 57.293    | 57.522    | 62.496    | 12.339    | 59.936    | 64.855          | 59.819    |
| $\overline{2}$ | 97.648          | 101.418   | 95.942    | 102.952   | 100.027   | 95.906    | 96.833    | 100.100   | 102.250         | 97.567    |
| 3              | 3158.847        | 3145.769  | 3238.596  | 3199.589  | 3484.872  | 3426.374  | 3216.642  | 3189.822  | 3226.123        | 3153.037  |
| 4              | 12.096          | 12.303    | 12.143    | 12.189    | 12.123    | 12.222    | 12.303    | 12.797    | 12.248          | 12.196    |
| 5              | 1.856           | 2.668     | 1.726     | 2.260     | 1.871     | 1.128     | 2.306     | 2.105     | 2.481           | 2.166     |
| 6              | 11.285          | 5.566     | 11.599    | 11.235    | 11.233    | 10.765    | 10.745    | 11.061    | 10.767          | 11.941    |
| 7              | 4.232           | 4.589     | 4.528     | 4.414     | 4.384     | 4.431     | 1.501     | 4.544     | 4.461           | 4.464     |
| 8              | 3 1 3 2 . 3 7 2 | 2970.878  | 3045.113  | 3020.147  | 3067.981  | 3109.982  | 3098.996  | 3039.328  | 3047.992        | 2944.086  |
| 9              | 31.046          | 31.233    | 32.619    | 31.494    | 32.155    | 30.927    | 32.241    | 29.257    | 31.733          | 32.199    |
| 10             | 82.894          | 83.990    | 90.801    | 84.643    | 86.635    | 85.546    | 87.739    | 83.684    | 91.704          | 85.509    |
| 11             | 3535.896        | 3282.932  | 3245.380  | 3323.354  | 3179.648  | 3314.883  | 3214.372  | 3252.190  | 2879.609        | 3311.838  |
| 12             | 12.490          | 12.426    | 14.175    | 12.378    | 11.952    | 12.328    | 12.586    | 12.845    | 12.407          | 12.578    |
| 13             | 1.130           | 1.269     | 1.379     | 0.789     | 2.147     | 1.164     | 1.698     | 2.063     | 1.711           | 1.063     |
| 14             | 7.798           | 8.237     | 7.523     | 8.316     | 7.477     | 8.433     | 8.963     | 8.436     | 7.483           | 7.897     |
| 15             | 2.402           | 2.456     | 2.512     | 2.440     | 2.513     | 1.052     | 2.549     | 2.459     | 2.523           | 2.590     |
| 16             | 3 141.027       | 3063.226  | 3095.488  | 3057.895  | 3098.004  | 3329.721  | 2986.516  | 3080.229  | 3 1 8 3 . 0 2 5 | 3032.785  |
| 17             | 2.870           | 3.643     | 3.044     | 0.151     | 2.844     | 1.855     | 3.758     | 2.075     | 2.396           | 3.682     |
| 18             | 87.171          | 90.218    | 90.368    | 90.945    | 89.335    | 91.998    | 90.290    | 91.690    | 89.966          | 88.807    |
| 19             | 3303.397        | 3394.666  | 3291.332  | 3340.524  | 3394.951  | 3339.825  | 3371.567  | 3389.717  | 3408.727        | 3344.798  |
| 20             | 14.629          | 14.049    | 15.265    | 15.359    | 13.680    | 14.502    | 15.016    | 14.261    | 14.246          | 14.886    |
| 21             | $-0.626$        | 1.165     | 1.828     | 2.730     | 2.299     | $-0.543$  | $-0.627$  | 1.650     | 1.689           | 2.235     |
| 22             | 5.487           | 5.006     | 5.395     | 9.763     | 5.171     | $-0.034$  | 5.956     | 5.374     | 5.072           | 5.465     |
| 23             | $-0.737$        | $-0.201$  | 0.297     | 0.694     | 0.140     | $-0.693$  | 0.247     | $-0.372$  | $-0.245$        | $-0.152$  |
| 24             | 716.115         | 932.619   | 894.099   | 0.000     | 650.261   | 939.640   | 927.040   | 929.755   | 926.425         | 917.488   |
| 25             | 5.886           | 5.551     | 0.074     | 5.465     | 6.113     | 5.878     | 3.619     | 5.810     | 5.202           | 5.298     |
| 26             | 16.006          | 15.839    | 15.540    | 18.687    | 14.975    | 15.826    | 16.082    | 15.535    | 17.163          | 15.025    |
| 27             | 3073.528        | 2988.044  | 3077.457  | 3052.666  | 3184.479  | 3041.623  | 2918.746  | 3 100.406 | 2954.117        | 3294.408  |
| 28             | 68.038          | 67.993    | 69.794    | 70.581    | $-0.057$  | 68.973    | 67.799    | 67.080    | 69.027          | 68.401    |
| 29             | 5.634           | 5.203     | $-0.055$  | 5.570     | 5.499     | 5.243     | 2.003     | 5.102     | 5.957           | 4.886     |
| 30             | 6.648           | 5.165     | 5.454     | 35.729    | 5.659     | 5.435     | 5.298     | 5.259     | 5.686           | 5.134     |
| 31             | 1.172           | 1.165     | 1.446     | 9.940     | 1.086     | $-0.046$  | 0.012     | 1.223     | 1.336           | 1.009     |
| 32             | 3337.035        | 3448.145  | 3645.171  | $-12.636$ | 3407.028  | 3390.014  | 3468.777  | 3474.155  | 3480.624        | 3363.837  |

**Table E.6** – Cross Talk Data: Bank EF, EtherDAQ ID 1242LC82

|                         |           |                 |                 |           |           | Preamp ID |           |           |           |           |
|-------------------------|-----------|-----------------|-----------------|-----------|-----------|-----------|-----------|-----------|-----------|-----------|
| Channel                 | 0100-0034 | 0110-0006       | 0110-0030       | 0110-0042 | 0110-0049 | 0400-0009 | 0400-0017 | 0400-0021 | 0400-0036 | 0400-0047 |
| 1                       | 0.000     | 1.586           | 1.464           | 1.814     | 1.411     | 1.325     | 0.167     | 1.289     | 1.820     | 1.423     |
| $\overline{\mathbf{2}}$ | 4.424     | 5.341           | 5.151           | 5.283     | 5.411     | 5.085     | 4.243     | 4.502     | 4.198     | 5.110     |
| 3                       | 3.669     | 3.826           | 3.708           | 3.834     | 3.874     | 4.024     | 3.750     | 3.577     | 3.757     | 3.640     |
| 4                       | 3400.705  | 3327.704        | 3330.393        | 3406.499  | 3302.385  | 3387.980  | 3414.609  | 3359.718  | 3413.578  | 3329.436  |
| 5                       | 66.594    | 67.403          | 66.829          | 67.664    | 66.257    | 66.593    | 66.702    | 68.195    | 65.853    | 66.704    |
| 6                       | 129.014   | 58.240          | 128.533         | 128.260   | 131.035   | 131.649   | 127.143   | 125.939   | 127.967   | 128.584   |
| 7                       | 3041.517  | 3006.487        | 3 1 2 3 . 7 7 7 | 3056.989  | 3082.647  | 3167.436  | 2927.577  | 2988.902  | 3045.731  | 3086.588  |
| 8                       | 6.056     | 6.009           | 5.807           | 5.964     | 6.026     | 6.247     | 6.129     | 5.823     | 5.930     | 5.919     |
| 9                       | 1.354     | 2.059           | 1.874           | 1.634     | 2.136     | 1.363     | 1.693     | 1.792     | 2.119     | 1.089     |
| 10                      | 3.737     | 4.305           | 3.375           | 4.151     | 4.502     | 4.254     | 4.046     | 2.934     | 4.596     | 4.218     |
| 11                      | 2.971     | 2.842           | 2.753           | 3.112     | 2.637     | 2.945     | 2.693     | 2.817     | 0.000     | 2.689     |
| 12                      | 3094.367  | 3 1 1 2 . 2 7 5 | 3418.962        | 3121.906  | 3060.953  | 3088.658  | 3131.082  | 3203.343  | 3078.660  | 3116.489  |
| 13                      | 1.718     | 1.241           | 1.151           | 0.598     | 2.406     | 1.304     | 1.085     | 1.829     | 1.287     | 0.769     |
| 14                      | 7.811     | 7.360           | 7.072           | 7.195     | 7.697     | 7.944     | 7.905     | 7.414     | 7.794     | 7.559     |
| 15                      | 3075.739  | 3121.313        | 3035.152        | 3120.498  | 3092.918  | 3017.490  | 3306.349  | 3114.619  | 3115.412  | 3179.517  |
| 16                      | 53.165    | 51.625          | 52.161          | 51.530    | 52.363    | 56.250    | 50.271    | 51.752    | 53.520    | 51.036    |
| 17                      | 23.544    | 22.143          | 21.932          | 0.087     | 21.270    | 18.399    | 22.063    | 21.637    | 20.237    | 21.157    |
| 18                      | 2.556     | 2.739           | 2.238           | 3.128     | 2.508     | 3.144     | 3.316     | 2.351     | 3.026     | 2.059     |
| 19                      | 4.185     | 3.032           | 2.860           | 2.872     | 2.753     | 4.312     | 3.180     | 2.797     | 3.173     | 2.788     |
| 20                      | 3307.210  | 3248.179        | 3392.913        | 3252.500  | 3188.857  | 3369.358  | 3332.626  | 3297.829  | 3306.636  | 3352.454  |
| 21                      | 0.084     | 3.589           | 2.296           | 2.640     | 3.015     | 2.787     | 0.187     | 2.868     | 2.293     | 2.487     |
| 22                      | 21.140    | 13.562          | 15.190          | 15.440    | 13.346    | 3.724     | 14.071    | 13.640    | 13.804    | 13.510    |
| 23                      | 1352.548  | 3345.885        | 3463.426        | 3689.899  | 3391.925  | 1486.883  | 3433.506  | 3361.115  | 3356.580  | 3344.047  |
| 24                      | 22.139    | 14.023          | 13.587          | 0.136     | 14.751    | 21.602    | 13.670    | 14.444    | 13.908    | 14.029    |
| 25                      | 32.687    | 2.620           | $-0.129$        | 2.447     | 3.341     | 31.647    | 3.365     | 3.243     | 2.191     | 3.498     |
| 26                      | 2.755     | 2.323           | 2.648           | 2.769     | 5.939     | 3.397     | 3.509     | 2.648     | 2.452     | 2.484     |
| 27                      | 3.035     | 0.764           | 1.417           | 0.893     | 0.728     | 7.826     | 7.437     | 1.261     | 0.839     | 0.850     |
| 28                      | 3234.303  | 3228.420        | 3296.862        | 3205.800  | $-0.091$  | 3290.918  | 3220.864  | 3194.189  | 3316.964  | 3260.367  |
| 29                      | 18.883    | 18.050          | 0.237           | 16.695    | 17.301    | 91.425    | 27.250    | 17.940    | 18.118    | 18.289    |
| 30                      | 134.533   | 126.266         | 122.216         | 124.234   | 130.300   | 135.644   | 136.492   | 127.570   | 125.997   | 123.839   |
| 31                      | 3350.700  | 3227.125        | 3231.852        | 3210.598  | 3582.724  | $-1.175$  | $-1.064$  | 3253.597  | 3278.060  | 3270.952  |
| 32                      | 2.632     | 2.684           | 1.769           | 0.036     | 3.354     | 14.261    | 14.604    | 2.755     | 2.683     | 2.530     |

**Table E.7** – Cross Talk Data: Bank GH, EtherDAQ ID BEAC02

|                |           |           |           |           |           | Preamp ID |           |           |           |           |
|----------------|-----------|-----------|-----------|-----------|-----------|-----------|-----------|-----------|-----------|-----------|
| Channel        | 0100-0034 | 0110-0006 | 0110-0030 | 0110-0042 | 0110-0049 | 0400-0009 | 0400-0017 | 0400-0021 | 0400-0036 | 0400-0047 |
| 1              | 0.000     | 1.613     | 1.706     | 1.415     | 1.582     | 0.832     | 0.293     | 1.685     | 1.754     | 1.452     |
| $\overline{2}$ | 4.218     | 5.515     | 5.017     | 5.569     | 5.725     | 4.978     | 4.163     | 5.012     | 4.497     | 5.113     |
| 3              | 3.573     | 3.660     | 3.941     | 3.831     | 4.311     | 3.695     | 3.796     | 3.859     | 3.688     | 3.473     |
| 4              | 3405.654  | 3333.088  | 3334.350  | 3412.983  | 3307.260  | 3393.255  | 3419.795  | 3364.517  | 3418.093  | 3333.304  |
| 5              | 67.057    | 67.273    | 67.250    | 67.330    | 66.675    | 66.496    | 66.994    | 67.984    | 65.729    | 66.662    |
| 6              | 129.338   | 59.278    | 128.541   | 128.226   | 131.744   | 132.016   | 127.612   | 126.001   | 127.916   | 128.720   |
| 7              | 3046.007  | 3011.798  | 3128.276  | 3062.925  | 3087.768  | 3172.524  | 2929.195  | 2993.393  | 3050.591  | 3090.844  |
| 8              | 5.995     | 6.038     | 5.809     | 5.988     | 6.228     | 5.994     | 6.073     | 6.124     | 5.979     | 5.665     |
| 9              | 1.467     | 2.073     | 1.870     | 1.828     | 2.231     | 1.564     | 1.839     | 1.738     | 1.905     | 1.194     |
| 10             | 3.600     | 3.947     | 3.028     | 4.101     | 4.510     | 4.484     | 3.804     | 2.876     | 4.551     | 4.140     |
| 11             | 3.105     | 2.770     | 2.620     | 2.919     | 2.924     | 3.147     | 2.646     | 2.730     | 0.000     | 2.723     |
| 12             | 3071.256  | 3090.223  | 3393.973  | 3100.040  | 3038.871  | 3066.206  | 3108.119  | 3 180.302 | 3054.795  | 3091.982  |
| 13             | 2.017     | 1.151     | 1.262     | 0.982     | 2.400     | 1.342     | 0.963     | 1.868     | 1.084     | 0.722     |
| 14             | 7.780     | 7.307     | 7.018     | 7.081     | 7.626     | 8.203     | 7.816     | 7.020     | 7.486     | 7.658     |
| 15             | 3057.189  | 3103.699  | 3016.915  | 3102.801  | 3074.725  | 3006.548  | 3286.888  | 3096.484  | 3096.088  | 3159.296  |
| 16             | 52.711    | 51.127    | 51.667    | 50.909    | 52.036    | 55.604    | 49.945    | 51.389    | 53.088    | 50.501    |
| 17             | 23.800    | 22.064    | 22.350    | 0.045     | 21.168    | 19.681    | 23.015    | 22.061    | 20.679    | 21.667    |
| 18             | 2.661     | 2.530     | 2.256     | 2.919     | 2.587     | 3.874     | 3.665     | 2.607     | 3.125     | 2.618     |
| 19             | 4.441     | 2.914     | 2.935     | 2.839     | 2.591     | 4.665     | 3.626     | 2.762     | 2.911     | 3.054     |
| 20             | 3333.649  | 3274.698  | 3419.838  | 3278.892  | 3214.172  | 3395.932  | 3360.197  | 3324.267  | 3331.898  | 3377.891  |
| 21             | 0.025     | 3.187     | 2.066     | 2.919     | 2.696     | 2.645     | 0.153     | 3.018     | 2.404     | 2.334     |
| 22             | 21.216    | 13.614    | 14.468    | 14.471    | 13.411    | 4.094     | 14.891    | 13.903    | 13.873    | 14.021    |
| 23             | 1464.651  | 3377.717  | 3492.956  | 3721.758  | 3422.436  | 1577.323  | 3466.196  | 3392.559  | 3386.430  | 3373.558  |
| 24             | 0.000     | 0.000     | 0.000     | 0.000     | 0.000     | 0.000     | 0.000     | 0.000     | 0.000     | 0.000     |
| 25             | 31.250    | 2.444     | 0.002     | 2.365     | 3.149     | 30.672    | 3.179     | 2.634     | 2.411     | 3.235     |
| 26             | 2.560     | 2.411     | 2.564     | 2.824     | 6.231     | 3.114     | 3.151     | 2.224     | 2.449     | 2.522     |
| 27             | 2.878     | 0.851     | 1.151     | 0.877     | 0.857     | 7.710     | 6.938     | 0.839     | 0.801     | 0.986     |
| 28             | 3226.153  | 3221.532  | 3288.515  | 3198.706  | 0.070     | 3282.325  | 3213.398  | 3187.117  | 3308.305  | 3251.509  |
| 29             | 18.616    | 17.826    | 0.264     | 16.824    | 17.584    | 91.416    | 28.069    | 17.621    | 18.347    | 18.200    |
| 30             | 134.620   | 126.141   | 123.501   | 125.040   | 130.592   | 135.476   | 136.247   | 127.338   | 125.716   | 123.241   |
| 31             | 3344.929  | 3222.880  | 3226.365  | 3206.577  | 3575.997  | $-1.076$  | $-1.200$  | 3249.211  | 3272.002  | 3264.636  |
| 32             | 2.906     | 2.693     | 2.886     | 0.091     | 3.617     | 14.607    | 14.499    | 3.023     | 3.152     | 2.642     |

**Table E.8** – Cross Talk Data: Bank GH, EtherDAQ ID 1242LC82

|         |           | <b>Bank AB</b> |          |            | <b>Bank CD</b> |           |             | <b>Bank EF</b> |          |                 | <b>Bank GH</b> |           |
|---------|-----------|----------------|----------|------------|----------------|-----------|-------------|----------------|----------|-----------------|----------------|-----------|
| Channel | Mean      | Std. Dev.      | Relative | Mean       | Std. Dev.      | Relative  | Mean        | Std. Dev.      | Relative | Mean            | Std. Dev.      | Relative  |
| 1       | 3325.550  | 153.250        | 5.000%   | 184.300    | 8.700          | 5.000%    | 59.530      | 2.890          | 5.000%   | 1.510           | 0.250          | 16.000%   |
| 2       | 10.140    | 0.550          | 5.000%   | 3153.920   | 79.500         | 3.000%    | 99.110      | 2.510          | 3.000%   | 4.930           | 0.500          | 10.000%   |
| 3       | 8.020     | 0.560          | 7.000%   | 15.020     | 0.790          | 5.000%    | 3 240.700   | 113.330        | 3.000%   | 3.770           | 0.180          | 5.000%    |
| 4       | 101.920   | 1.610          | 2.000%   | 6.100      | 0.310          | 5.000%    | 12.210      | 0.220          | 2.000%   | 3369.770        | 41.400         | 1.000%    |
| 5       | 164.680   | 2.170          | 1.000%   | 3 14 1.110 | 36.590         | 1.000%    | 2.030       | 0.360          | 18.000%  | 66.910          | 0.630          | 1.000%    |
| 6       | 3 190.370 | 44.560         | 1.000%   | 4.520      | 0.150          | 3.000%    | 11.140      | 0.450          | 4.000%   | 128.790         | 1.800          | 1.000%    |
| 7       | 10.130    | 0.490          | 5.000%   | 13.510     | 0.390          | 3.000%    | 4.430       | 0.120          | 3.000%   | 3055.050        | 67.100         | $2.000\%$ |
| 8       | 12.280    | 0.600          | 5.000%   | 66.910     | 1.400          | 2.000%    | 3046.850    | 57.650         | 2.000%   | 5.990           | 0.140          | $2.000\%$ |
| 9       | 3165.970  | 84.330         | 3.000%   | 87.890     | 2.380          | 3.000%    | 31.610      | 1.000          | 3.000%   | 1.740           | 0.320          | 18.000%   |
| 10      | 10.210    | 0.410          | 4.000%   | 3200.570   | 103.000        | 3.000%    | 86.690      | 2.920          | 3.000%   | 3.960           | 0.540          | 14.000%   |
| 11      | 12.240    | 0.640          | 5.000%   | 11.150     | 0.630          | $6.000\%$ | 3304.740    | 100.080        | 3.000%   | 2.840           | 0.170          | $6.000\%$ |
| 12      | 44.470    | 1.520          | 3.000%   | 5.720      | 0.490          | 9.000%    | 12.650      | 0.500          | 4.000%   | 3 1 3 1 . 1 2 0 | 102.060        | $3.000\%$ |
| 13      | 106.720   | 5.720          | 5.000%   | 3254.220   | 133.400        | 4.000%    | 1.460       | 0.440          | 30.000%  | 1.360           | 0.520          | 38.000%   |
| 14      | 3289.430  | 139.940        | 4.000%   | 3.260      | 0.230          | 7.000%    | 8.170       | 0.440          | 5.000%   | 7.540           | 0.340          | 5.000%    |
| 15      | 16.020    | 1.360          | 9.000%   | 10.350     | 0.510          | 5.000%    | 2.540       | 0.100          | 4.000%   | 3108.980        | 78.430         | 3.000%    |
| 16      | 9.170     | 0.620          | 7.000%   | 4.060      | 0.500          | 12.000%   | 3 1 2 0.260 | 94.300         | 3.000%   | 52.130          | 1.610          | $3.000\%$ |
| 17      | 3218.740  | 77.850         | 2.000%   | 118.930    | 3.260          | 3.000%    | 3.260       | 0.750          | 23.000%  | 21.600          | 1.310          | 6.000%    |
| 18      | 7.030     | 0.300          | 4.000%   | 3273.180   | 50.800         | 2.000%    | 90.160      | 1.350          | 1.000%   | 2.800           | 0.470          | 17.000%   |
| 19      | 2.820     | 1.250          | 44.000%  | 16.740     | 2.650          | 16.000%   | 3341.390    | 42.490         | 1.000%   | 3.230           | 0.640          | 20.000%   |
| 20      | 8.960     | 1.610          | 18.000%  | 22.130     | 2.320          | 10.000%   | 14.900      | 0.560          | 4.000%   | 3318.000        | 61.820         | 2.000%    |
| 21      | 3.440     | 0.910          | 26.000%  | 3288.860   | 140.840        | 4.000%    | 2.260       | 0.580          | 26.000%  | 2.700           | 0.390          | 15.000%   |
| 22      | 3243.060  | 94.980         | 3.000%   | 81.580     | 3.480          | 4.000%    | 6.130       | 1.380          | 22.000%  | 14.870          | 2.370          | 16.000%   |
| 23      | 41.130    | 1.630          | 4.000%   | 10.780     | 0.780          | 7.000%    | 0.530       | 0.290          | 56.000%  | 3438.750        | 113.480        | $3.000\%$ |
| 24      |           |                |          |            | 0.360          | 4.000%    | 3023.210    | 59.640         | 2.000%   | 15.790          | 3.470          | 22.000%   |
| 25      | 3173.850  | 82.060         | 3.000%   | 18.460     | 0.730          | 4.000%    | 5.450       | 0.700          | 13.000%  | 2.870           | 0.460          | 16.000%   |
| 26      | 9.520     | 0.360          | 4.000%   | 3421.180   | 98.930         | 3.000%    | 16.090      | 1.030          | 6.000%   | 2.710           | 0.360          | 13.000%   |
| 27      | 9.230     | 0.310          | 3.000%   | 199.070    | 23.650         | 12.000%   | 3071.960    | 107.160        | 3.000%   | 1.190           | 0.720          | 60.000%   |
| 28      | 136.520   | 2.020          | 1.000%   | 4.990      | 0.320          | 6.000%    | 68.840      | 1.140          | 2.000%   | 3245.900        | 42.020         | 1.000%    |
| 29      | 38.950    | 0.770          | 2.000%   | 2984.920   | 160.330        | 5.000%    | 5.380       | 0.360          | 7.000%   | 19.100          | 3.400          | 18.000%   |
| 30      | 2953.770  | 80.420         | 3.000%   | 3.000      | 0.220          | 7.000%    | 5.550       | 0.470          | 8.000%   | 128.750         | 5.000          | 4.000%    |
| 31      | 3.280     | 0.560          | 17.000%  | 6.590      | 0.510          | 8.000%    | 1.170       | 0.140          | 12.000%  | 3298.010        | 117.410        | 4.000%    |
| 32      | 8.620     | 0.330          | 4.000%   | 1.850      | 0.280          | 15.000%   | 3445.960    | 87.000         | 3.000%   | 2.810           | 0.430          | 15.000%   |

**Table E.9** – Cross Talk Data: Aggregate Statistics

| Channel                 | <b>Bank AB</b> | <b>Bank CD</b> | <b>Bank EF</b> | <b>Bank GH</b> |
|-------------------------|----------------|----------------|----------------|----------------|
| 1                       | 3241.826       | 40.201         | 7.845          | 1.000          |
| $\overline{2}$          | 9.625          | 3214.404       | 18.705         | 3.552          |
| 3                       | 5.331          | 19.042         | 3493.259       | 2.090          |
| $\overline{\mathbf{4}}$ | 13.185         | 7.540          | 24.160         | 3310.190       |
| 5                       | 15.777         | 3134.993       | 8.294          | 6.556          |
| 6                       | 3280.738       | 3.159          | 10.955         | 15.331         |
| 7                       | 14.676         | 7.768          | 1.517          | 3095.440       |
| 8                       | 15.941         | 6.096          | 3065.624       | 21.328         |
| 9                       | 3202.793       | 17.761         | 5.619          | 9.554          |
| 10                      | 9.847          | 3265.013       | 18.734         | 5.331          |
| 11                      | 4.446          | 20.237         | 3203.013       | 1.174          |
| 12                      | 16.568         | 7.984          | 32.645         | 3063.196       |
| 13                      | 49.316         | 3516.598       | 6.722          | 4.744          |
| 14                      | 3161.708       | 2.520          | 8.872          | 14.219         |
| 15                      | 10.796         | 7.715          | 2.010          | 3104.320       |
| 16                      | 9.734          | 1.348          | 3136.324       | 16.591         |
| 17                      | 3179.260       | 17.079         | 4.164          | 8.314          |
| 18                      | 7.795          | 3256.037       | 13.742         | 3.150          |
| 19                      | 1.738          | 23.824         | 3352.600       | 0.841          |
| 20                      | 9.596          | 7.447          | 21.840         | 3188.090       |
| 21                      | 9.415          | 3476.768       | 4.522          | 5.369          |
| 22                      | 3072.912       | 2.370          | 7.403          | 22.507         |
| 23                      | 10.765         | 7.010          | 0.935          | 3370.507       |
| 24                      | 15.379         | 7.999          | 3052.505       | 17.382         |
| 25                      | 3360.186       | 25.524         | 6.969          | 4.670          |
| 26                      | 8.142          | 3342.201       | 18.971         | 6.531          |
| 27                      | 5.215          | 27.440         | 3212.986       | 0.804          |
| 28                      | 0.083          | 1.740          | $-0.363$       | $-0.119$       |
| 29                      | 26.099         | 3295.390       | 6.568          | 9.184          |
| 30                      | 2968.426       | 2.725          | 7.283          | 29.576         |
| 31                      | 5.334          | 5.782          | 0.883          | 3589.614       |
| 32                      | 10.674         | 2.009          | 3414.933       | 7.278          |

**Table E.10** – Cross Talk Data: Modified Board Results

# **Appendix F**

## **Cross Talk Deconvolution**

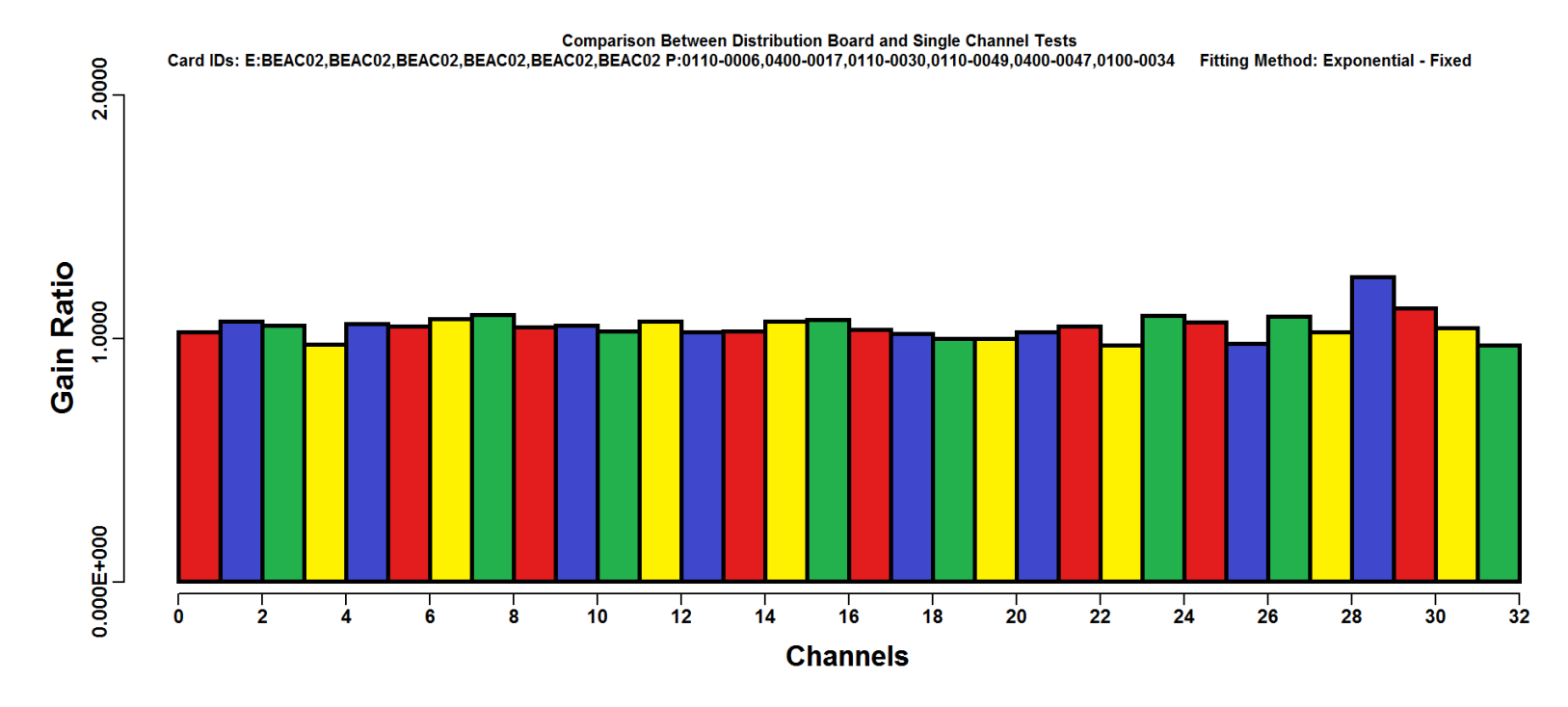

**Figure F.1** – Generated Deconvolution Matrix

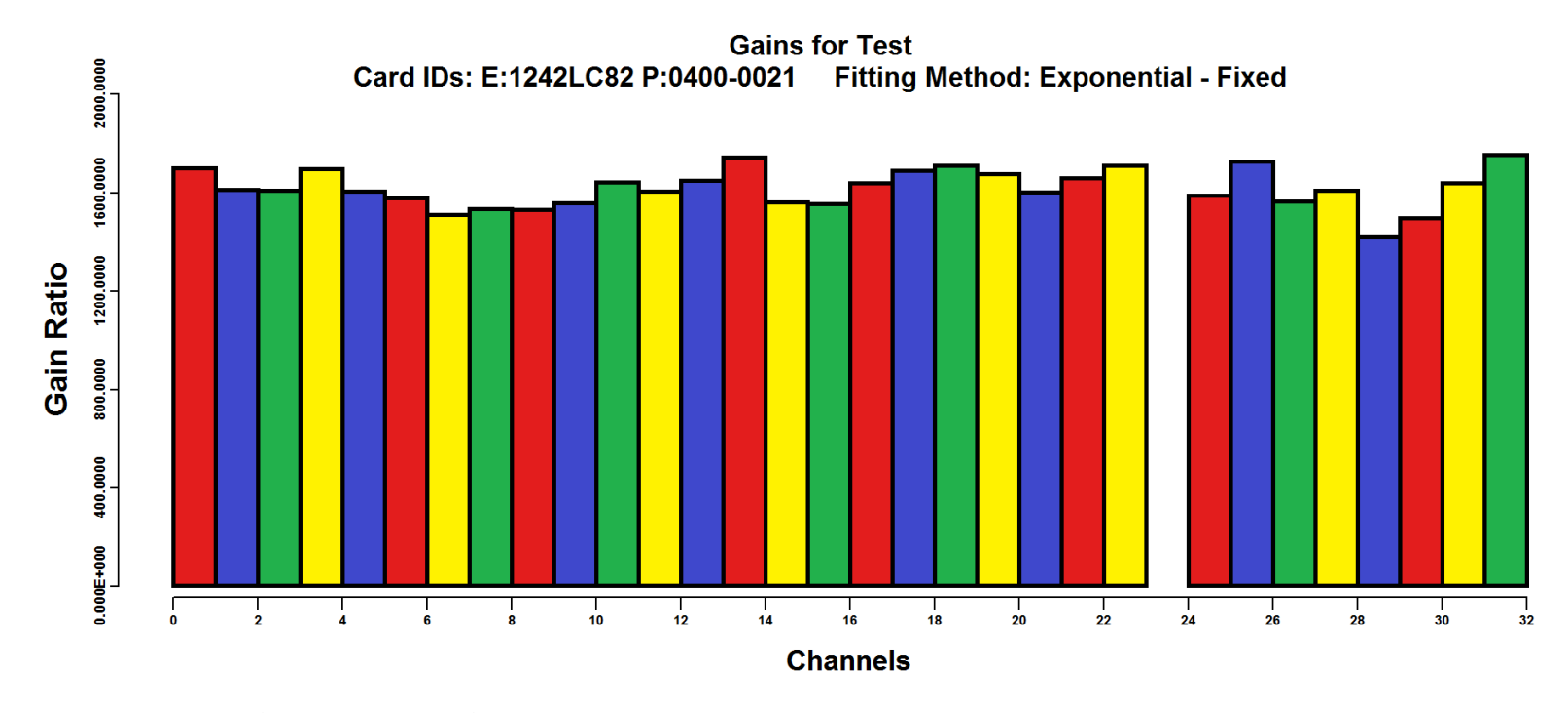

**Figure F.2** – Distribution Test Results

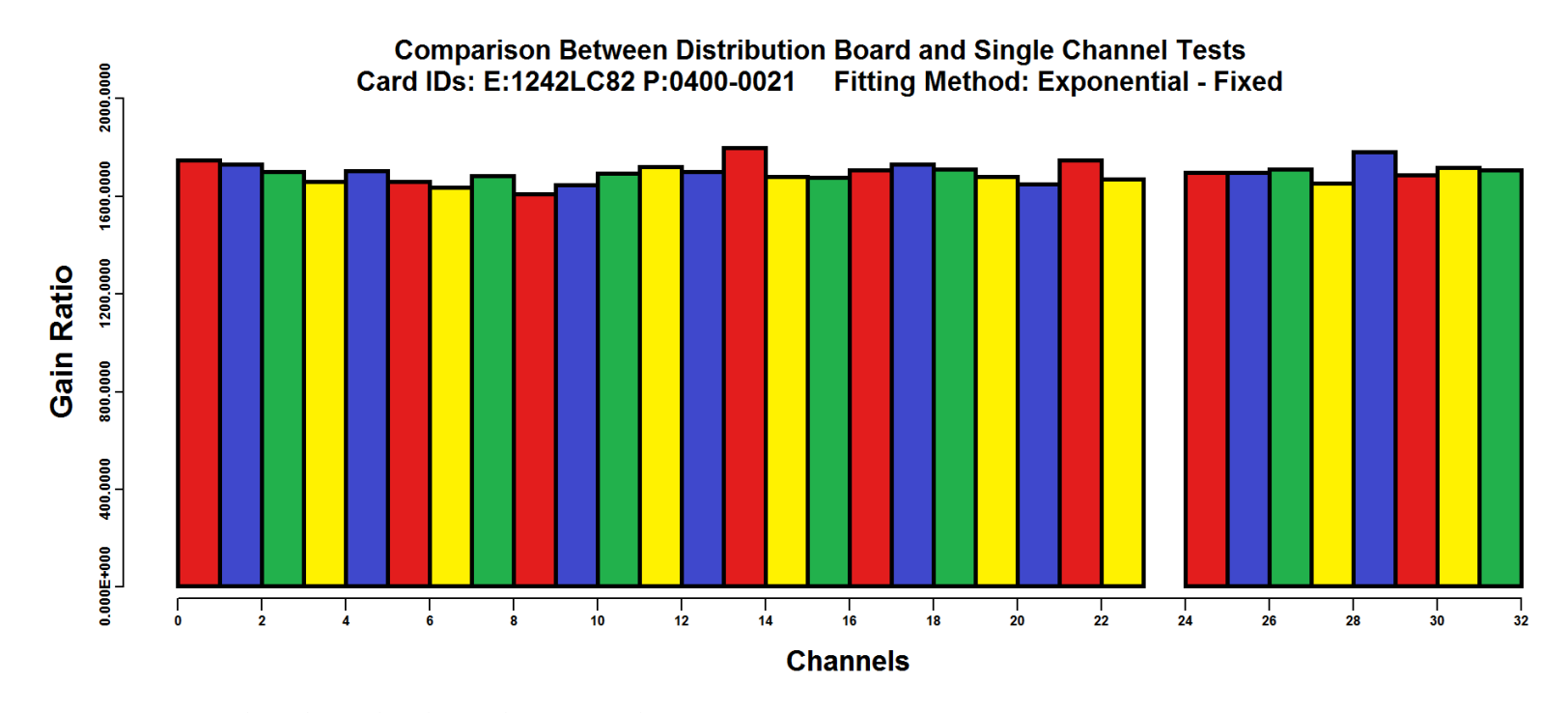

**Figure F.3** – Predicted Single Channel Test Results

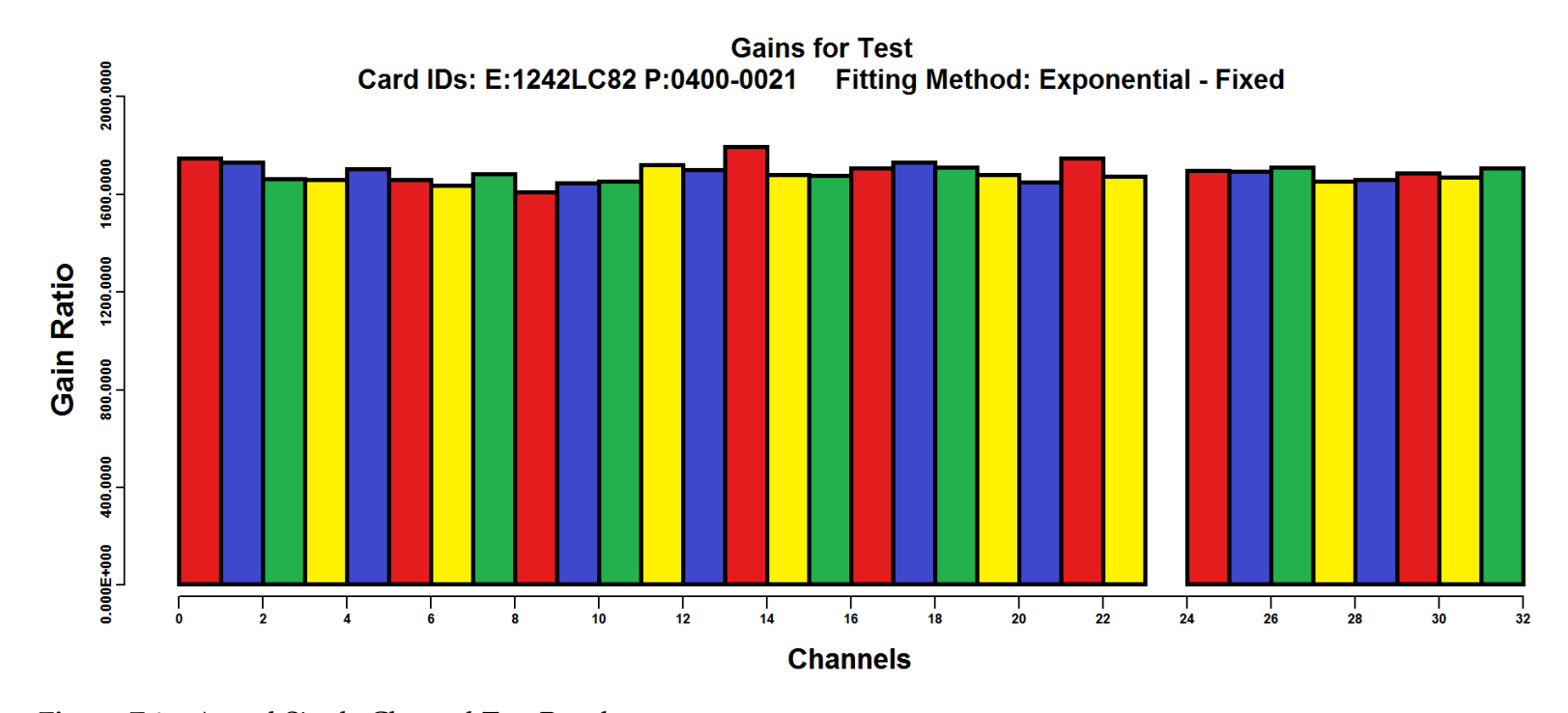

**Figure F.4** – Actual Single Channel Test Results

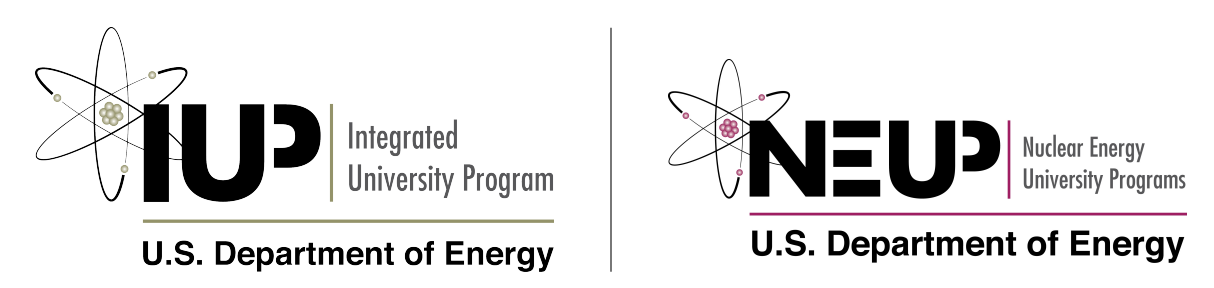

This research is being performed using funding received from the [DOE](#page-10-5) [IUP](#page-10-6)